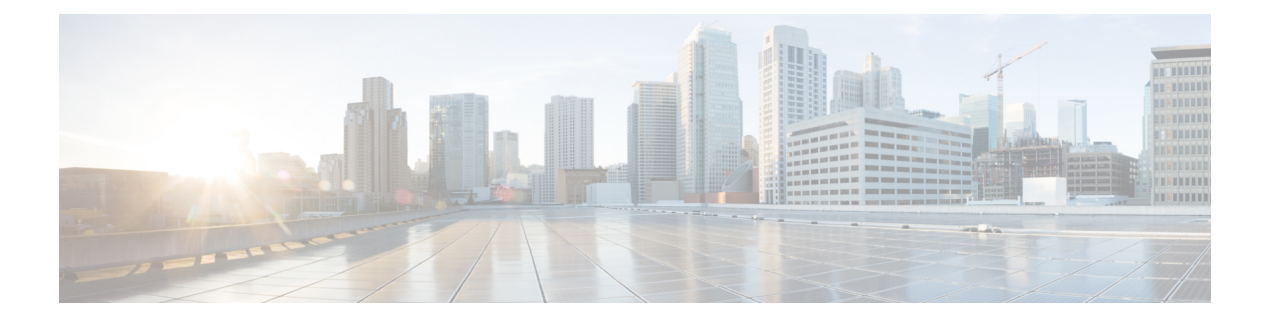

# **Hardware Redundancy and Node Administration Commands**

This module describes the commands used to manage the hardware redundancy, power, and administrative status of the nodes on a router running Cisco IOS XR software.

- clear [mbus-statistics](#page-2-0) location, page 3
- dsc [serial,](#page-3-0) page 4
- env [disable,](#page-5-0) page 6
- [facility-alarm](#page-6-0) contacts, page 7
- fpd [auto-upgrade,](#page-8-0) page 9
- hw-module [high-bandwidth,](#page-10-0) page 11
- [hw-module](#page-11-0) location, page 12
- [hw-module](#page-13-0) power disable, page 14
- [hw-module](#page-15-0) profile feature, page 16
- hw-module [port-control](#page-17-0) license, page 18
- hw-module port-control [non-combo-mode,](#page-18-0) page 19
- [hw-module](#page-19-0) reset auto disable, page 20
- hw-module service [maintenance-mode](#page-20-0) location, page 21
- [hw-module](#page-22-0) service offline location, page 23
- [hw-module](#page-24-0) shutdown, page 25
- [hw-module](#page-25-0) subslot reload, page 26
- [hw-module](#page-26-0) subslot shutdown, page 27
- led [mode,](#page-28-0) page 29
- [redundancy](#page-30-0) switchover, page 31
- [service-location,](#page-32-0) page 33
- [show](#page-34-0) dsc, page 35
- show [environment,](#page-36-0) page 37
- show fpd [package,](#page-40-0) page 41
- show [hw-module](#page-45-0) fpd, page 46
- show [hw-module](#page-48-0) profile, page 49
- show [hw-module](#page-50-0) subslot brief, page 51
- show [hw-module](#page-52-0) subslot config, page 53
- show [hw-module](#page-55-0) subslot counters, page 56
- show [hw-module](#page-58-0) subslot errors, page 59
- show hw-module subslot [plim-subblock,](#page-61-0) page 62
- show [hw-module](#page-63-0) subslot registers, page 64
- show [hw-module](#page-66-0) subslot status, page 67
- show [inventory,](#page-69-0) page 70
- [show](#page-72-0) led, page 73
- show [mbus,](#page-74-0) page 75
- show [operational,](#page-77-0) page 78
- show [platform,](#page-80-0) page 81
- show [redundancy,](#page-83-0) page 84
- show services [redundancy,](#page-86-0) page 87
- show [services](#page-88-0) role, page 89
- show [version,](#page-89-0) page 90
- show [upgrade,](#page-92-0) page 93
- [upgrade](#page-95-0) all, page 96
- [upgrade](#page-97-0) bsl, page 98
- upgrade [fabric-downloader,](#page-98-0) page 99
- upgrade [hw-module](#page-100-0) fpd, page 101
- [upgrade](#page-103-0) mbus, page 104
- upgrade [rommon,](#page-105-0) page 106

# <span id="page-2-0"></span>**clear mbus-statistics location**

To clear Mbus firmware statistics on a specific node, use the **clear mbus-statistics location** command in administration EXEC mode.

**clear mbus-statistics location** {*node-id***| all**}

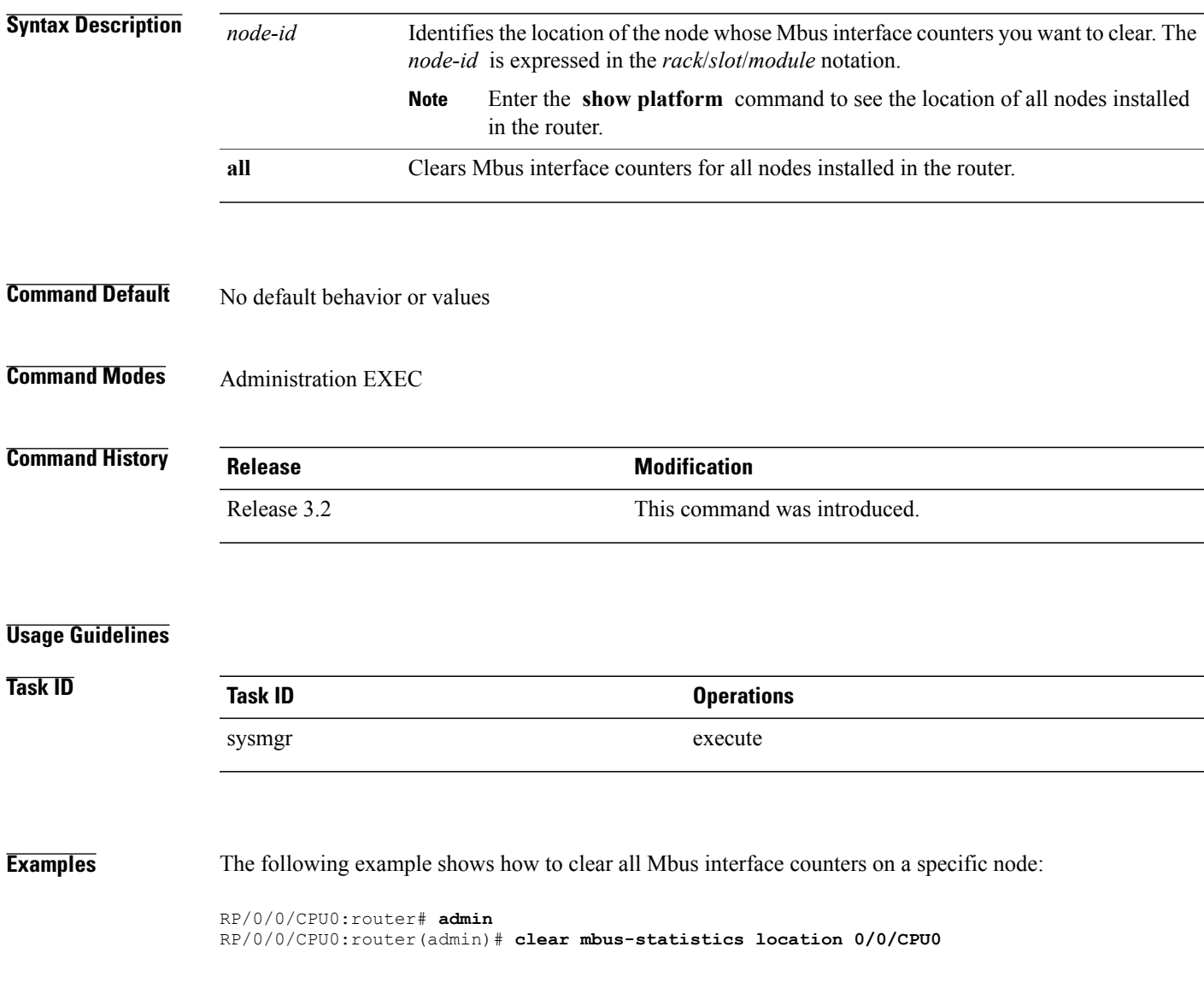

## <span id="page-3-0"></span>**dsc serial**

To define the serial ID for a rack, use the **dsc serial** command in administration configuration mode. To remove a serial ID entry from the designated shelf controller (DSC) table, use the **no** form of this command.

**dsc serial** *serial\_id* **rack** *rack\_num*

**no dsc serial** *serial\_id* **rack** *rack\_num*

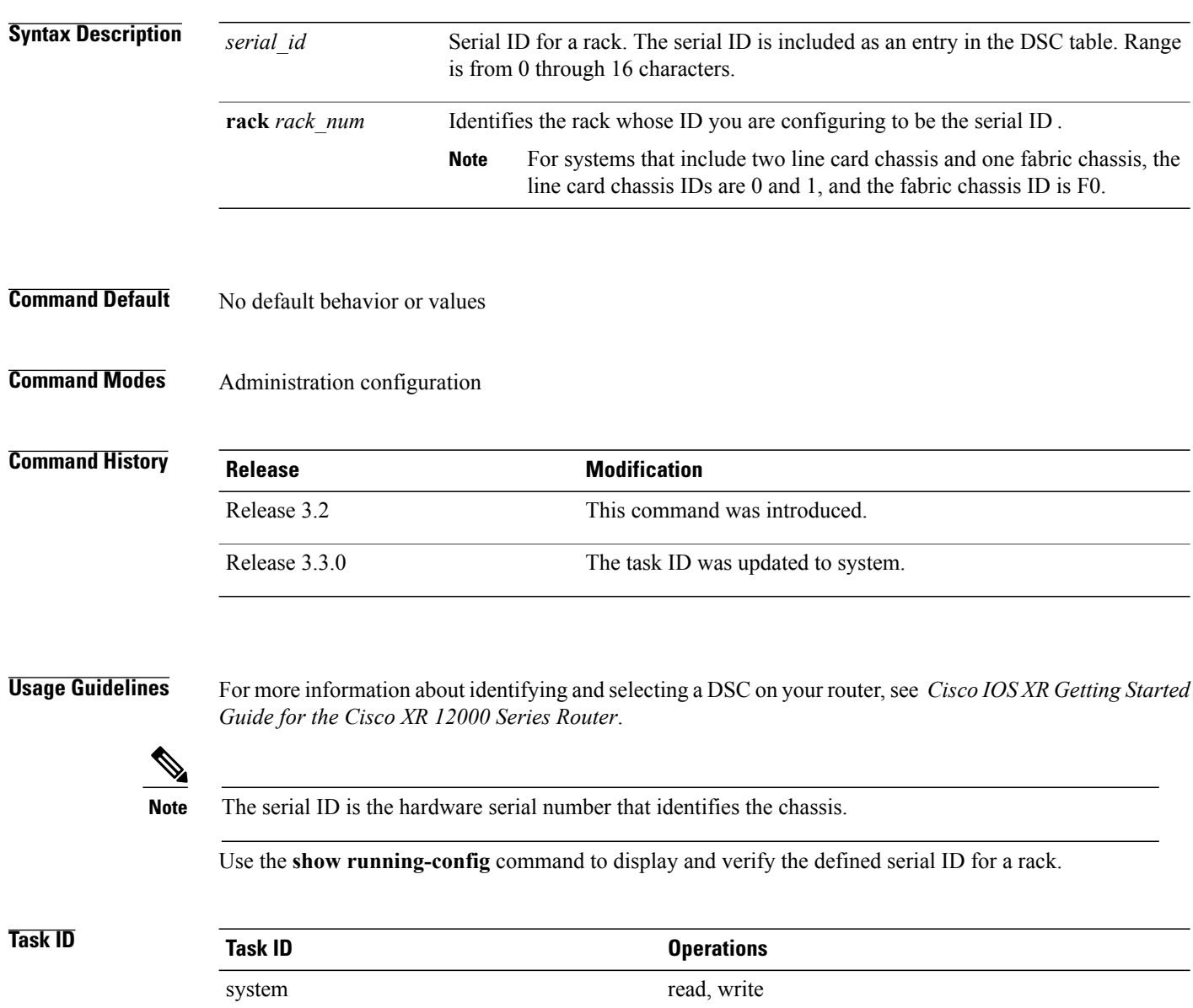

### **Examples** The following example shows how to define the serial ID for a rack:

```
RP/0/0/CPU0:router# admin
RP/0/0/CPU0:router(admin)# configure
RP/0/0/CPU0:router(admin-config)# dsc serial TBC0610991700000 rack 1
```
### **Related Commands**

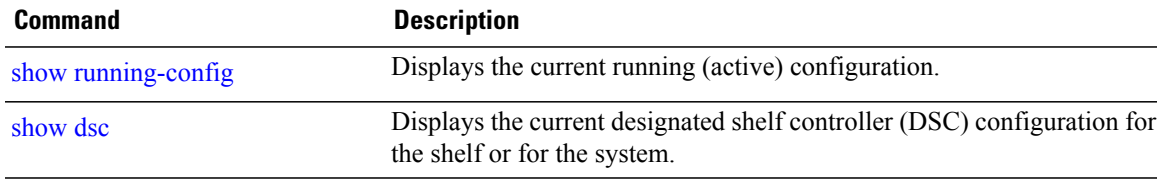

### <span id="page-5-0"></span>**env disable**

To disable environment monitoring on the chassis, use the **env disable** command in administration configuration mode. To reenable environment monitoring after it has been disabled, use the **no** form of this command.

**env disable no env disable Syntax Description** This command has no keywords or arguments. **Command Default** Environment monitoring is enabled. **Command Modes** Administration configuration **Command History <b>Release Modification** Release 3.2 This command was introduced. **Usage Guidelines** By default, environment monitoring related to temperature and voltage is enabled on a router running Cisco IOS XR software. If environmental monitoring is disabled, you are not alerted if the router overheats. **Task ID Task ID Operations** system read, write **Examples** The following example shows how to disable environment monitoring with the **env disable** command: RP/0/0/CPU0:router# **admin**

RP/0/0/CPU0:router(admin)# **configure** RP/0/0/CPU0:router(admin-config)# **env disable**

# <span id="page-6-0"></span>**facility-alarm contacts**

To set or unset facilities for processing alarms related to temperature and power supply conditions, use the **facility-alarm contacts** command in administration EXEC mode.

**facility-alarm contacts** {**all| critical| major| minor**} {**audio| both| visual**} {**on| off**}

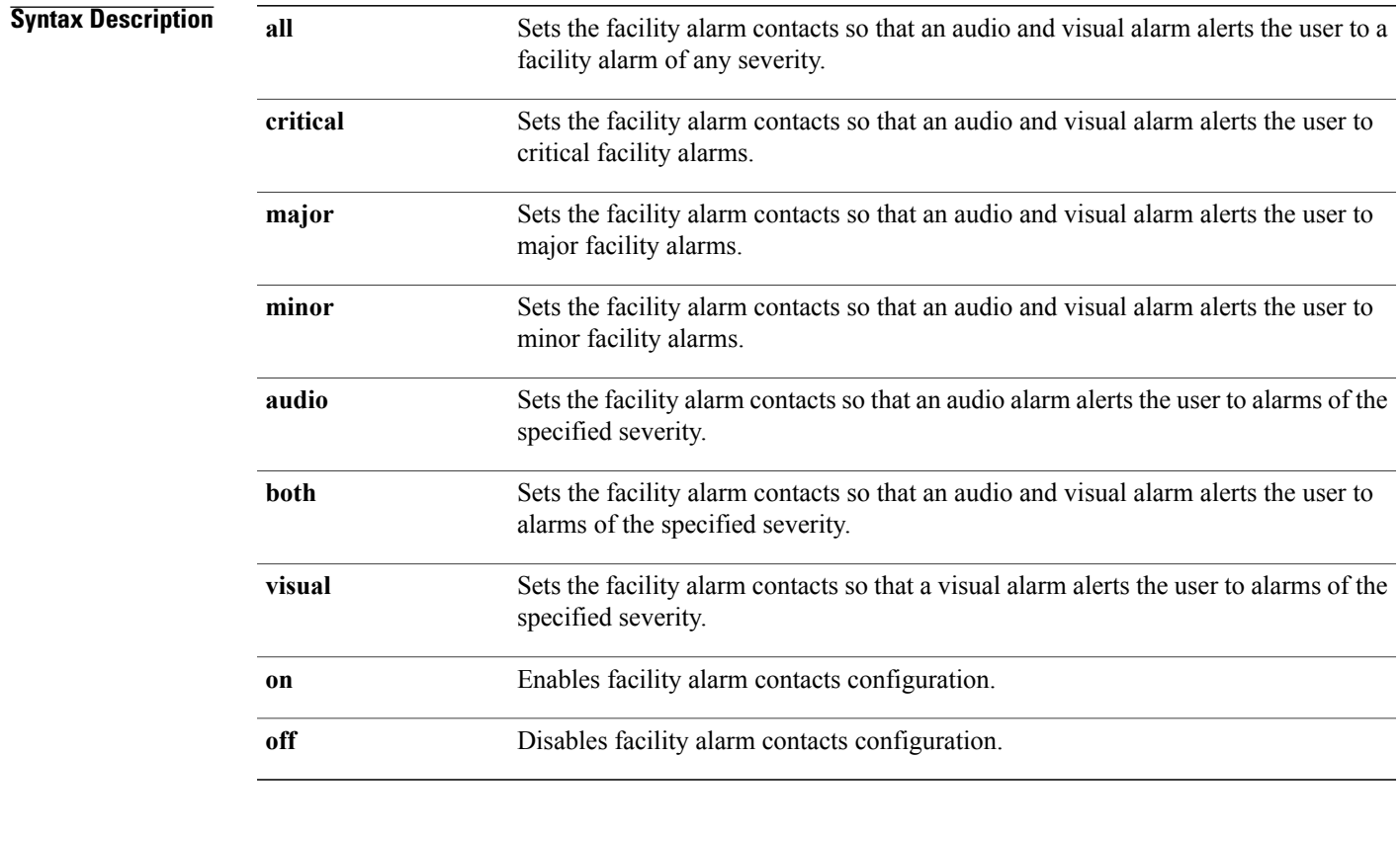

### **Command Default** No default behavior or values

**Command Modes** Administration EXEC

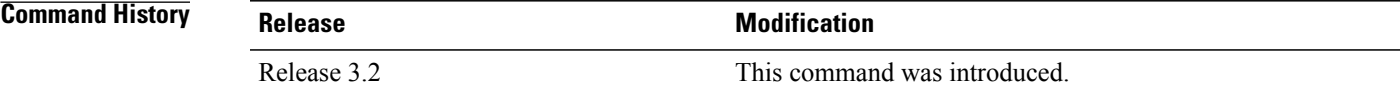

### **Usage Guidelines**

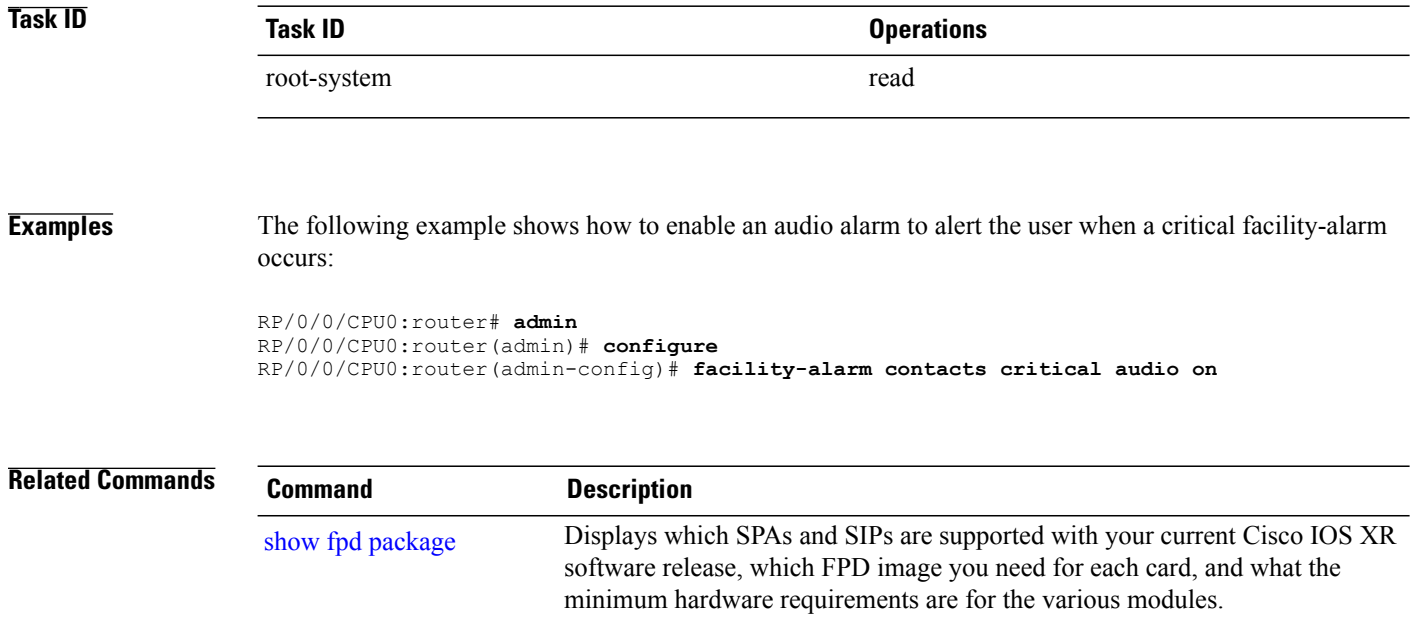

## <span id="page-8-0"></span>**fpd auto-upgrade**

To enable the automatic upgrade of FPD images during a software upgrade, use the **fpd auto-upgrade** command in Admin Configuration mode. To disable automaticFPD upgrades, use the**no** form of this command.

#### **fpd auto-upgrade**

- **Syntax Description** This command has no keywords or arguments.
- **Command Default** FPD images are not automatically upgraded.
- **Command Modes** Admin Configuration mode

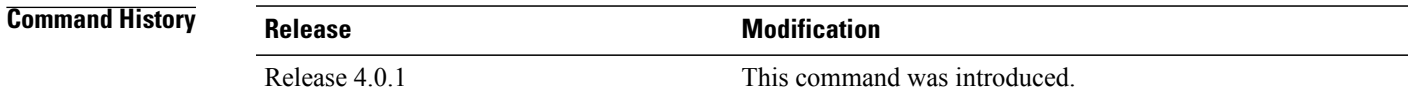

**Usage Guidelines** By default automatic upgrades of the FPD images are not performed during a software upgrade. Once the **fpd auto-upgrade** command is enabled, when you upgrade the software and an FPD upgrade is required, the FPD upgrade is done automatically before the router is rebooted. The automatic FPD upgrade works only if the FPD image is upgraded together with the mini installation PIE. For example, use the **install add** and **install activate** commands as shown here:

> (admin)# install add comp-hfr-mini.pie hfr-fpd.pie hfr-mpls-p.pie (admin)# install activate disk0:/comp-hfr-mini.pie disk0:/hfr-fpd.piedisk0: hfr-mpls-p.pie

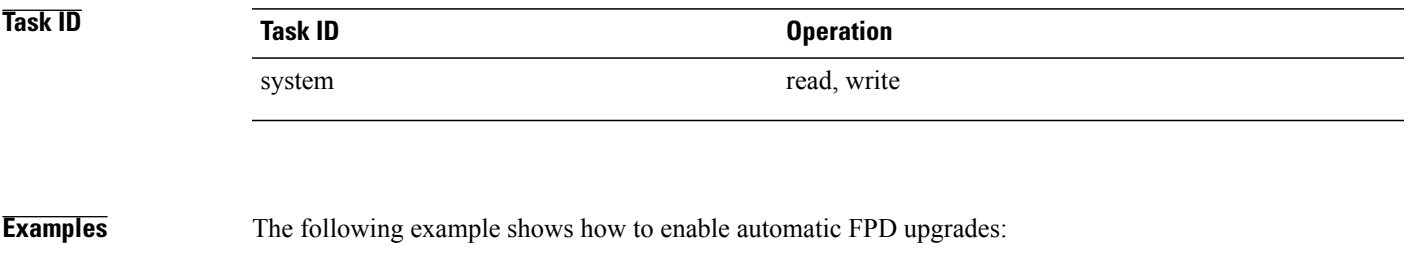

RP/0/0/CPU0:router(admin-config)# **fpd auto-upgrade**

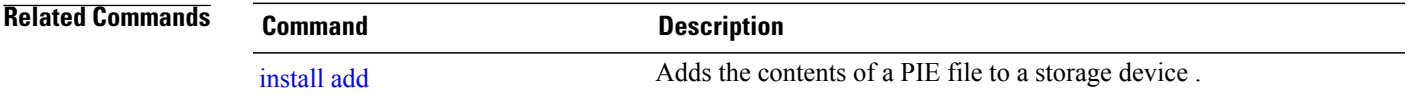

**Cisco IOS XR System Management Command Reference for the Cisco XR 12000 Series Router, Release 4.3.x** 

 $\mathbf{I}$ 

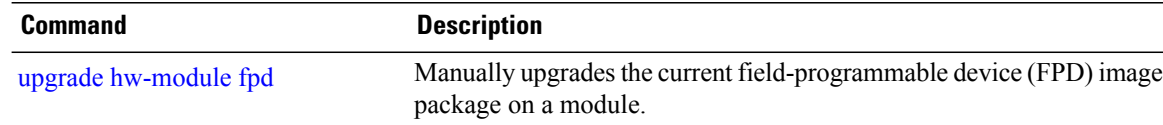

# <span id="page-10-0"></span>**hw-module high-bandwidth**

To upgrade the RSP3 Lite card from 80Gig per line card capacity to 220Gig per Line card capacity (for Enhanced ethernet linecards), use the **hw-module high-bandwidth** command in the appropriate mode. To restore the default capacity, use the **no** form of the command.

**hw-module high-bandwidth**

**no hw-module high-bandwidth**

**Syntax Description** This command has no keywords or arguments.

**Command Default** None

**Command Modes** Admin config

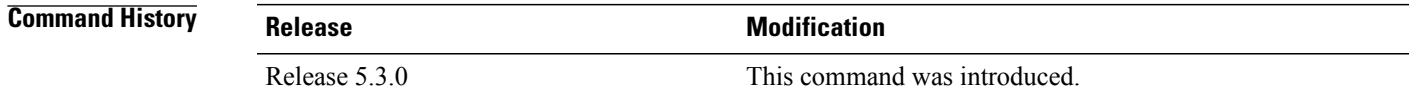

### **Usage Guidelines** This command can be used only after applying the appropriate license to RSPLite3. Traditional or smart licensing can be used.

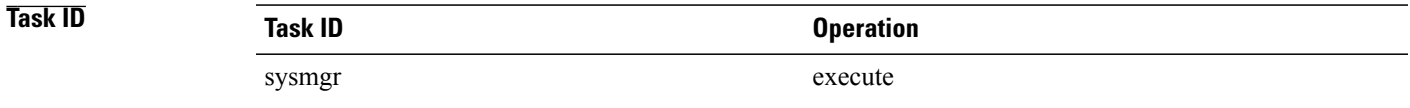

**Examples** This example shows how to use the **hw-module high-bandwidth** command:

RP/0/0/CPU0:router (config) # **hw-module high-bandwidth**

## <span id="page-11-0"></span>**hw-module location**

To reload a node or place a node in maintenance mode, use the **hw-module location** command in EXEC or administration EXEC mode.

### **EXEC Mode**

**hw-module location** {*node-id* {**maintenance-mode**| **reload** {*path***| plim| warm**}}| **all reload** *path*}

### **Administration EXEC Mode**

**hw-module location** {*node-id***| all**} **reload** [*path***| warm**]

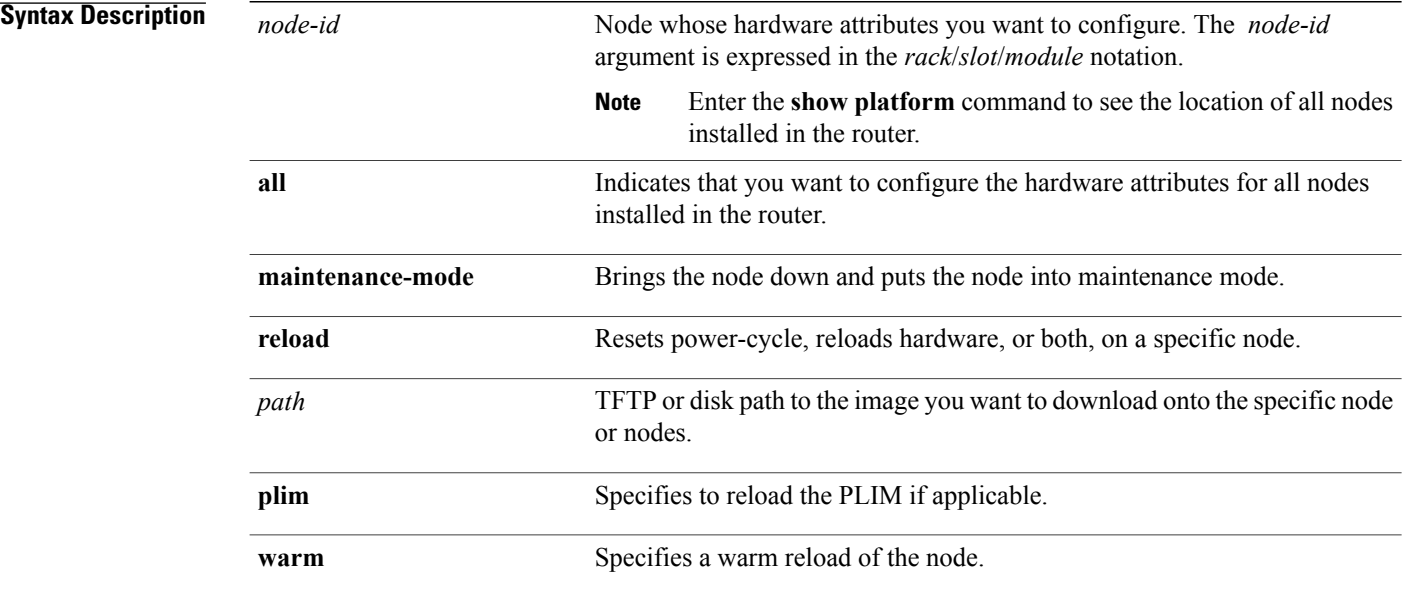

### **Defaults**

No default behavior or values

### **Command Modes** EXEC

Administration EXEC

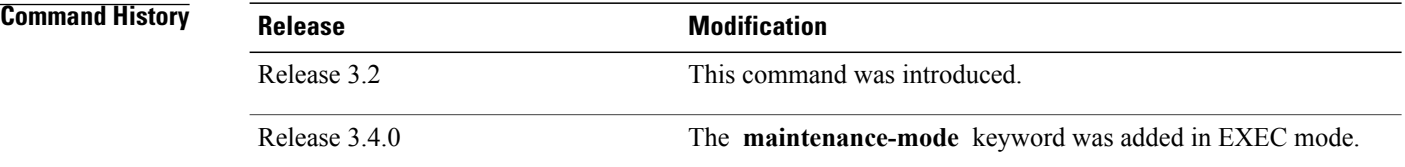

### **Usage Guidelines**

**Note**

To reset a specific node or all nodes on the router, or to put a node into maintenance mode, use the **hw-module location** command in EXEC mode

To reset a specific node or all nodes, use the **hw-module location** command in administration EXEC mode.

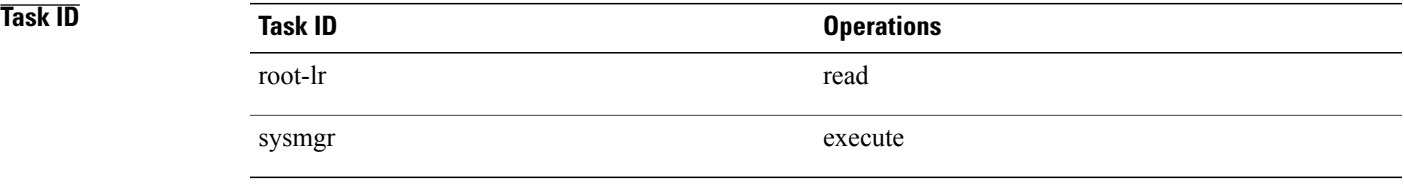

**Examples** The following example shows how to reset the hardware on all nodes in the router:

RP/0/0/CPU0:router# **admin** RP/0/0/CPU0:router(admin)# **hw-module location all reload**

WARNING: This will take the requested node out of service. Do you wish to continue? [confirm( $y/n$ )]

# <span id="page-13-0"></span>**hw-module power disable**

To disable the node power-on feature on a specific line card, use the **hw-module power disable** command in administration configuration mode. To reenable the node power-on feature on a line card, use the **no** form of this command.

**hw-module power disable location** *node-id*

**no hw-module power disable location** *node-id*

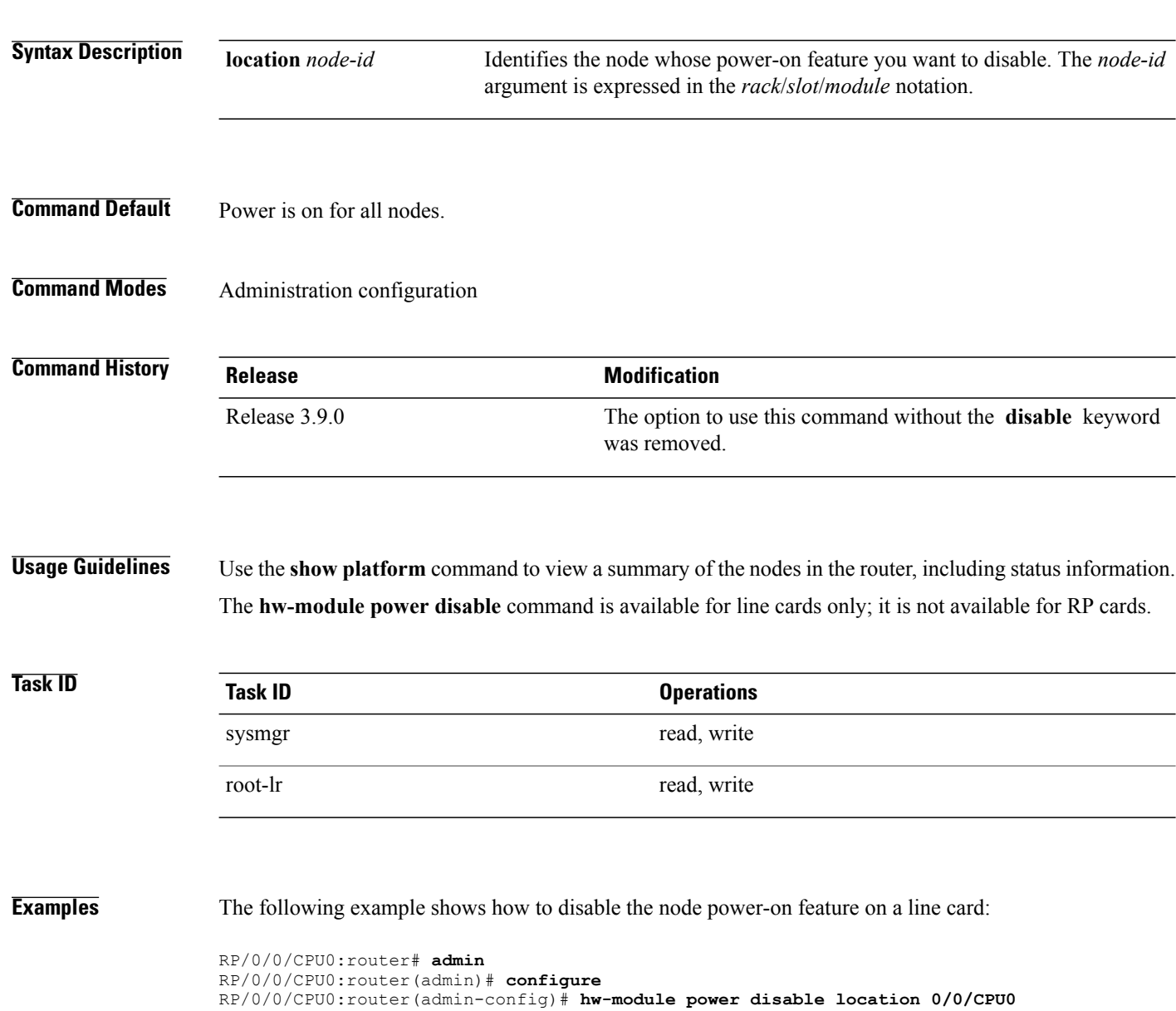

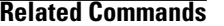

**Related Commands Command Description**

show [platform](#page-80-0) Displays information and status for each node in the system.

## <span id="page-15-0"></span>**hw-module profile feature**

To enable a feature bundle on the router, use the **hw-module profile feature** command in administration configuration mode. To disable a feature bundle, use the **no** form of this command.

**hw-module profile feature** {**default| imsg**}

**no hw-module profile feature** {**default| imsg**}

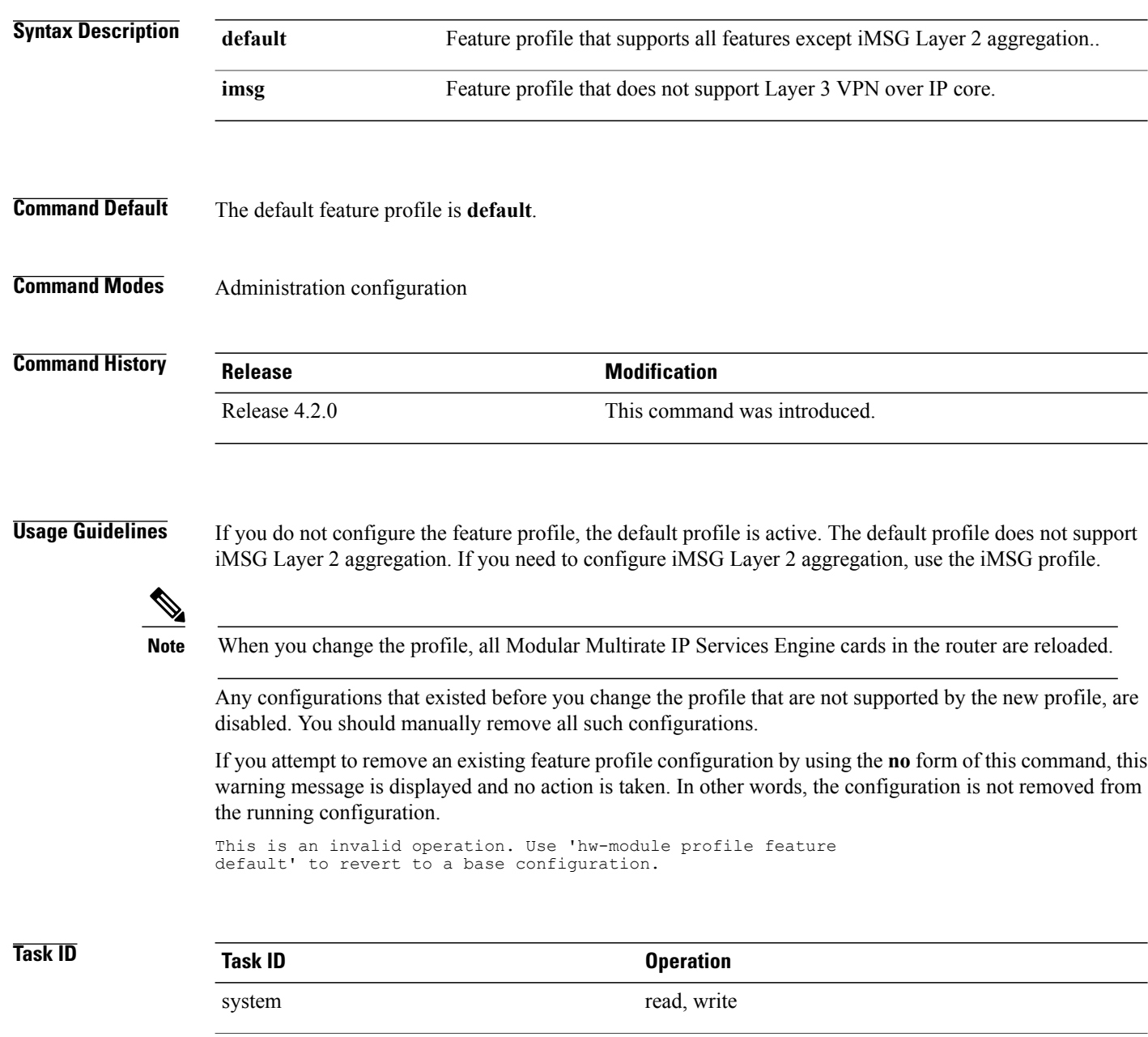

root-lr read, write

### **Examples** This example shows how to set the feature profile to iMSG: RP/0/0/CPU0:router(admin-config)# **hw-module profile feature imsg** Thu Sep 8 22:17:39.739 DST iMSG feature profile does NOT support the following features: Biscuit. Upon commit, all E5 LCs will be reloaded **Related Commands Command Description**

show [hw-module](#page-48-0) profile<br>Displays the active profiles.

# <span id="page-17-0"></span>**hw-module port-control license**

To request (and apply) license for (A9K-4T16GE-TR and A9K-4T16GE-SE) combo card , use the **hw-module port-control license** command in the appropriate mode. To remove the applied license, use the **no** form of the command.

**hw-module port-control license location** *node-id*

**no hw-module port-control license location** *node-id*

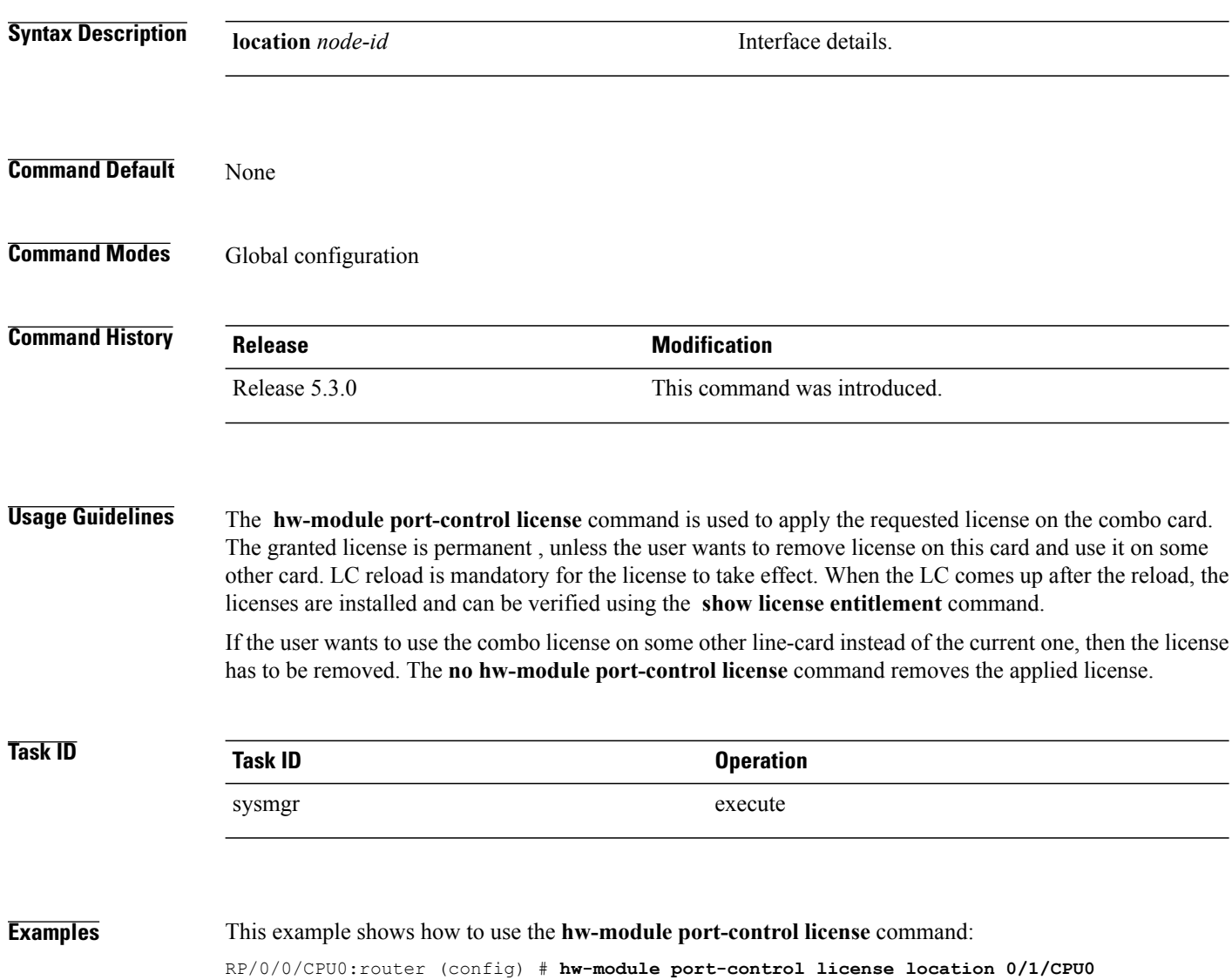

# <span id="page-18-0"></span>**hw-module port-control non-combo-mode**

To use all the four Tengig ports, instead of the Gigabit ethernet ports, use the **hw-module port-control non-combo-mode** command in the appropriate mode. To remove the non-combo configuration, use the **no** form of the command.

**hw-module port-control non-combo-mode location** *linecard-slot*

**no hw-module port-control non-combo-mode location** *linecard-slot*

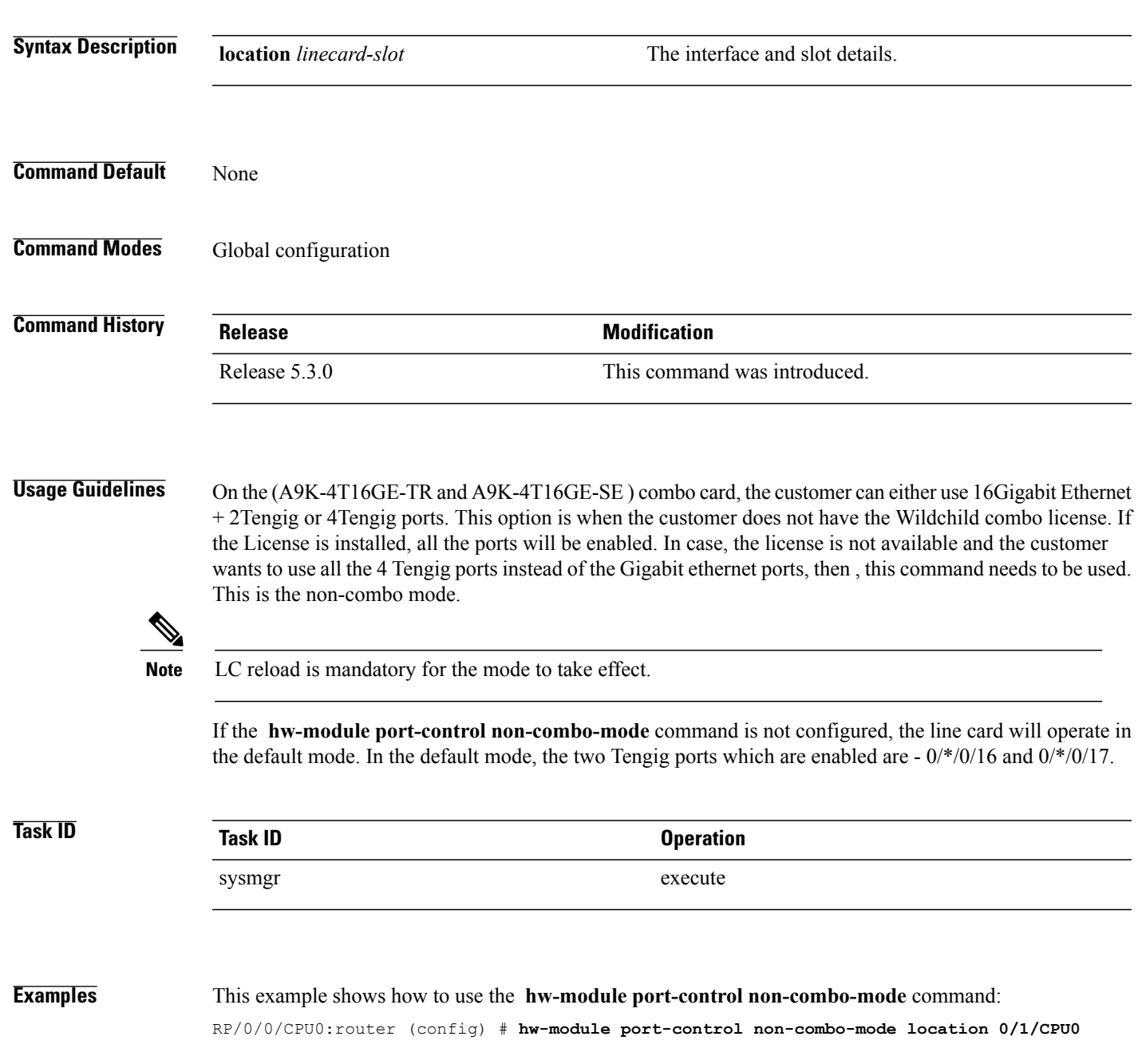

### <span id="page-19-0"></span>**hw-module reset auto disable**

To disable the node reset feature on a specific node, use the **hw-module reset auto disable** command in administration configuration mode. To reenable the reset feature on a specific node, use the **no** form of this command.

**hw-module reset auto disable location** *node-id*

**no hw-module reset auto disable location** *node-id*

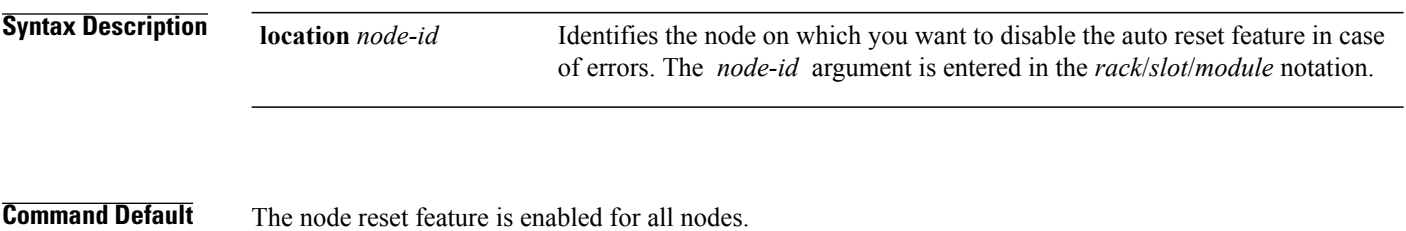

**Command Modes** Administration configuration

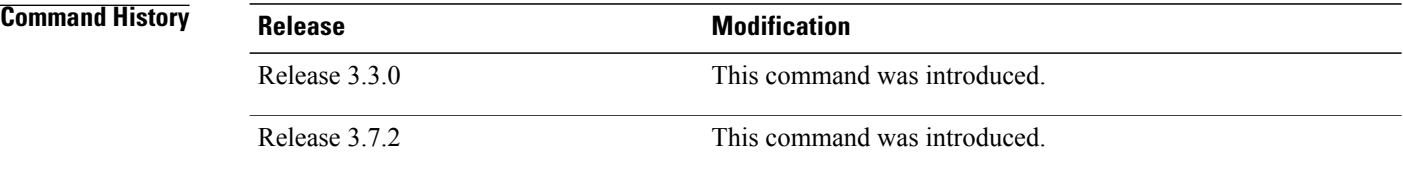

### **Usage Guidelines**

**Examples** This example shows how to disable the reset feature on a node:

RP/0/0/CPU0:router# **admin** RP/0/0/CPU0:router(admin)# **configure** RP/0/0/CPU0:router(admin-config)# **hw-module reset auto disable location 0/0/CPU0**

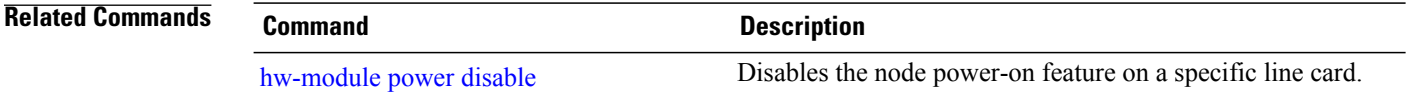

# <span id="page-20-0"></span>**hw-module service maintenance-mode location**

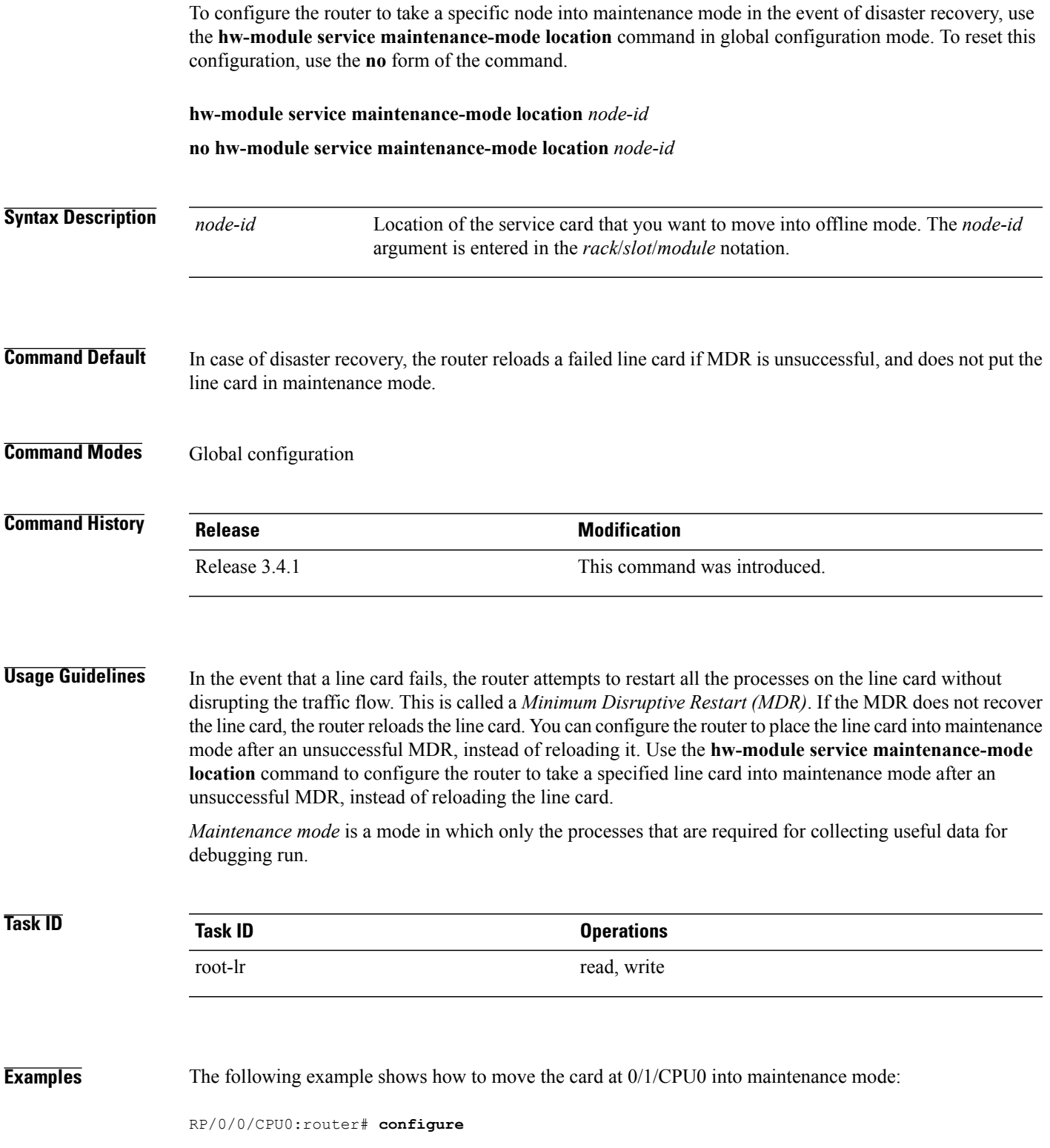

**Cisco IOS XR System Management Command Reference for the Cisco XR 12000 Series Router, Release 4.3.x** 

RP/0/0/CPU0:router(config)# **hw-module service maintenance-mode location 0/1/CPU0**

**Related Commands** 

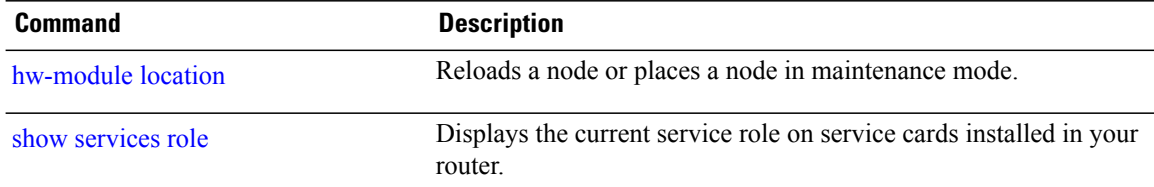

# <span id="page-22-0"></span>**hw-module service offline location**

To configure offline mode as the role for a specific node, use the **hw-module service offline location** command in global configuration mode. To disable offline mode, use the **no** form of the command. **hw-module service offline location** *node-id* **no hw-module service offline location** *node-id* **Syntax Description**  $\overline{node-id}$  Location of the service card that you want to move into offline mode. The *node-id* argument is entered in the *rack*/*slot*/*module* notation. *node-id* **Command Default** No default behavior or values **Command Modes** Global configuration **Command History Release Modification** Release 3.4.0 This command was introduced. **Usage Guidelines** Offline mode disables all configured service instances on a service card. If there is a service active on the service card, the service switches over to a standby location if a standby is configured. **Task ID Task ID Operations** root-lr read, write **Examples** The following example shows how to move the card at 0/1/CPU0 into offline mode: RP/0/0/CPU0:router# **configure** RP/0/0/CPU0:router(config)# **hw-module service offline location 0/1/CPU0**

**Cisco IOS XR System Management Command Reference for the Cisco XR 12000 Series Router, Release 4.3.x** 

 $\mathbf I$ 

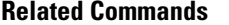

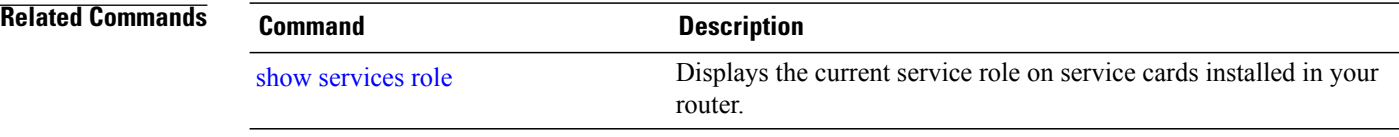

# <span id="page-24-0"></span>**hw-module shutdown**

To administratively shut down a specific node, use the**hw-module shutdown**command in Admin Configuration mode. To return a node to the up state, use the **no** form of this command.

**hw-module shutdown location** *node-id*

**no hw-module shutdown location** *node-id*

**Syntax Description** Identifies the node you want to shut down. The *node-id* argument is expressed in the *rack*/*slot*/*module* notation. **location** *node-id* **Command Default** Nodes are in the up state. **Command Modes** Admin Configuration **Command History Release <b>Modification** Release 3.2 This command was introduced. **Usage Guidelines** Nodes that are shut down still have power, but cannot load or operate Cisco IOS XR software. **Note** Route processors (RPs) cannot be administratively shut down. Enter the **show platform** command in Admin EXEC mode to display the results of the**hw-module shutdown** command. **Examples** The following example shows how to administratively shut down the node 0/2/CPU0: RP/0/0/CPU0:router# **admin** RP/0/0/CPU0:router(admin)# **configure** RP/0/0/CPU0:router(admin-config)# **hw-module shutdown location 0/2/CPU0 Related Commands Command Description** [hw-module](#page-13-0) power disable **Disables the node power-on feature on a specific line card.** [hw-module](#page-19-0) reset auto disable **Disables Disables** the node reset feature on a specific node.

## <span id="page-25-0"></span>**hw-module subslot reload**

To reload Cisco IOS XR software on a specific subslot, use the **hw-module subslot reload** command in EXEC mode.

**hw-module subslot** *subslot-id* **reload**

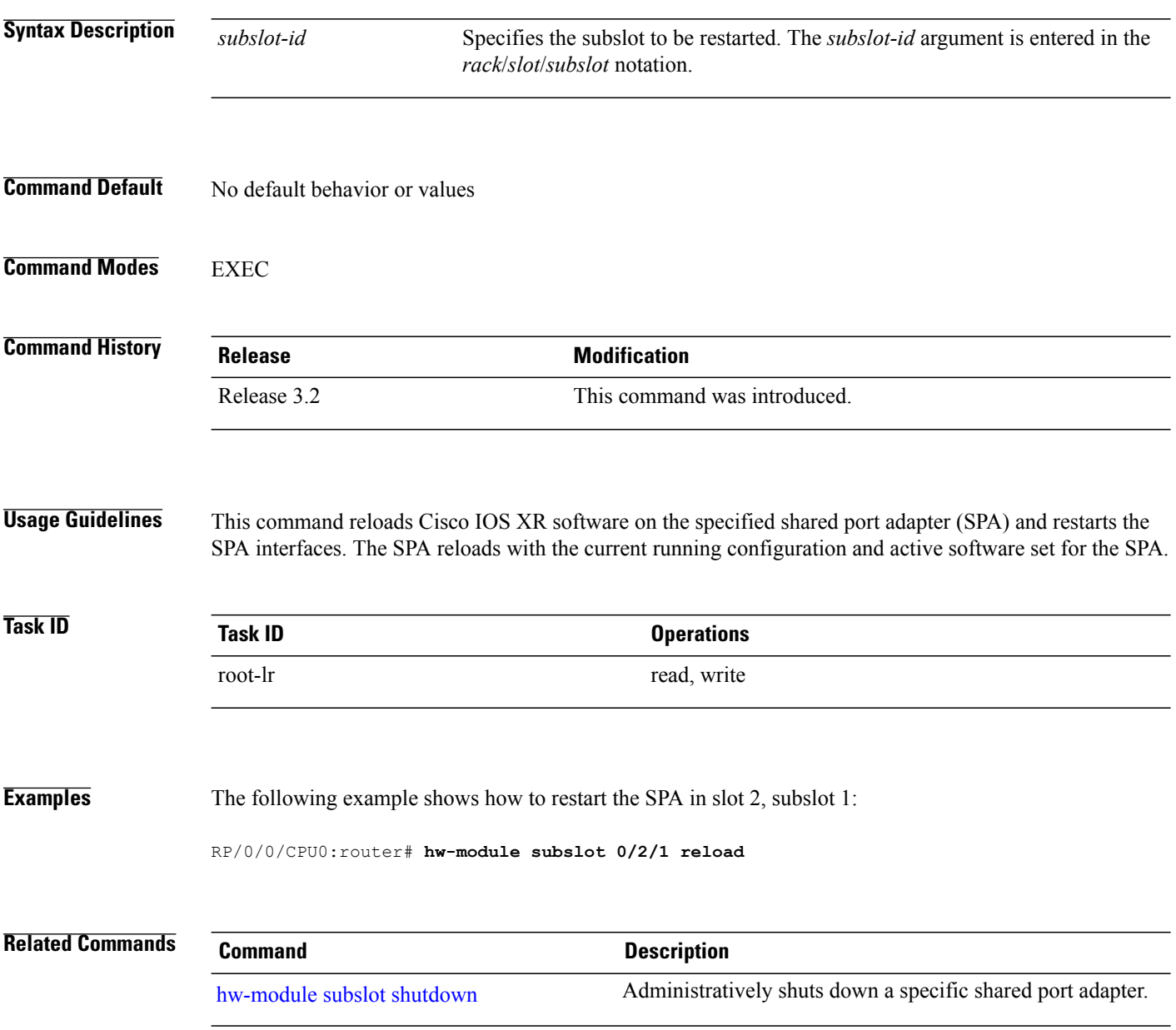

# <span id="page-26-0"></span>**hw-module subslot shutdown**

To administratively shut down a specific shared port adapter (SPA), use the **hw-module subslot shutdown** command in Global Configuration mode. To return a SPA to the up state, use the **no** form of this command.

**hw-module subslot** *subslot-id* **shutdown** [**powered| unpowered**]

**no hw-module subslot** *subslot-id* **shutdown**

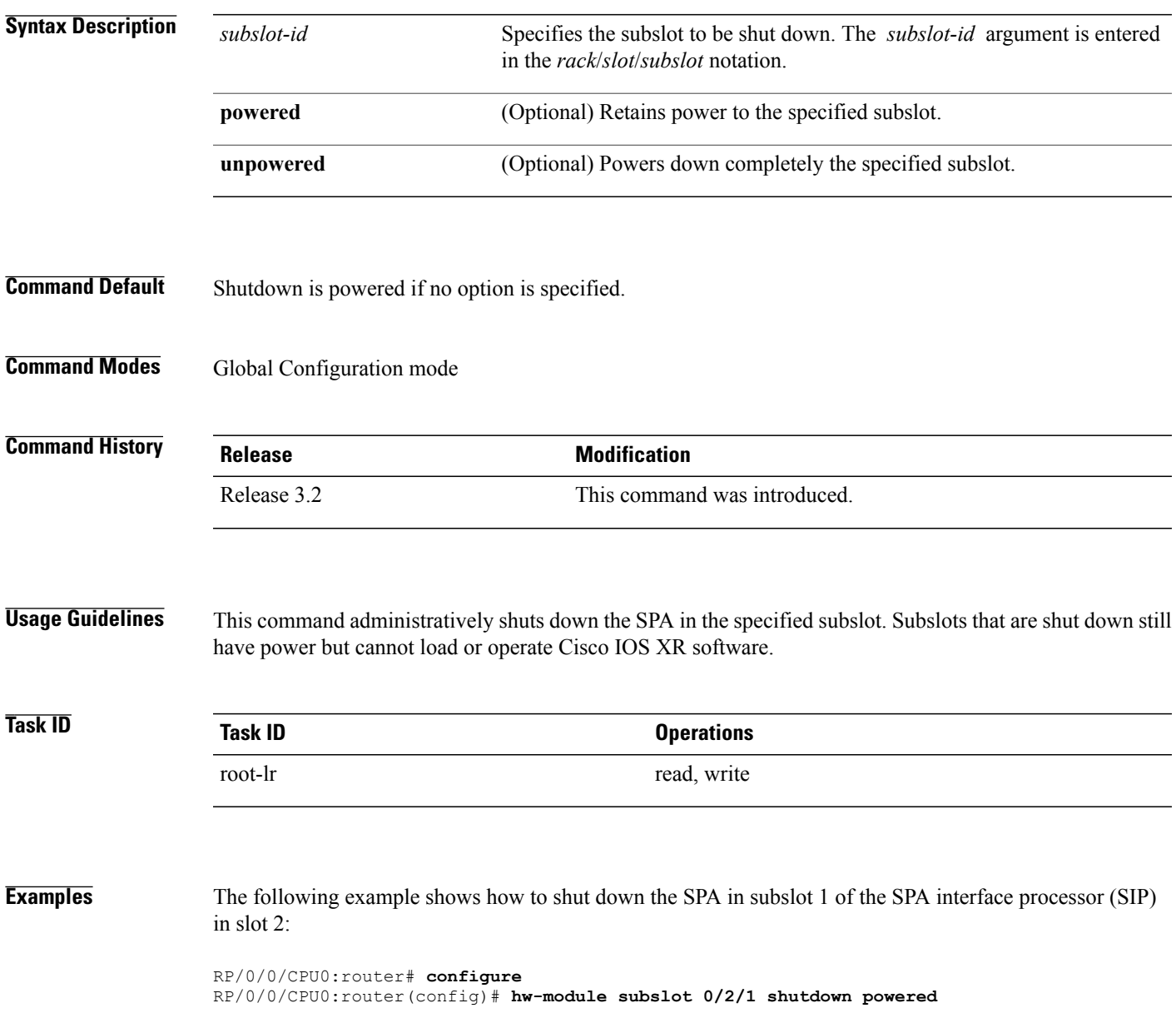

### **Related Commands Command Command Description**

shutdown (global) Disables an interface (forces an interface to be administratively down).

## <span id="page-28-0"></span>**led mode**

To change the message, mode or status of a router card LED display, use the **led mode** command in administration configuration mode. To revert to the default message, mode or status, use the **no** form of this command.

**led mode** {**blink| default| scroll**} {**lock| unlock**} *message* **location** *node-id*

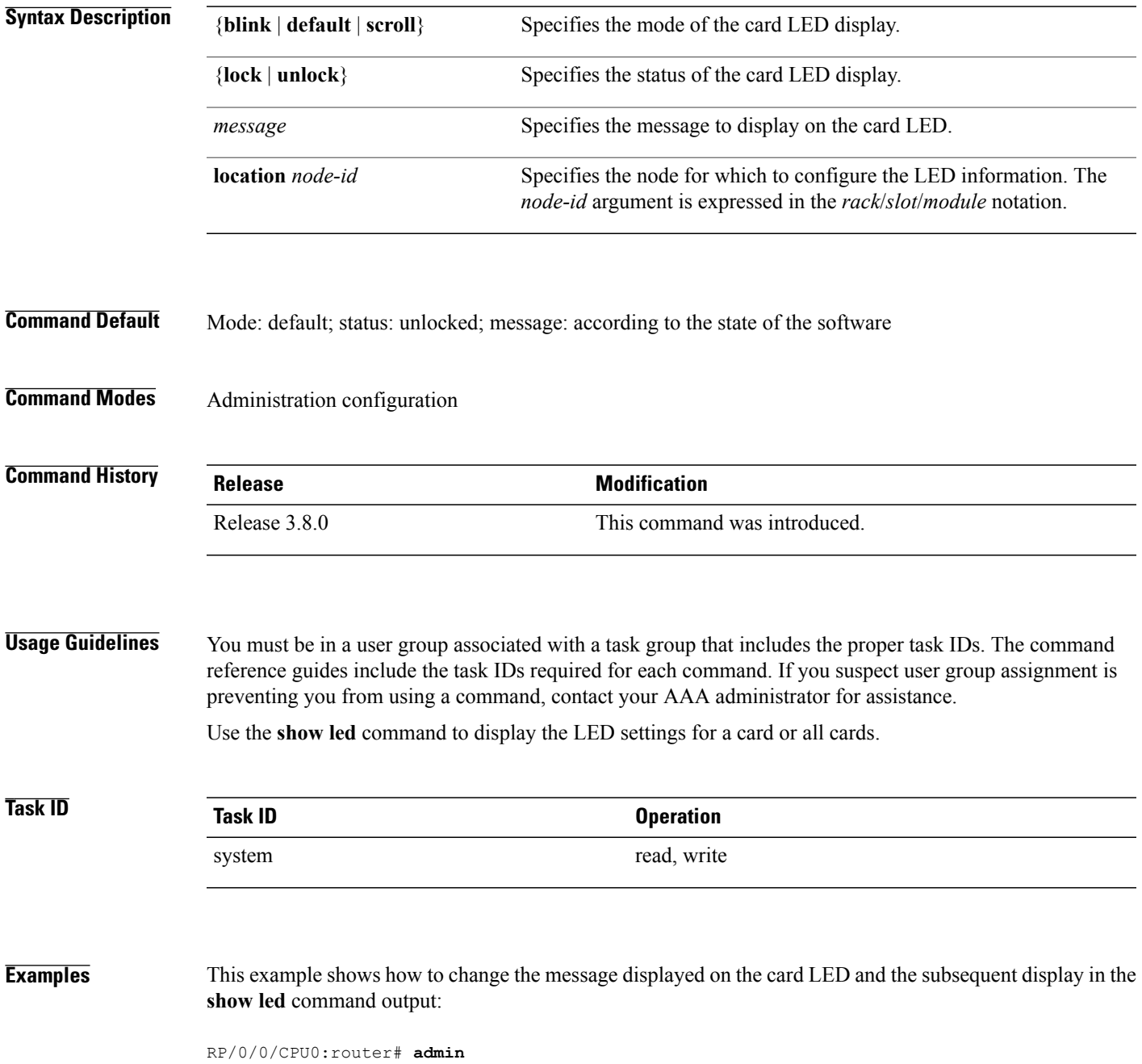

RP/0/0/CPU0:router(admin)# **configure** RP/0/0/CPU0:router(admin-config)# **led mode default unlock STBY\_RP location 0/rp0/cpu0** RP/0/0/CPU0:router(admin-config)# **end** Uncommitted changes found, commit them? [yes]: RP/0/0/CPU0:router(admin)# **show led location all | i 0/RP0/CPU0** LOCATION MESSAGE MODE STATUS ================================================== 0/0/SP IOX-RUN DEFAULT UNLOCKED 10X-RUN DEFAULT UNLOCKED<br>STBYRP DEFAULT UNLOCKED  $\begin{array}{ccc} 0/RP0/CPU0 & & STBY-RP & & DEFAULT \\ 0/RP1/CPU0 & & ACTV \ \overline{R}P & & DEFAULT \end{array}$ 

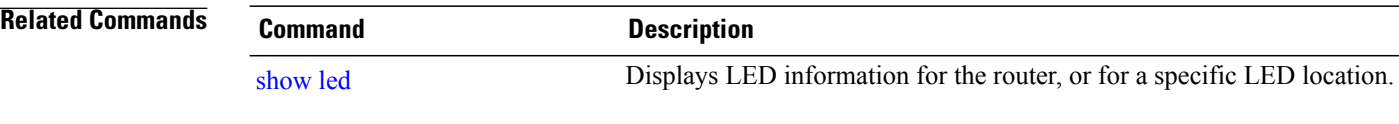

0/RP1/CPU0 ACTV RP DEFAULT UNLOCKED

 **Cisco IOS XR System Management Command Reference for the Cisco XR 12000 Series Router, Release 4.3.x**

## <span id="page-30-0"></span>**redundancy switchover**

To cause the primary (active) route processor (RP) to fail over to the redundantstandby RP, use the **redundancy switchover** command in EXEC or administration EXEC

mode. To disable the forced switchover, use the **no** form of this command.

**redundancy switchover** [**location** *node-id*]

**no redundancy switchover** [**location** *node-id*]

**Syntax Description** location *node-id* (Optional) Specifies the primary RP on which to force a switchover. The *node-id* argument is expressed in the *rack*/*slot*/*module* notation. **location** *node-id*

- **Command Default** No default behavior or values
- **Command Modes** EXEC

Administration EXEC

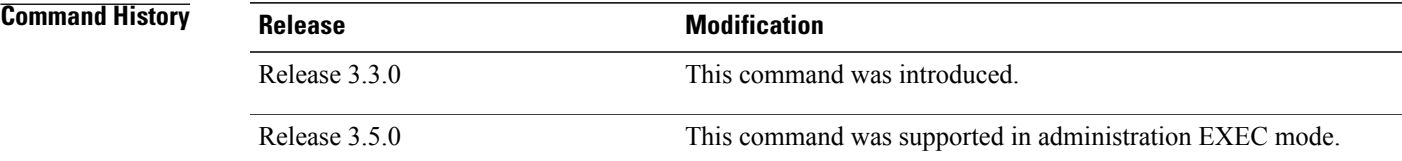

**Usage Guidelines** Use the **redundancy switchover** command to trigger a switchover from the primary RP to the standby RP. When the **redundancy switchover** command is issued, the running (committed) configuration is automatically saved and loaded during switchover, and the standby RP becomes the active primary RP, while the original primary RP becomes the standby RP.

**Note**

The **redundancy switchover** command can be used only if the standby RP is in the ready state. Use the **show redundancy** command to view the status of the RPs.

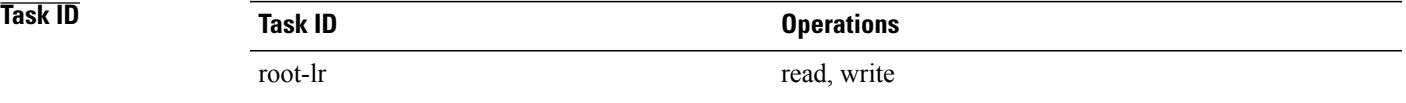

**Cisco IOS XR System Management Command Reference for the Cisco XR 12000 Series Router, Release 4.3.x** 

### **Examples** The following example shows partial output for a successful redundancy switchover operation:

RP/0/0/CPU0:router# **show redundancy**

Redundancy information for node 0/RP0/CPU0: ========================================== Node 0/RP0/CPU0 is in ACTIVE role Partner node (0/RP1/CPU0) is in STANDBY role Standby node in 0/RP1/CPU0 is ready

Reload and boot info ----------------------

....

RP reloaded Tue Mar 28 09:02:26 2006: 5 hours, 41 minutes ago Active node booted Tue Mar 28 09:02:56 2006: 5 hours, 41 minutes ago Last switch-over Tue Mar 28 09:09:26 2006: 5 hours, 34 minutes ago Standby node boot Tue Mar 28 09:10:37 2006: 5 hours, 33 minutes ago Standby node last went not ready Tue Mar 28 09:25:49 2006: 5 hours, 18 minutes go Standby node last went ready Tue Mar 28 09:25:51 2006: 5 hours, 18 minutes ago There has been 1 switch-over since reload

RP/0/0/CPU0:router# **redundancy switchover**

Initializing DDR SDRAM...found 2048 MB Initializing ECC on bank 0 ... Turning off data cache, using DDR for first time Initializing NVRAM... Testing a portion of DDR SDRAM ...done Reading ID EEPROMs ... Initializing SQUID ... Initializing PCI ... PCI0 device[1]: Vendor ID 0x10ee Configuring MPPs ... Configuring PCMCIA slots ... --More--

If the standby RP is not in the ready state, the switchover operation is not allowed. The following example shows output for a failed redundancy switchover attempt:

RP/0/0/CPU0:router# **show redundancy**

This node (0/RP0/CPU0) is in ACTIVE role Partner node (0/RP1/CPU0) is in UNKNOWN role

RP/0/0/CPU0:router# **redundancy switchover**

Standby card not running; failover disallowed.

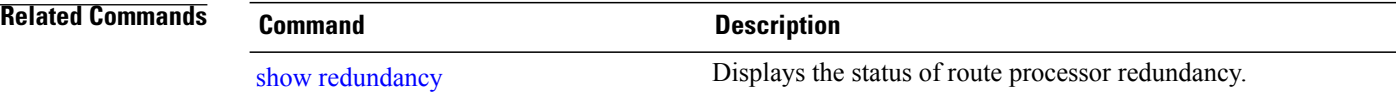

# <span id="page-32-0"></span>**service-location**

To associate a physical location on a service card with a firewall, or VRF-Aware Service Infrastructure (VASI) interface service instance, and, optionally, to configure a standby location for service switchover, use the **service-location** command in the appropriate service configuration mode. To remove the association, use the **no** form of this command.

**service-location preferred-active** *node-id* [**preferred-standby** *node-id* **[auto-revert]**] **no service-location preferred-active** *node-id* [**preferred-standby** *node-id* **[auto-revert]**]

**Syntax Description** preferred-active node-id Specifies the physical location of the service card on which you prefer that the service should be active. The *node-id* argument is entered in the *rack*/*slot*/*module* notation. **preferred-active** *node-id* Specifies a standby physical location for the service. The *node-id* argument is entered in the *rack*/*slot*/*module* notation. **preferred-standby** *node-id* Specifies that the service revert to the preferred active firewall when the active node comes back up after a switchover. Do not use **auto-revert** with more than 100 contexts in your configuration. **Note auto-revert Command Default** No default behavior or values **Command Modes** Firewall configuration VASI interface configuration **Command History Release Release Release Modification** Release 3.5.0 This command was introduced. **Usage Guidelines** Use the **service-location**command to specify the location of the service card to handle a VASI virtual interface. The **service-location** command can be configured on either of the interface halves, but if it is configured on both, the locations given must match exactly. If the **service-location** command is not configured, both halves of the pair remain down. **Task ID Operations** firewall read, write

**Cisco IOS XR System Management Command Reference for the Cisco XR 12000 Series Router, Release 4.3.x** 

**Examples** The following example shows how to create a firewall named "fw1" in Cisco IOS XR software and associate it with the physical location at 0/0/cpu0:

```
RP/0/0/CPU0:router# configure
RP/0/0/CPU0:router(config)# firewall fw1
RP/0/0/CPU0:router(config-firewall)# service-location preferred-active 0/0/CPU0
preferred-standby 0/1/CPU0 auto-revert
```
The following example shows how to use the **service-location** command to enable a VASI interface:

```
RP/0/0/CPU0:router# configure
RP/0/0/CPU0:router(config)# interface vasileft 1
RP/0/0/CPU0:router(config-if)# vrf red
RP/0/0/CPU0:router(config-if)# ipv4 address 10.1.2.171 255.255.255.0
RP/0/0/CPU0:router(config-if)# service-location preferred-active 0/0/CPU0 preferred-standby
0/1/CPU0 auto-revert
```
#### **Related Commands**

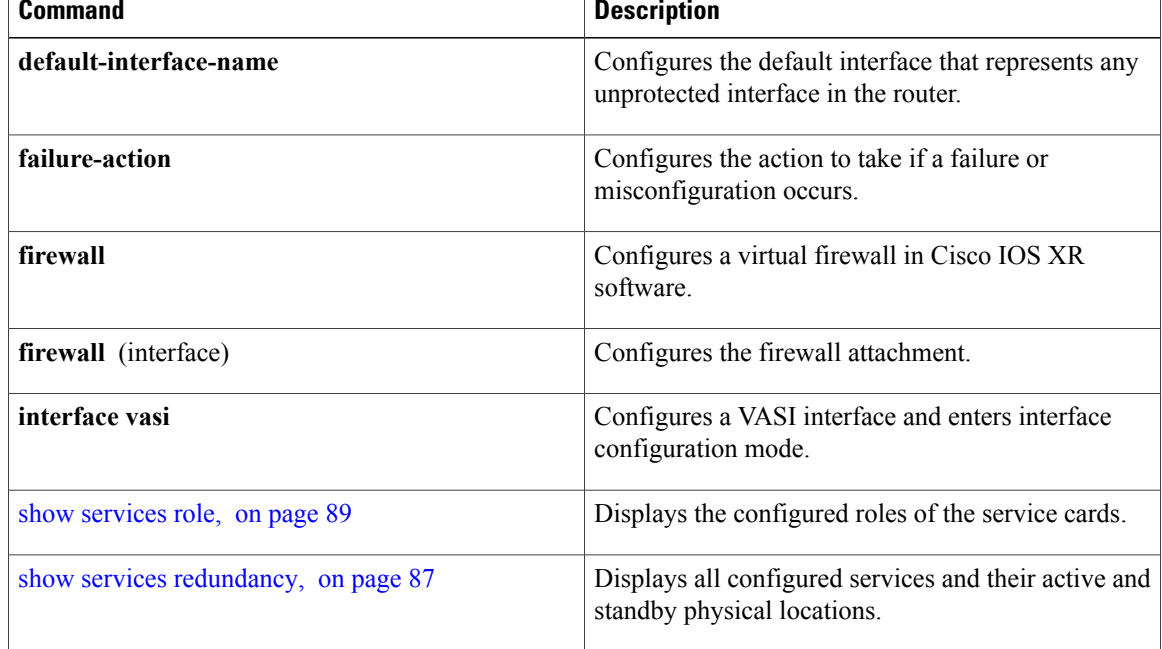

#### **Related Commands**

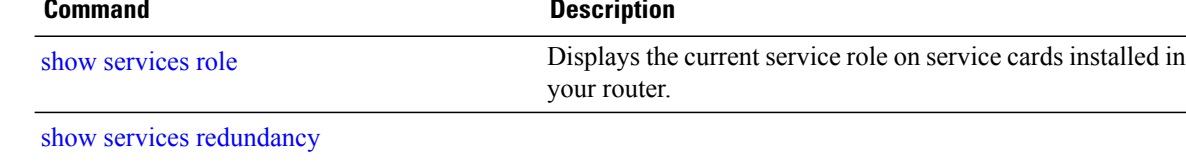

## <span id="page-34-0"></span>**show dsc**

To display the current designated shelf controller (DSC) configuration for the shelf or for the system, enter the **show dsc** command in administration EXEC mode.

**show dsc** [**all| mine**| **location** *node-id*]

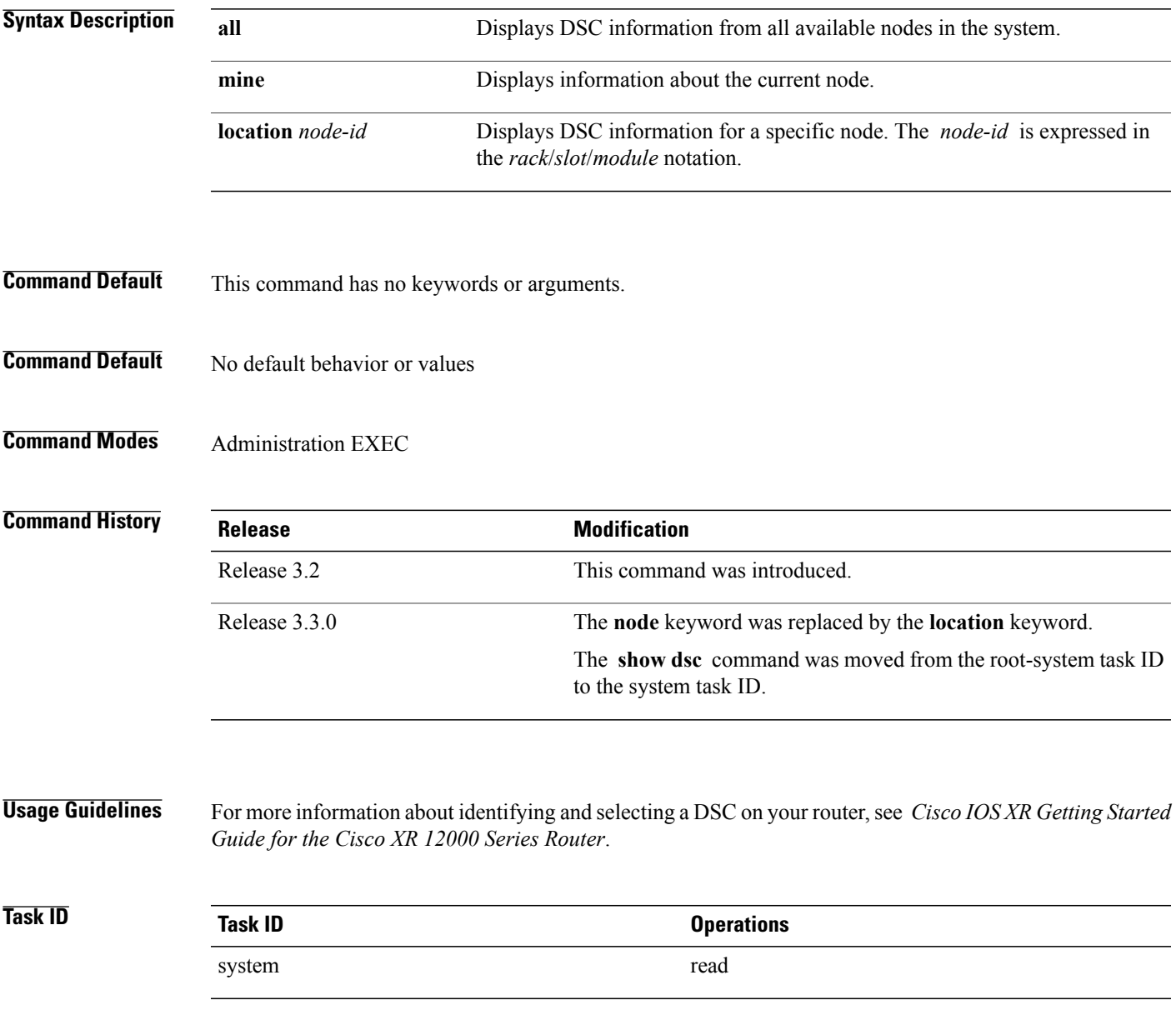

**Examples** The following example shows sample output from the **show dsc** command with the **mine** keyword.

RP/0/0/CPU0:router# **admin** RP/0/0/CPU0:router(admin)# **show dsc mine**

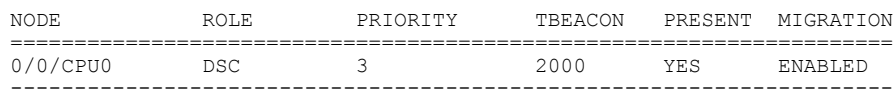

### **Table 1: show dsc Field Descriptions**

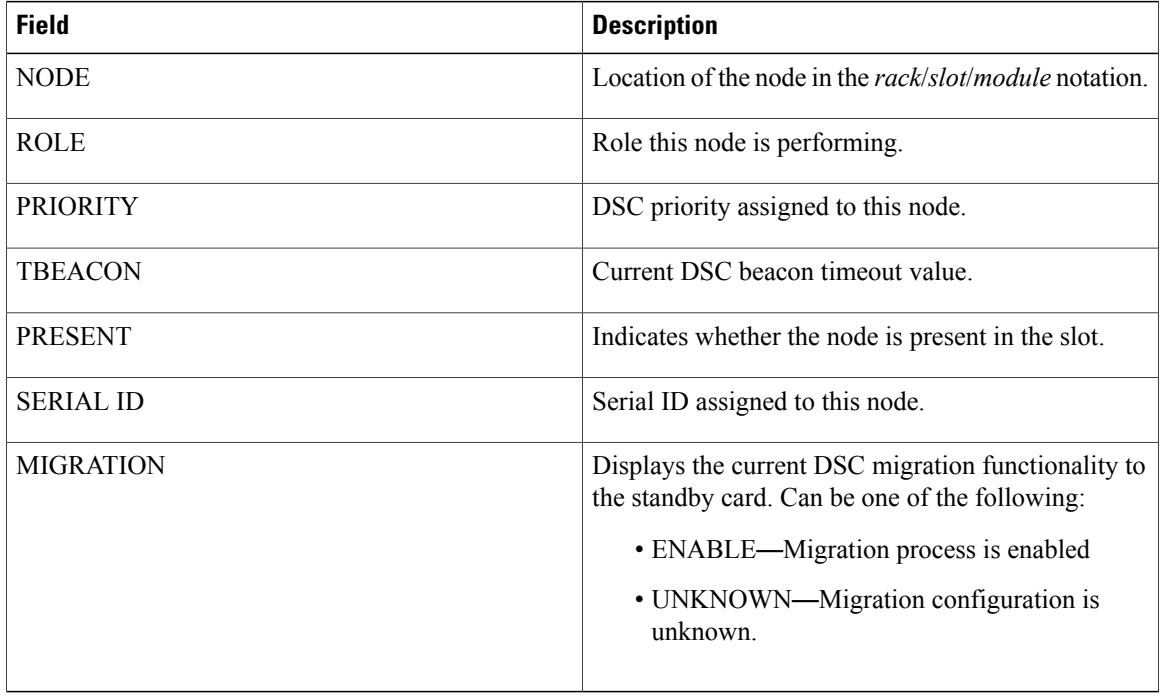

The following example shows sample output from the **show dsc** command with the **all** keyword:

#### RP/0/0/CPU0:router# **admin** RP/0/0/CPU0:router(admin)# **show dsc all**

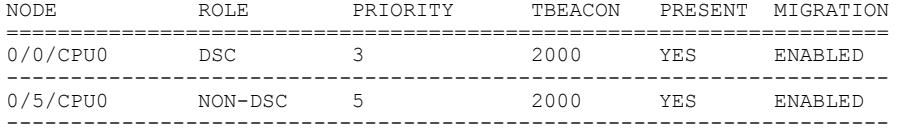

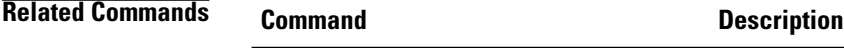

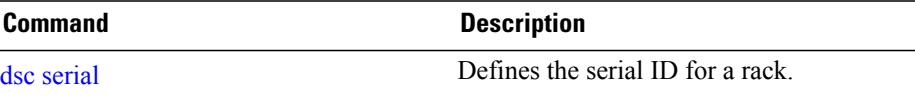
# **show environment**

To display environmental monitor parameters for the system, use the **show environment** command in the appropriate mode.

#### **EXEC Mode:**

**show environment** [**all| table| temperatures| voltages**] **[last]** [ *node-id* ]

### **Administration EXEC Mode:**

**show environment** [**all| fans| last| leds| power-supply| table| temperatures| voltages**] [ *node-id* ]

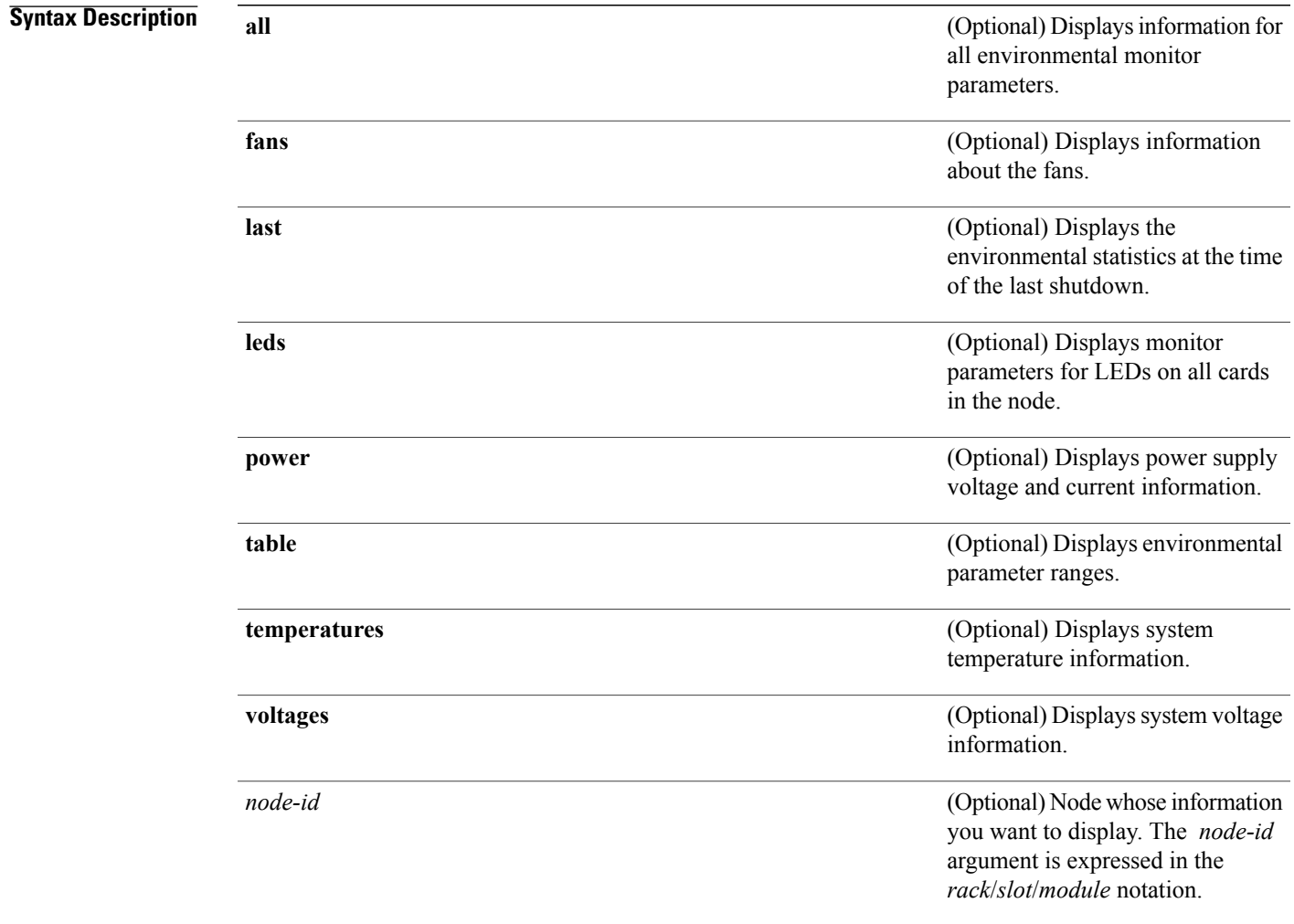

# **Command Default** All environmental monitor parameters are displayed.

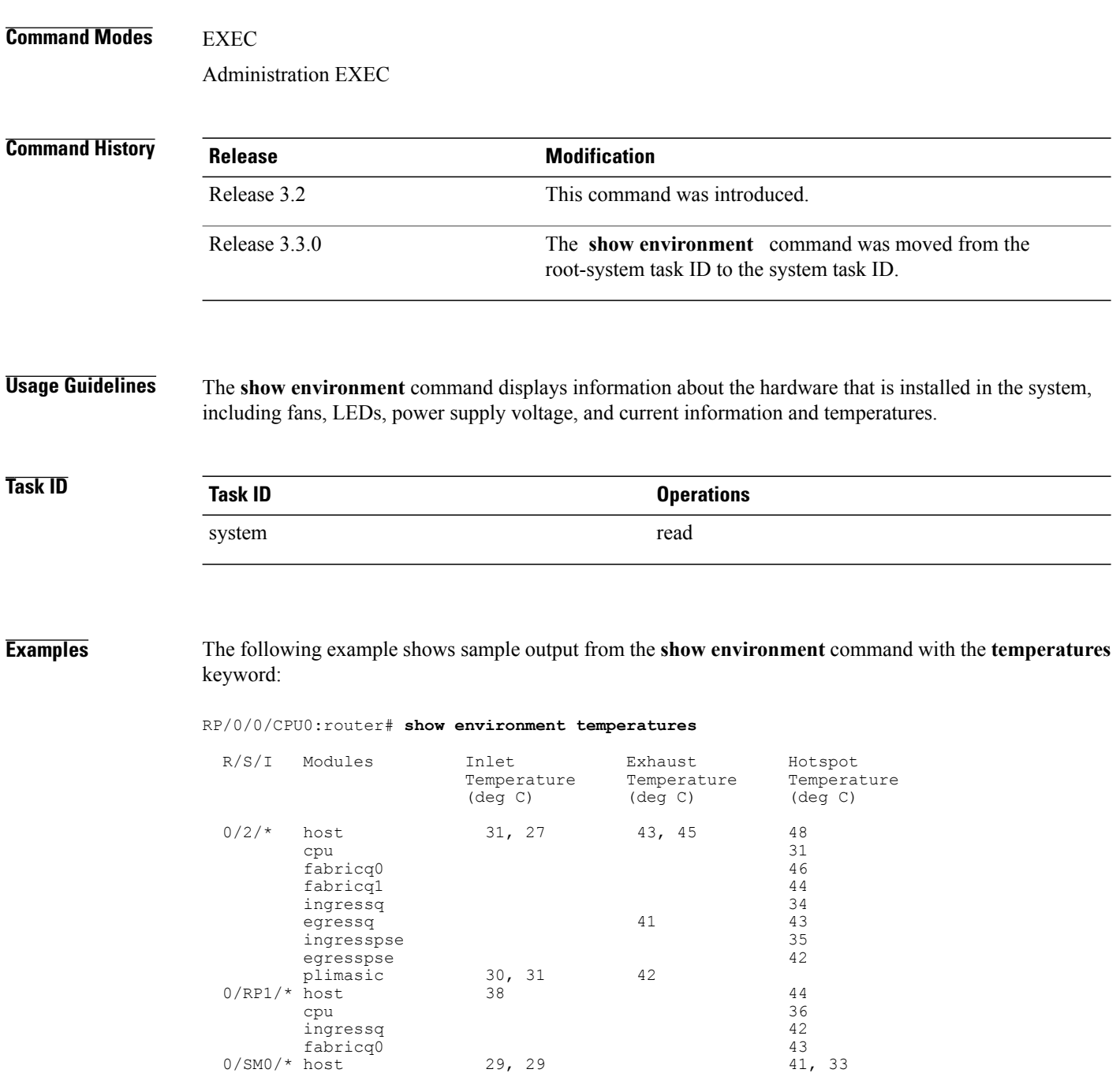

Table 2: show environment [temperatures](#page-38-0) Field Descriptions, on page 39 describes the significant fields shown in the display.

| <b>Field</b>                | <b>Description</b>                                                                                                |
|-----------------------------|----------------------------------------------------------------------------------------------------|
| R/S/I                       | Rack number, slot number, and interface for which<br>information is displayed, in the format<br>rack/slot/module. |
| Modules                     | Module for which temperature information is<br>displayed.                                                         |
| Inlet Temperature (deg C)   | Current temperature of the inlet sensor, in degrees<br>Celsius.                                                   |
|                             | The inlet temperature corresponds to the<br><b>Note</b><br>room air temperature entering the router.              |
| Exhaust Temperature (deg C) | Current temperature of the exhaust sensor, in degrees<br>Celsius.                                                 |
|                             | The exhaust temperature corresponds to the<br><b>Note</b><br>air being exhausted from the router.                 |
| Hotspot Temperature (deg C) | Current temperature of the hotspot, in degrees Celsius.                                                           |

<span id="page-38-0"></span>**Table 2: show environment temperatures Field Descriptions**

The following example showssample output from the **show environment** command the with the **leds** keyword:

RP/0/0/CPU0:router# **show environment leds**

```
0/2/*: Module (host) LED status says: OK
0/2/*: Module (plimasic) LED status says: OK
0/SM0/*: Module (host) LED status says: OK
```
<span id="page-38-1"></span>Table 3: show environment leds Field [Descriptions,](#page-38-1) on page 39describes the significant fields shown in the display.

**Table 3: show environment leds Field Descriptions**

| <b>Field</b>                   | <b>Description</b>                                  |
|--------------------------------|-----------------------------------------------------|
| rack num/slot num/*:           | Rack number and slot number where the node resides. |
| Module (host) LED status says: | Current LED status of the specified node.           |

The following example showssample output from the **show environment** command the with the**power-supply** keyword:

```
RP/0/5/CPU0:router(admin)# show env power-supply
Thu Aug 5 07:42:49.259 DST
                      48V Current<br>(V) (A)
R/S/I Module (V) (A)<br>0/24/* PEM1 No Module Prese:
           PEM1 No Module Present<br>PEM2 52 15
           PEM2 52 15 PWR-GSR6-AC= Standard AC PS<br>PEM1 No Module Present
0/25/* PEM1 No Module Present
```
PEM2 52 16 PWR-GSR6-AC= Standard AC PS

This table describes the significant fields shown in the display.

**Table 4: show environment power-supply Field Descriptions**

| <b>Field</b>                                  | <b>Description</b>                                                                                                    |
|-----------------------------------------------|----------------------------------------------------------------------------------------------------|
| R/S/I                                         | Rack number, slot number, and interface for which information is displayed,<br>in the format PEM/Power Module/* (for example 0/PM0/*).              |
| Modules                                       | Module for which power information is displayed.                                                                                                    |
| Capacity                                      | Power capacity of each power module in Watts.                                                                                                    |
| Status                                        | Operational status of power modules.                                                                                                    |
| <b>Power Draw</b>                             | Real (measured) power drawn from each power module.                                                                                                 |
| Voltage                                       | Real (measured) power module voltage.                                                                                                    |
| Current                                       | Real (measured) power module current draw.                                                                                                    |
| Power Shelves Type                            | AC or DC.                                                                                                    |
| <b>Total Power Capacity</b>                   | Sum of the power capacity of each of the modules installed in the chassis.                                                                          |
| <b>Usable Power Capacity</b>                  | Sum of the power capacity of each of the powered and operational power<br>modules installed in the chassis.                                         |
| <b>Supply Failure Protected</b><br>Capacity   | Protected power capacity of the chassis with power module redundancy<br>(ASR 9010 AC 3+3, ASR 9010 DC 5+1, ASR 9006 AC 2+1, ASR 9010 DC<br>$2+1$ ). |
| <b>Feed Failure Protected</b><br>Capacity     | Feed protected power capacity. This value applies to the ASR 9010 AC system<br>only.                                                                |
| Worst Case Power Used                         | Sum of the estimated power draw of each of the load modules in the chassis.<br>Load modules can be fan trays, RSPs and line cards.                  |
| Worst Case Power Available                    | Usable power capacity minus the worst case power used.                                                                                              |
| <b>Supply Protected Capacity</b><br>Available | Supply failure protected capacity minus the worst case power used.                                                                                  |
| <b>Feed Protected Capacity</b><br>Available   | Feed failure protected capacity minus the worst case power used.                                                                                    |

# <span id="page-40-0"></span>**show fpd package**

To display which shared port adapters (SPA) and SPA interface processors (SIPs) are supported with your current Cisco IOS XR software release, which field-programmable device (FPD) image you need for each SPA and SIP, and what the minimum hardware requirements are for the SPA and SIP modules, use the **show fpd package** command in administration EXEC mode.

**show fpd package**

- **Syntax Description** This command has no keywords or arguments.
- **Command Default** No default behavior or values
- **Command Modes** Administration EXEC

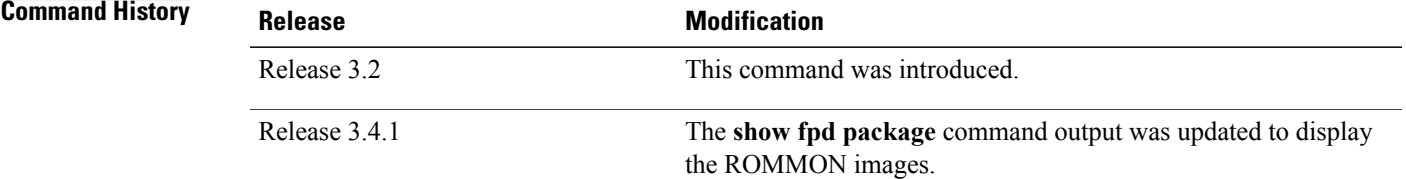

### **Usage Guidelines** If there are multiple FPD images for your card, use the **show fpd package** command to determine which FPD image to use if you only want to upgrade a specific FPD type.

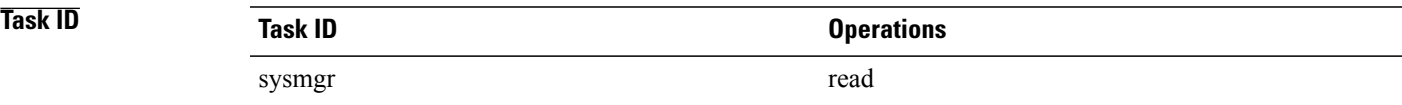

**Examples** The following example shows sample output from the **show fpd package** command:

RP/0/0/CPU0:Router# **admin** Thu Jul 7 04:40:30.631 DST

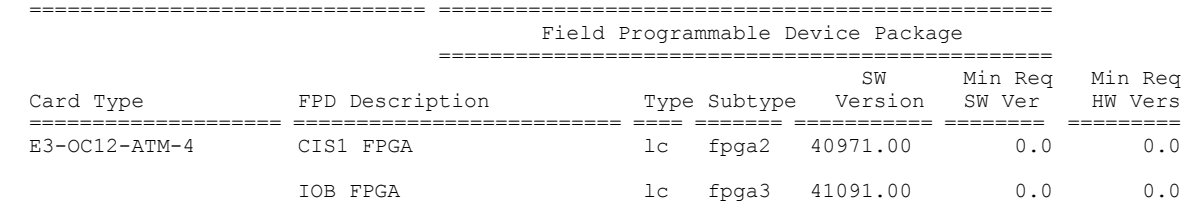

**Cisco IOS XR System Management Command Reference for the Cisco XR 12000 Series Router, Release 4.3.x** 

 $\mathbf{I}$ 

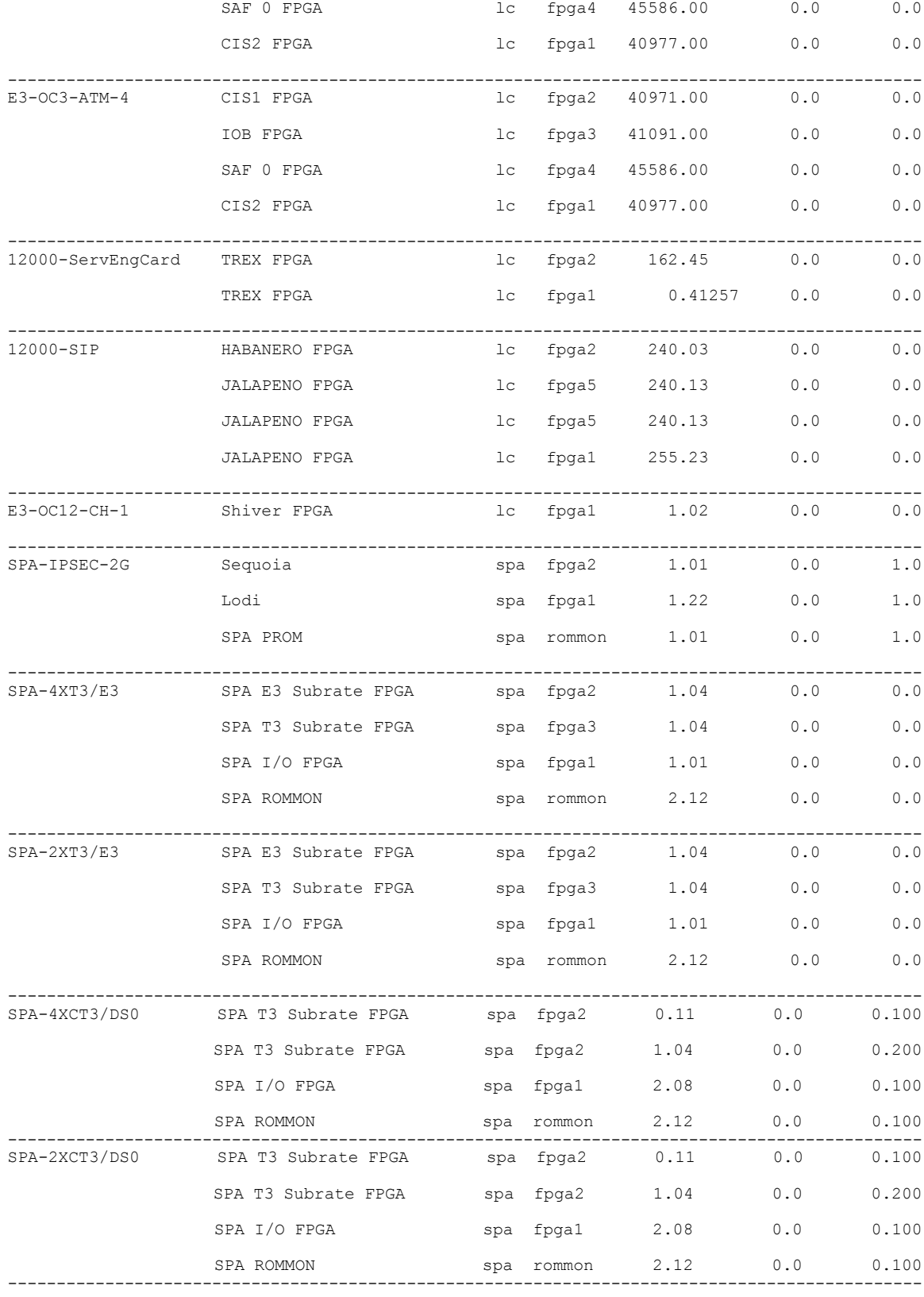

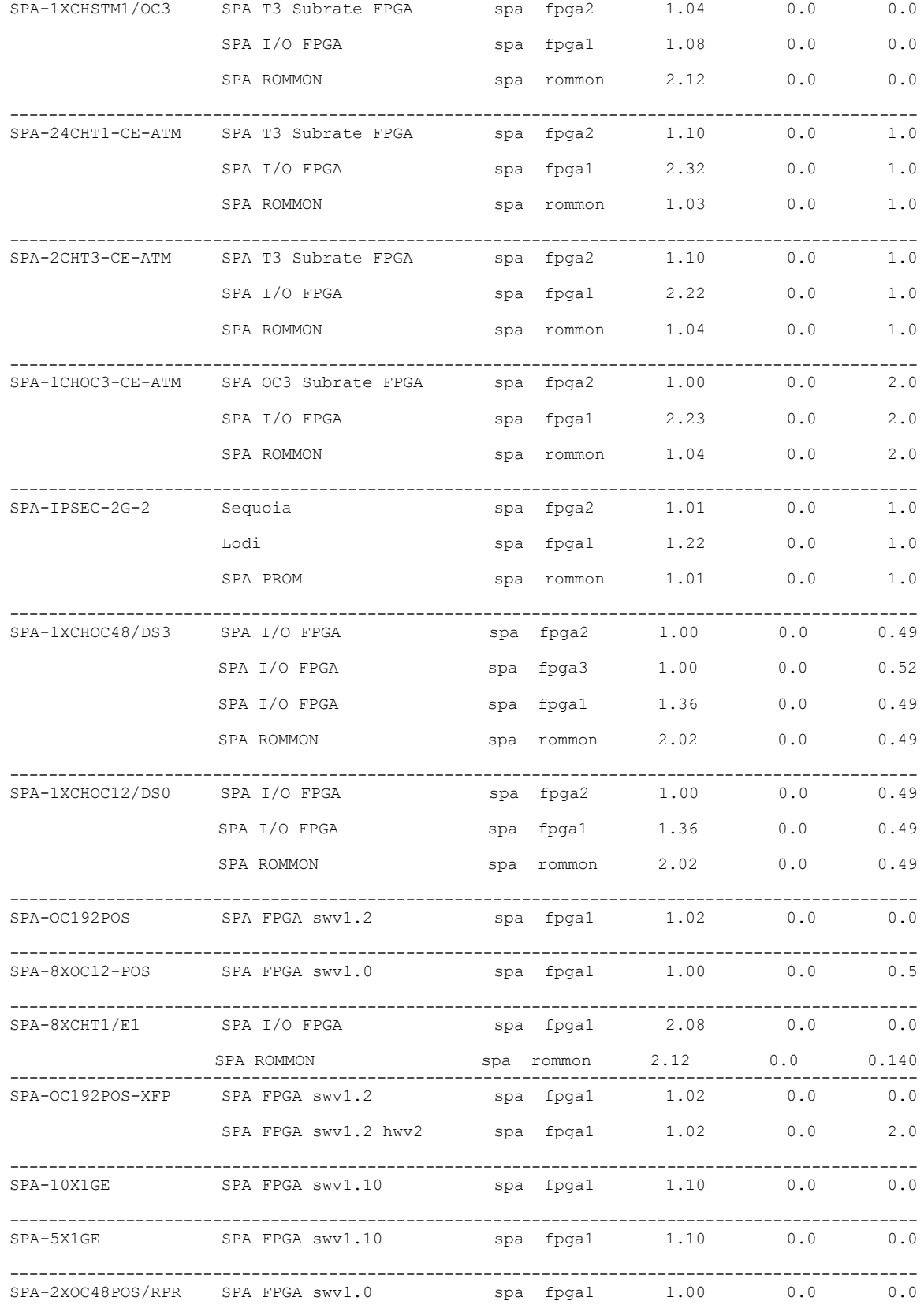

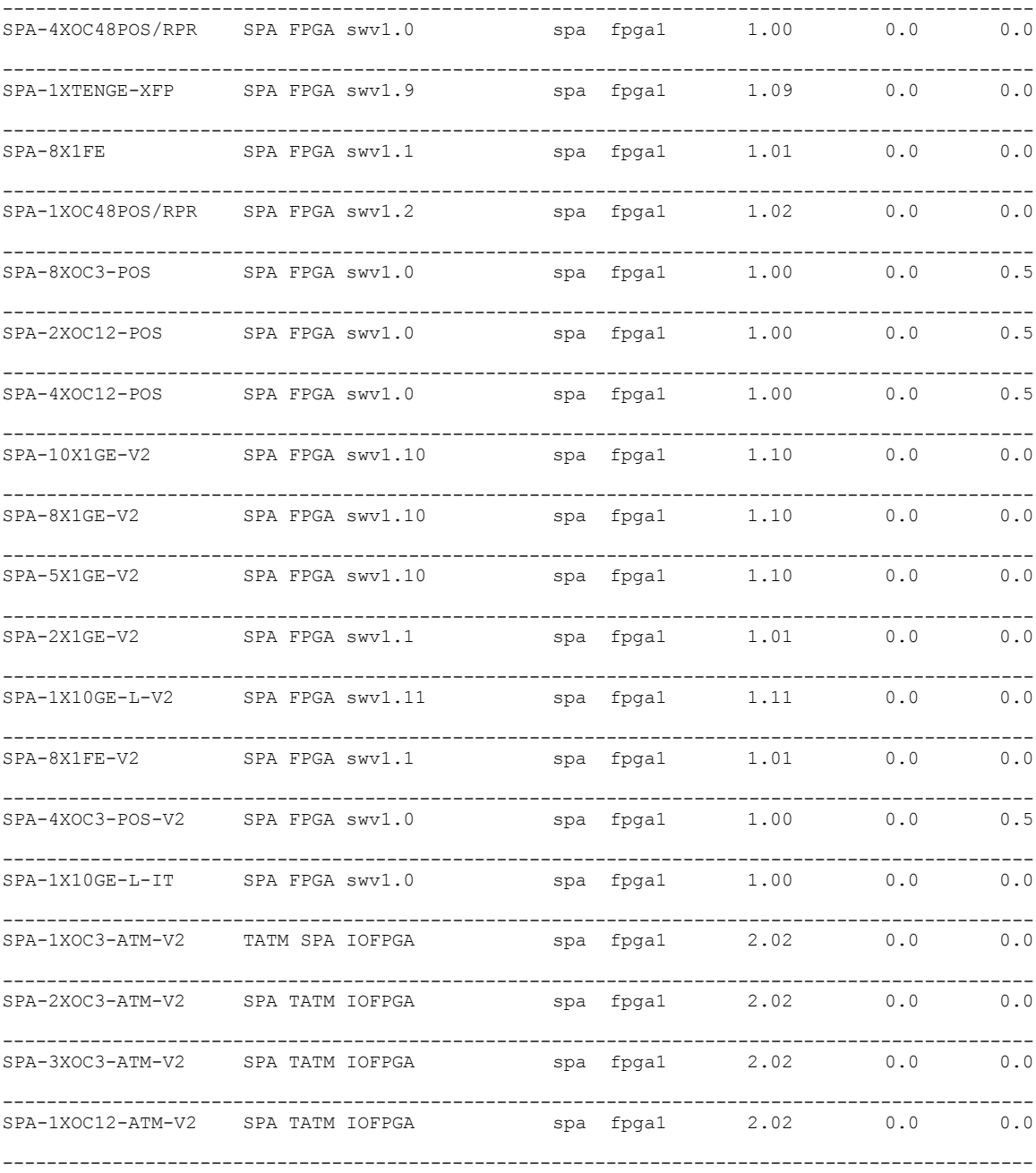

This table describes the significant fields shown in the display:

### **Table 5: show fpd package Field Descriptions**

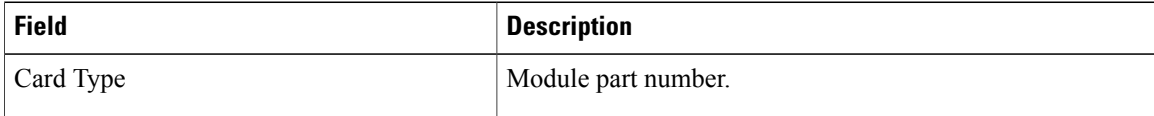

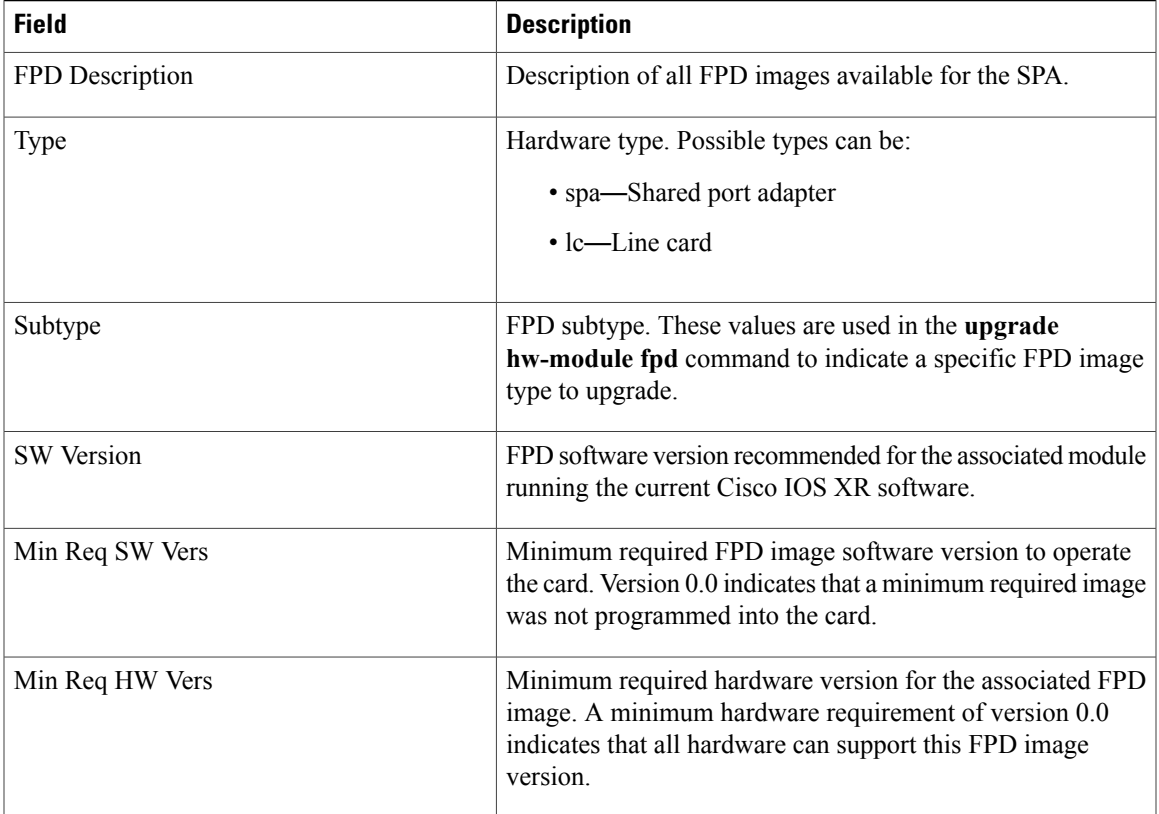

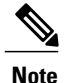

In the **show fpd package** command output, the "subtype" column shows the FPDs that correspond with each SPA image. To upgrade a specific FPD with the **upgrade hw-module fpd** command, replace the *fpga-type* argument with the appropriate FPD from the "subtype" column, as shown in the following example:

RP/0/0/CPU0:router(admin)# **upgrade hw-module fpd fpga2 location 0/3/1 reload**

#### **Related Commands**

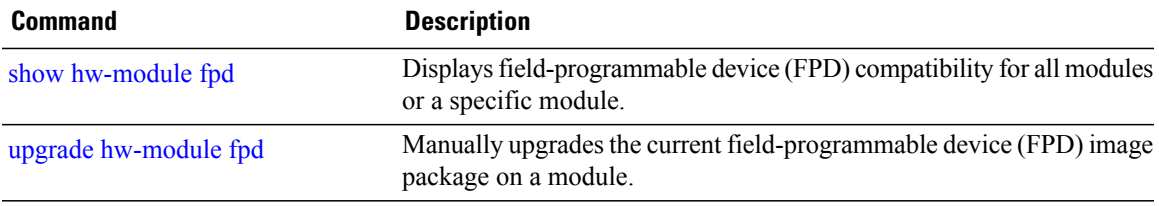

The **show hw-module fpd** command output was updated to display

# <span id="page-45-0"></span>**show hw-module fpd**

Release 3.4.0

To display field-programmable device (FPD) compatibility for all modules or a specific module, use the **show hw-module fpd** command in the EXEC or administration EXE mode.

the ROMMON images.

**show hw-module fpd location** {*node-id***| all**}

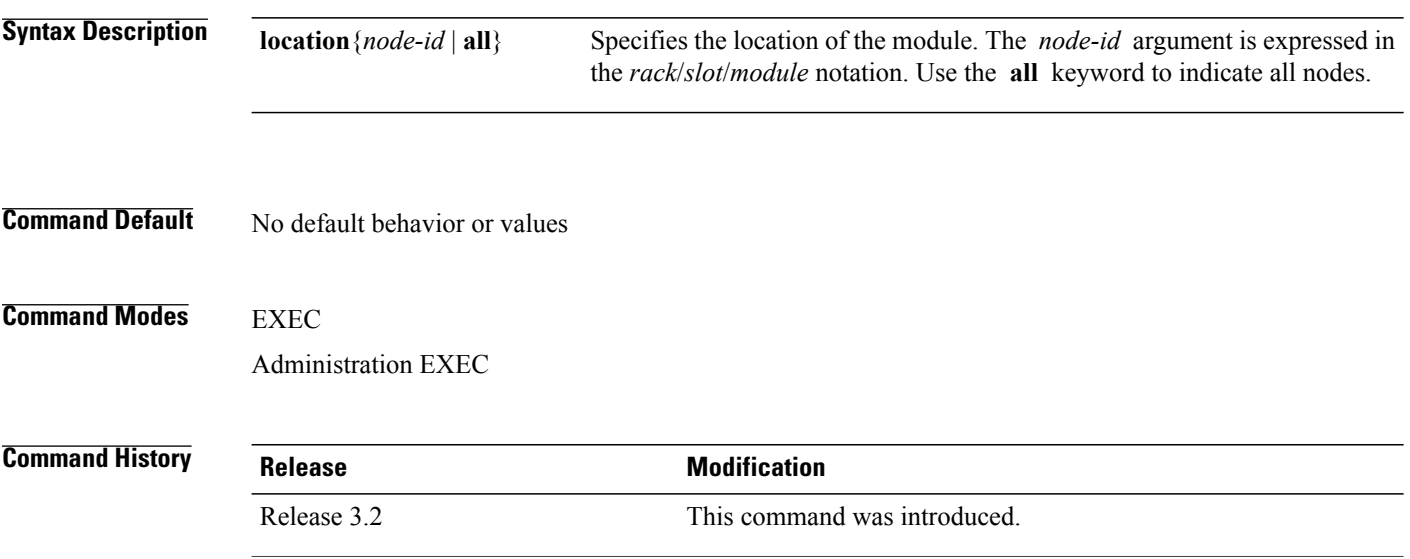

### **Usage Guidelines**

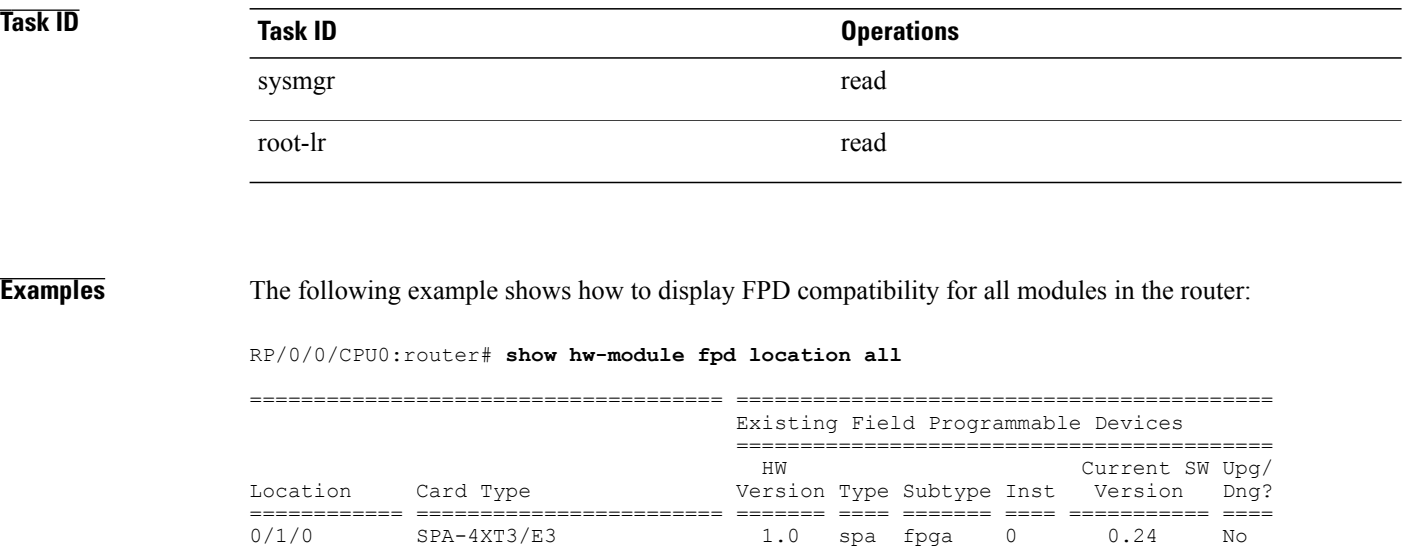

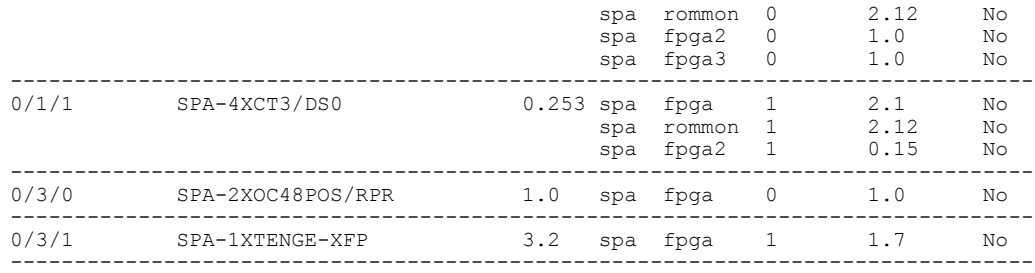

#### RP/0/0/CPU0:router# **show hw-module fpd location 0/1/0** Sun Apr 18 10:51:33.776 DST

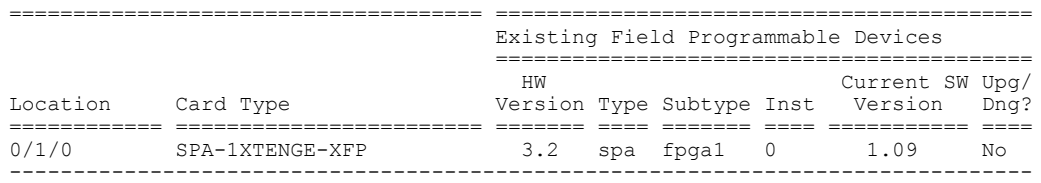

#### **Table 6: show hw-module fpd Field Descriptions**

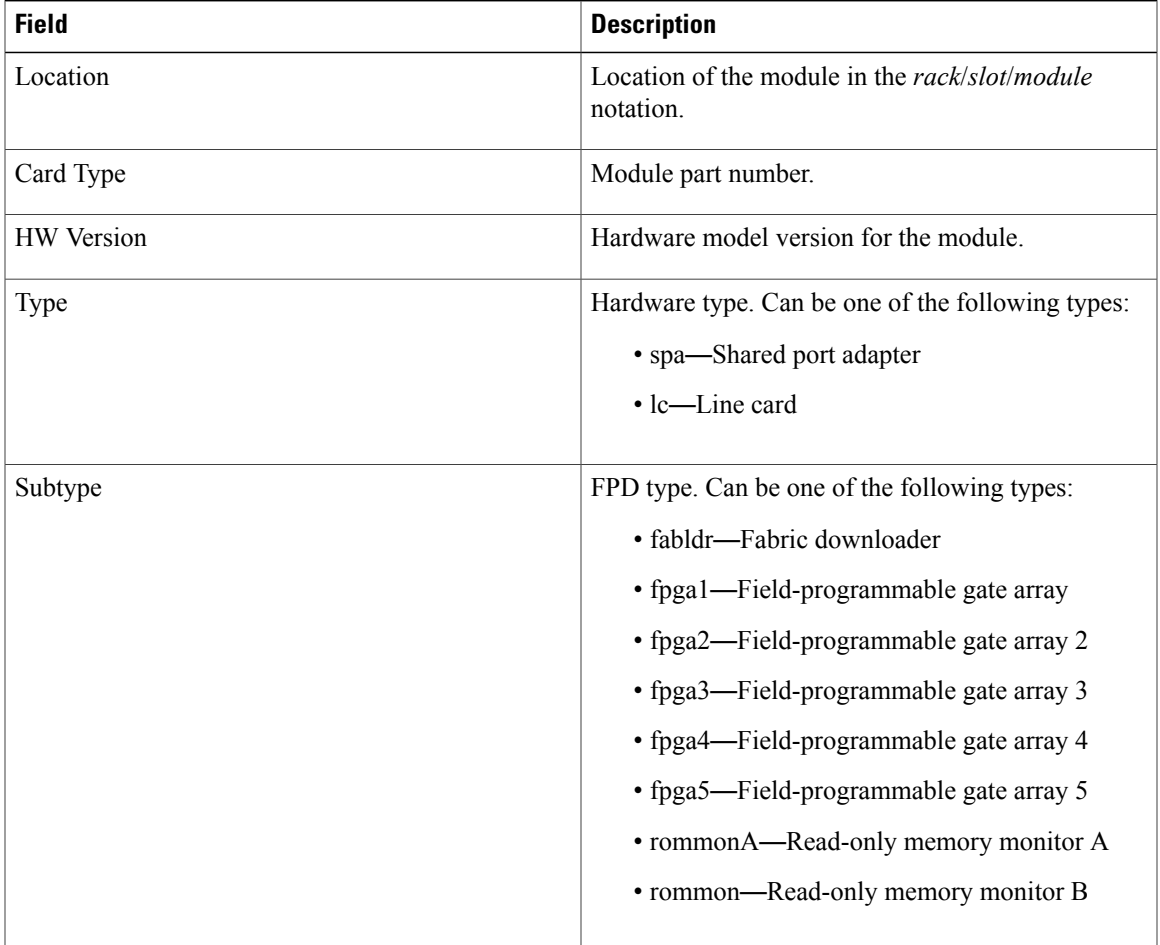

 $\mathbf l$ 

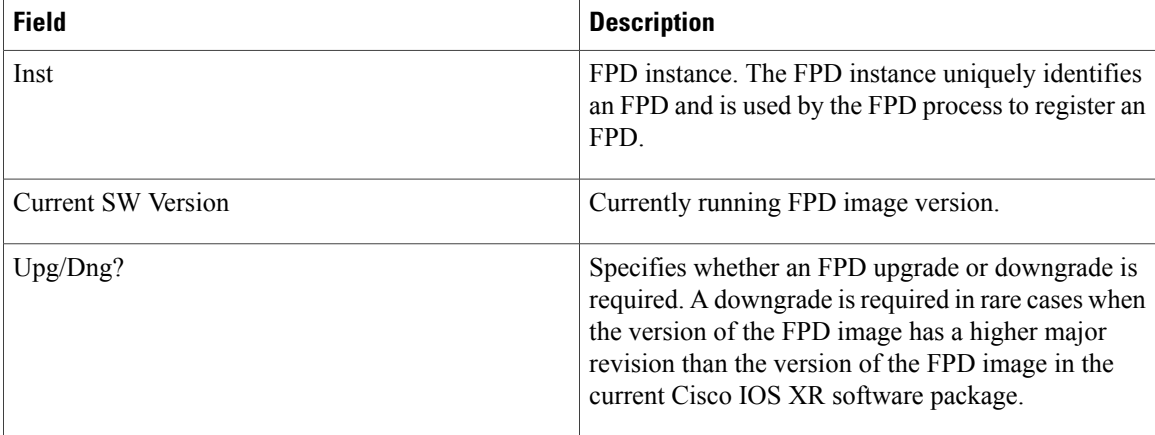

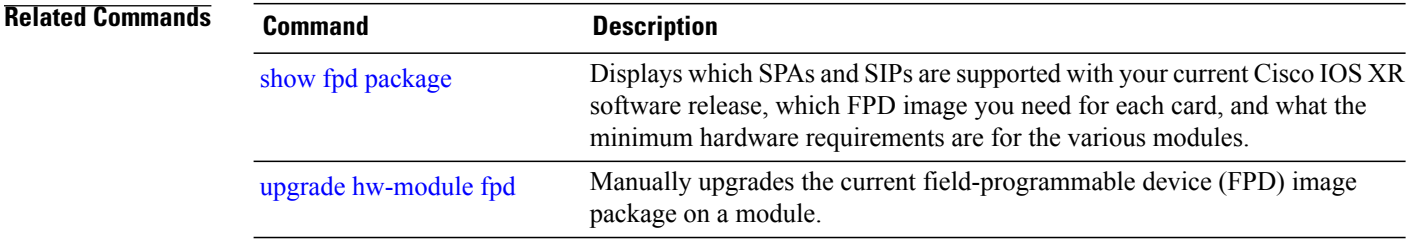

# **show hw-module profile**

To display the active profiles on the router, use the **show hw-module profile** command in EXEC mode.

**show hw-module profile feature** {**all**| **location** *node-id*}

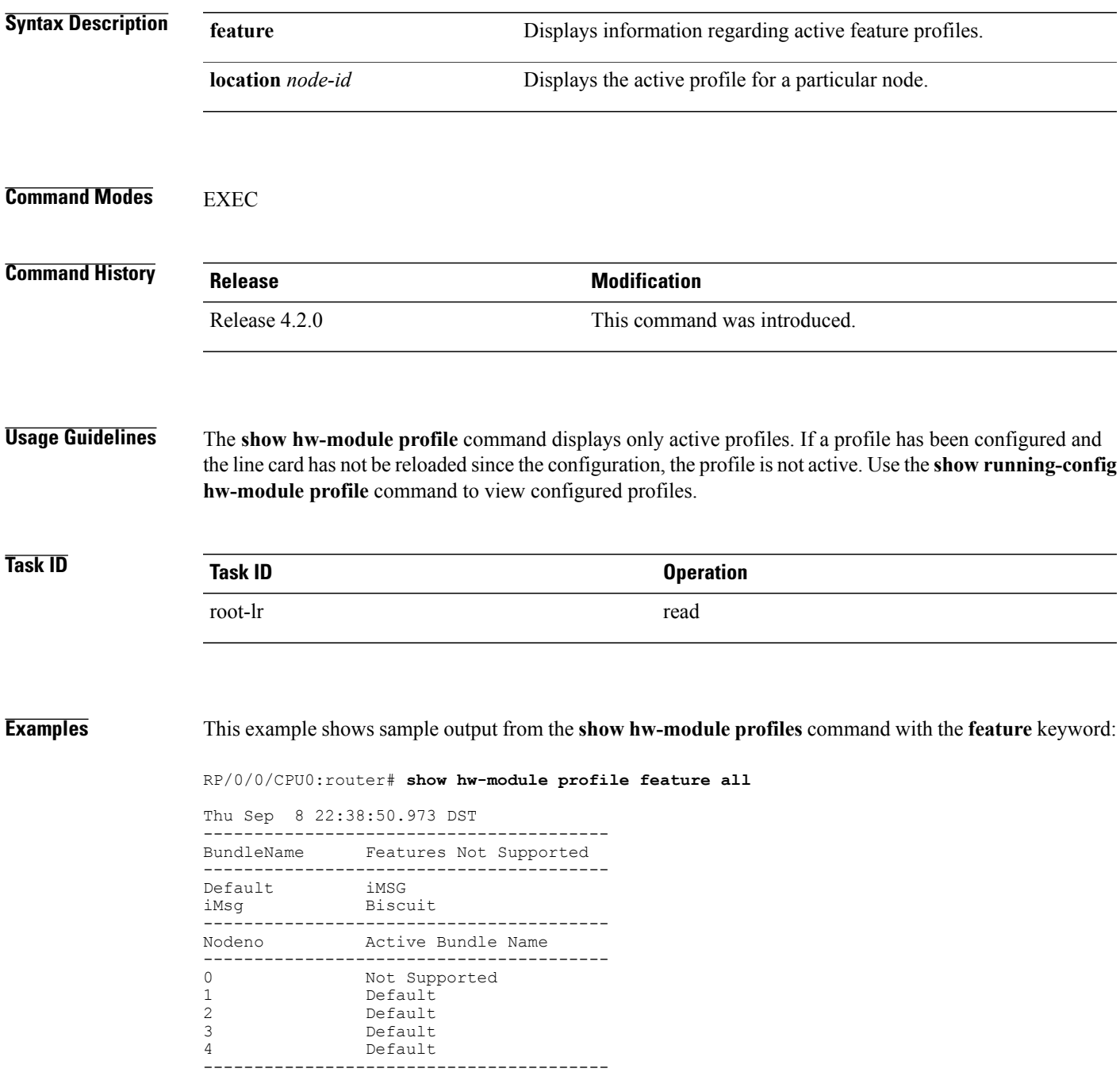

 $\mathbf{I}$ 

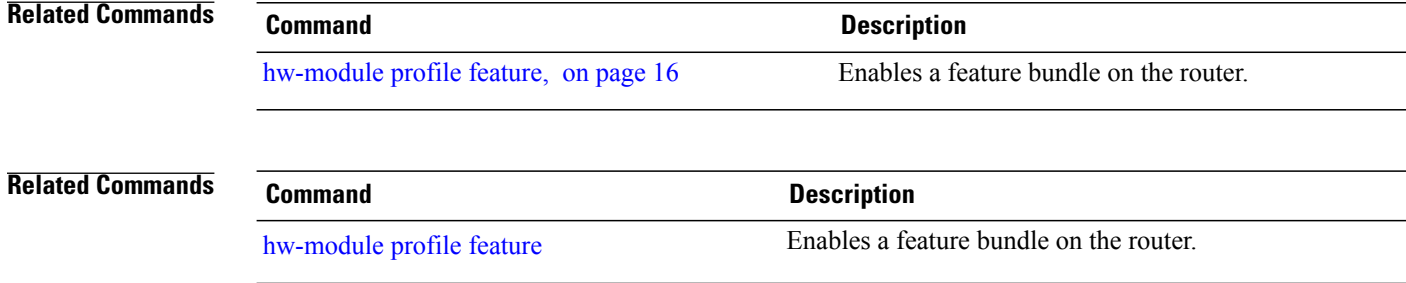

# **show hw-module subslot brief**

To display summary information related to a specified internal hardware device on a shared port adapter (SPA), use the **show hw-module subslot brief** command in EXEC

mode.

**show hw-module subslot** [ *node-id* ] **brief** [*device* [*device-index* [ *device-subindex* ]]]

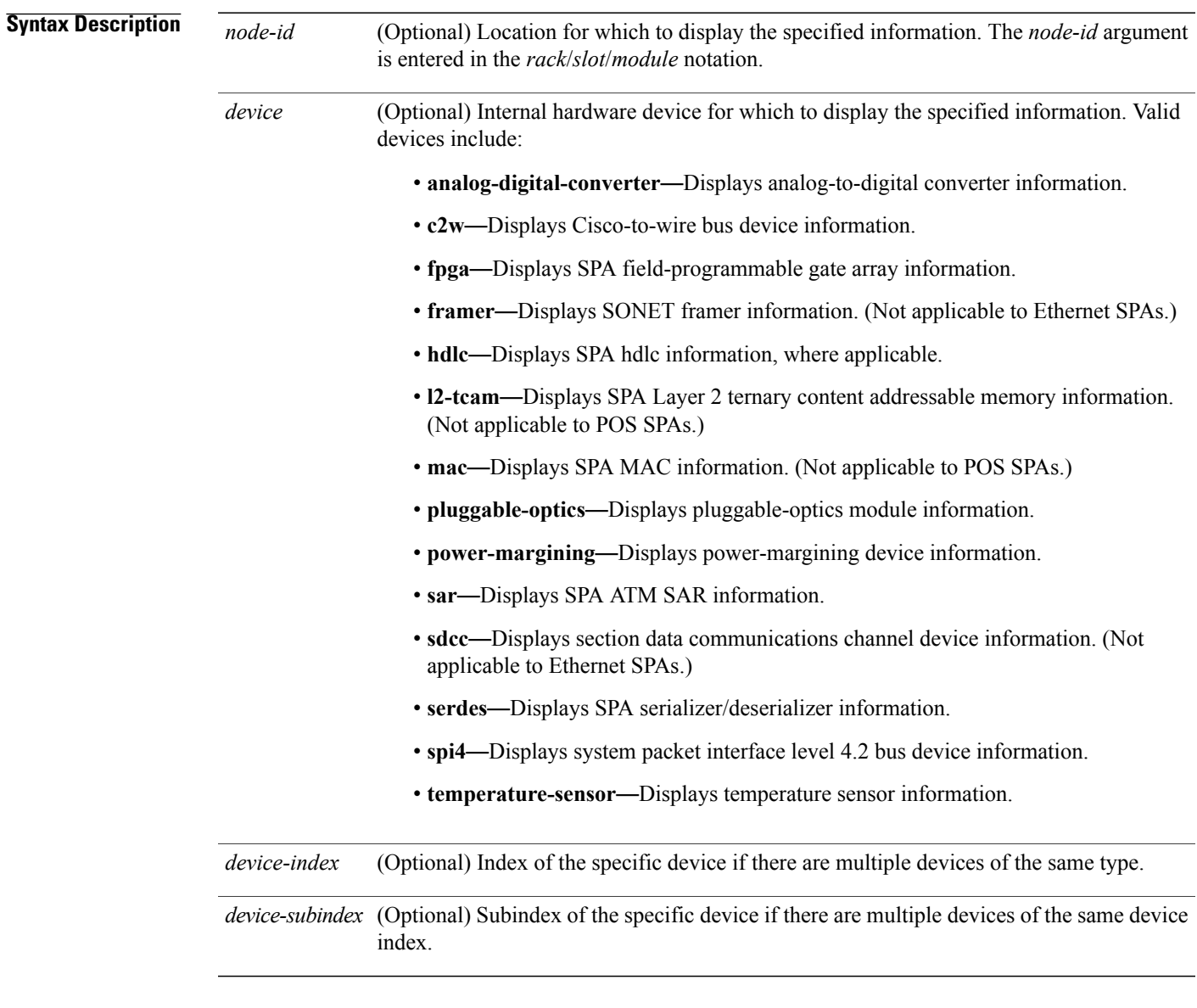

**Command Default** No default behavior or values

 $\mathbf{I}$ 

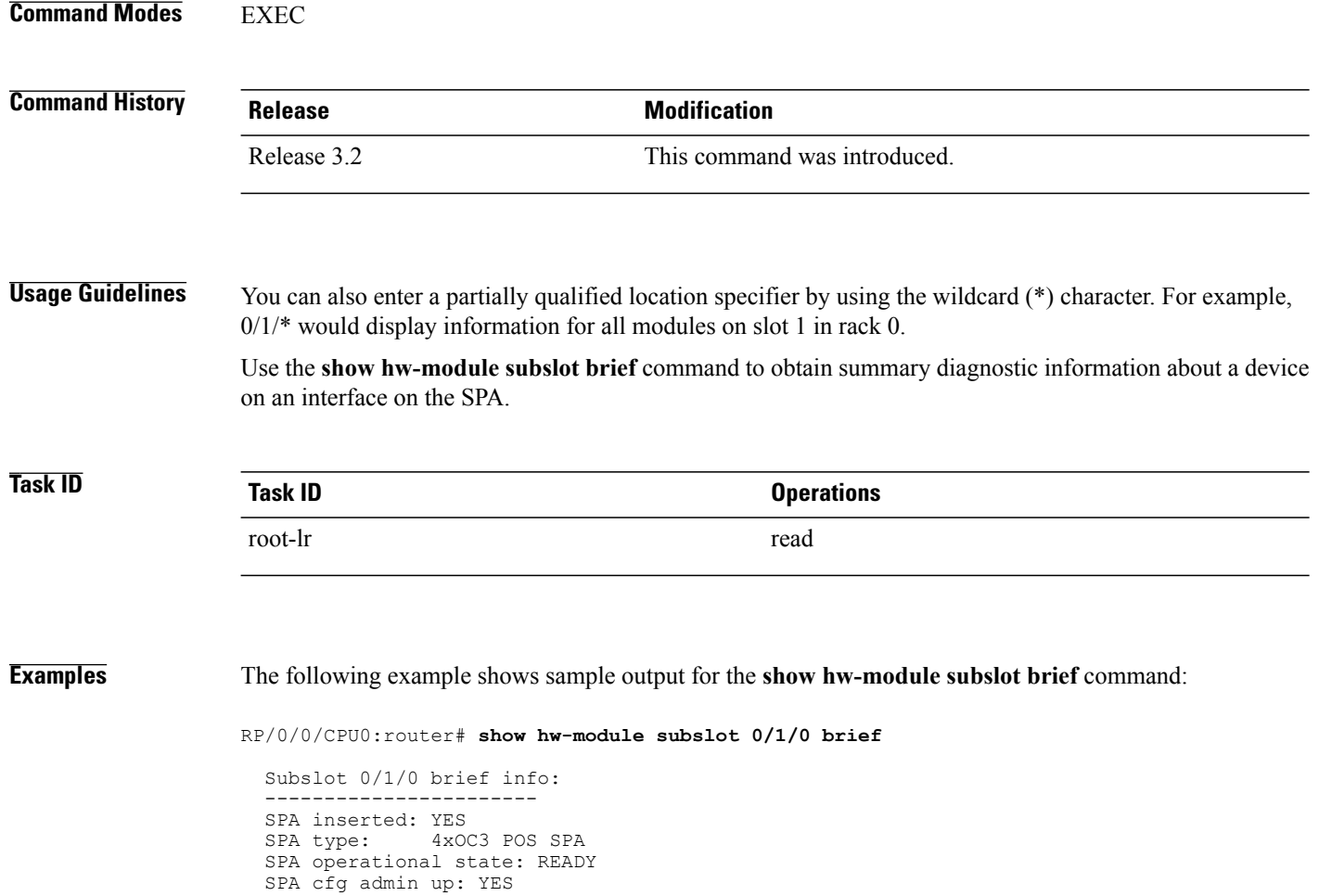

**Table 7: show hw-module subslot config Field Descriptions**

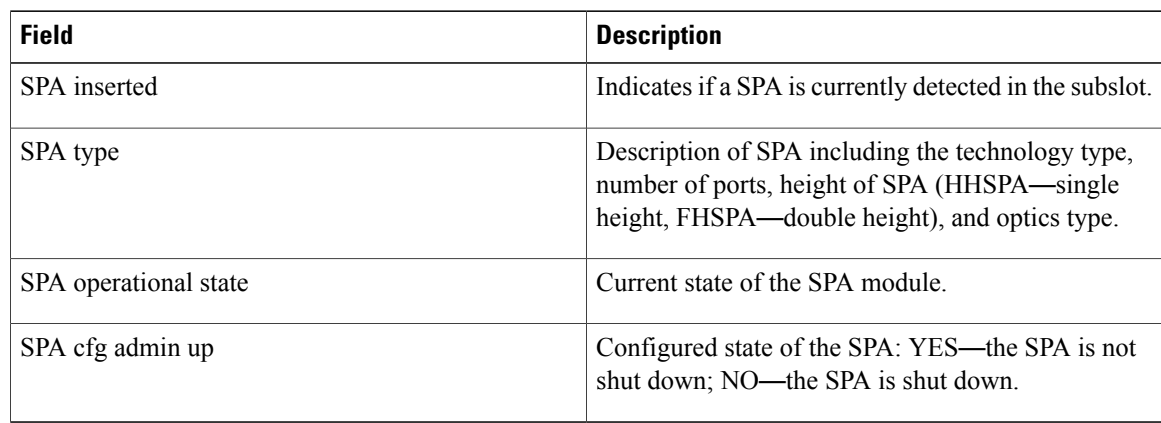

# **show hw-module subslot config**

To display information related to configuration of the specified internal hardware device on a shared port adapter (SPA), use the **show hw-module subslot config** command in EXEC mode.

**show hw-module subslot** [ *node-id* ] **config** [*device* [*device-index* [ *device-subindex* ]]]

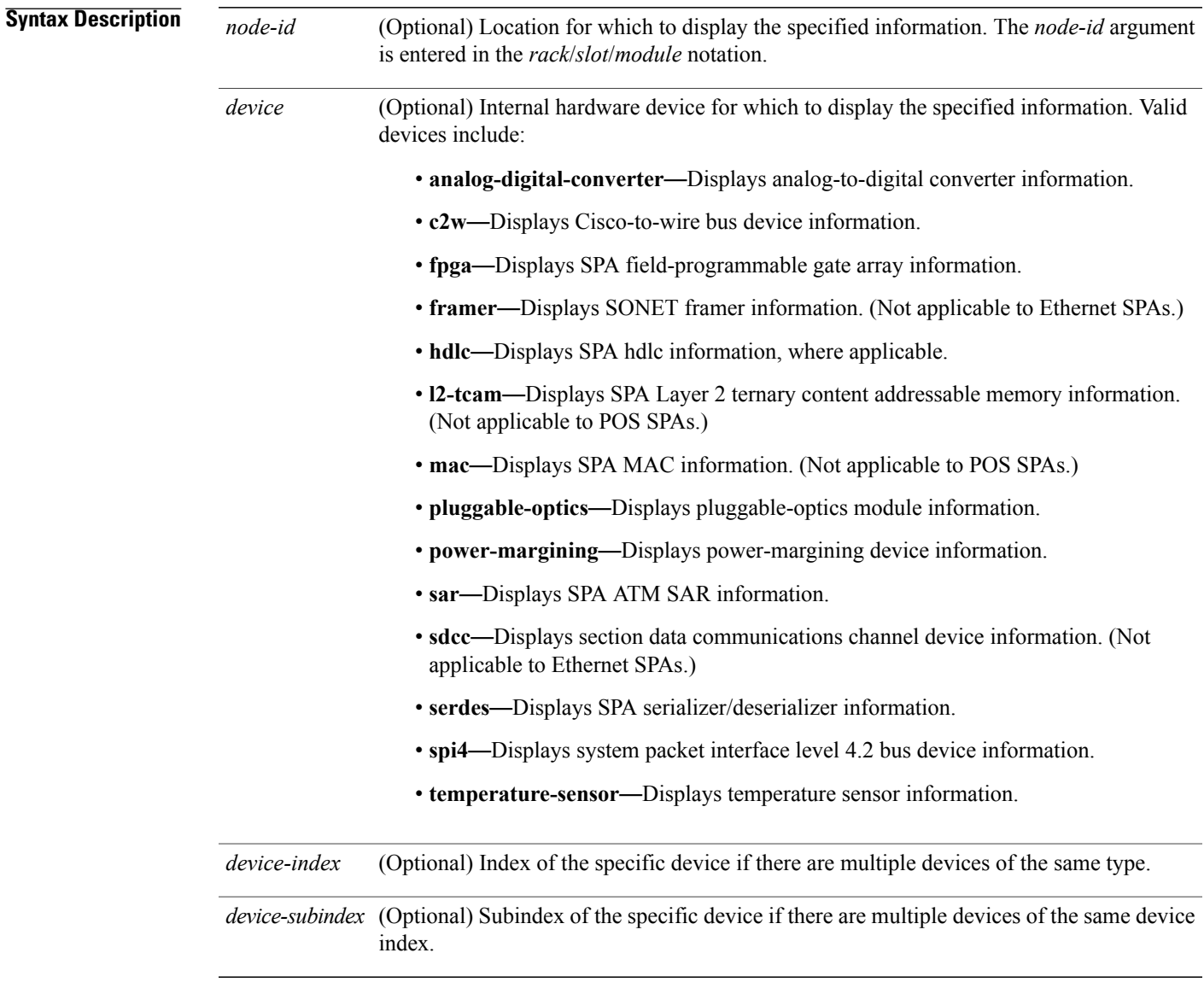

**Command Default** No default behavior or values

 $\mathbf{I}$ 

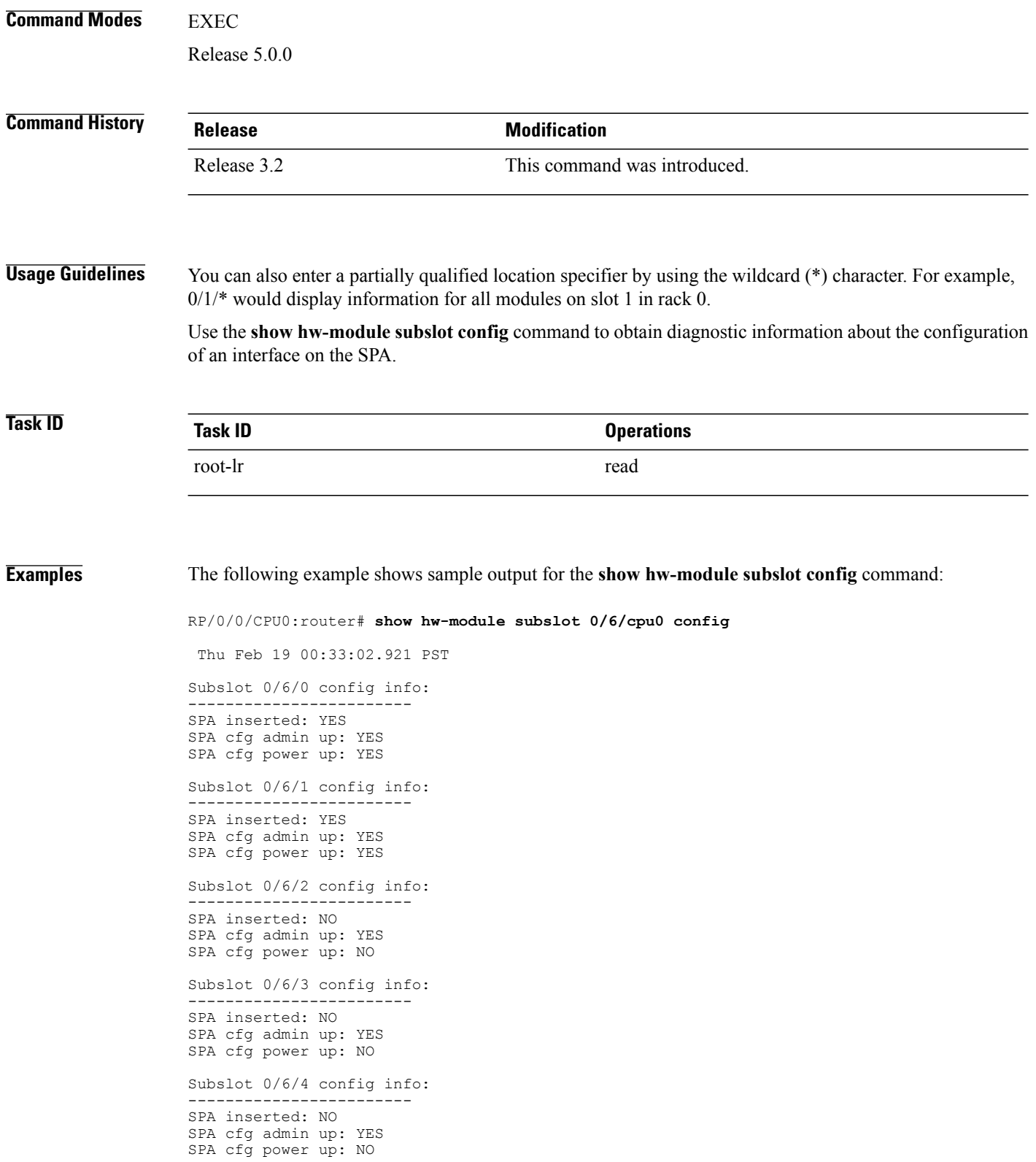

Subslot 0/6/5 config info:  $-$ SPA inserted: NO SPA cfg admin up: YES SPA cfg power up: NO

### **Table 8: show hw-module subslot config Field Descriptions**

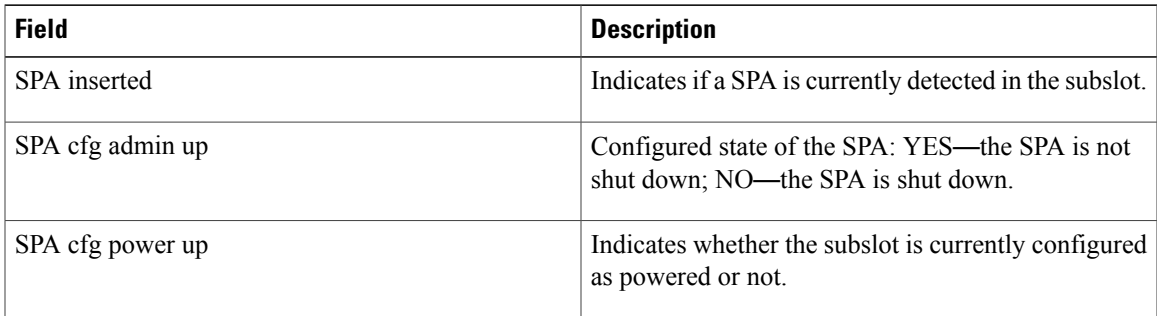

### **Related Commands**

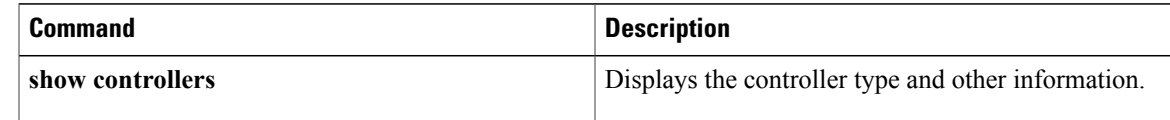

# **show hw-module subslot counters**

To display statistics related to the processing of internal hardware devices for a shared port adapter (SPA), use the **show hw-module subslot counters** command in EXEC mode.

**show hw-module subslot** [ *node-id* ] **counters** [*device* [*device-index* [ *device-subindex* ]]]

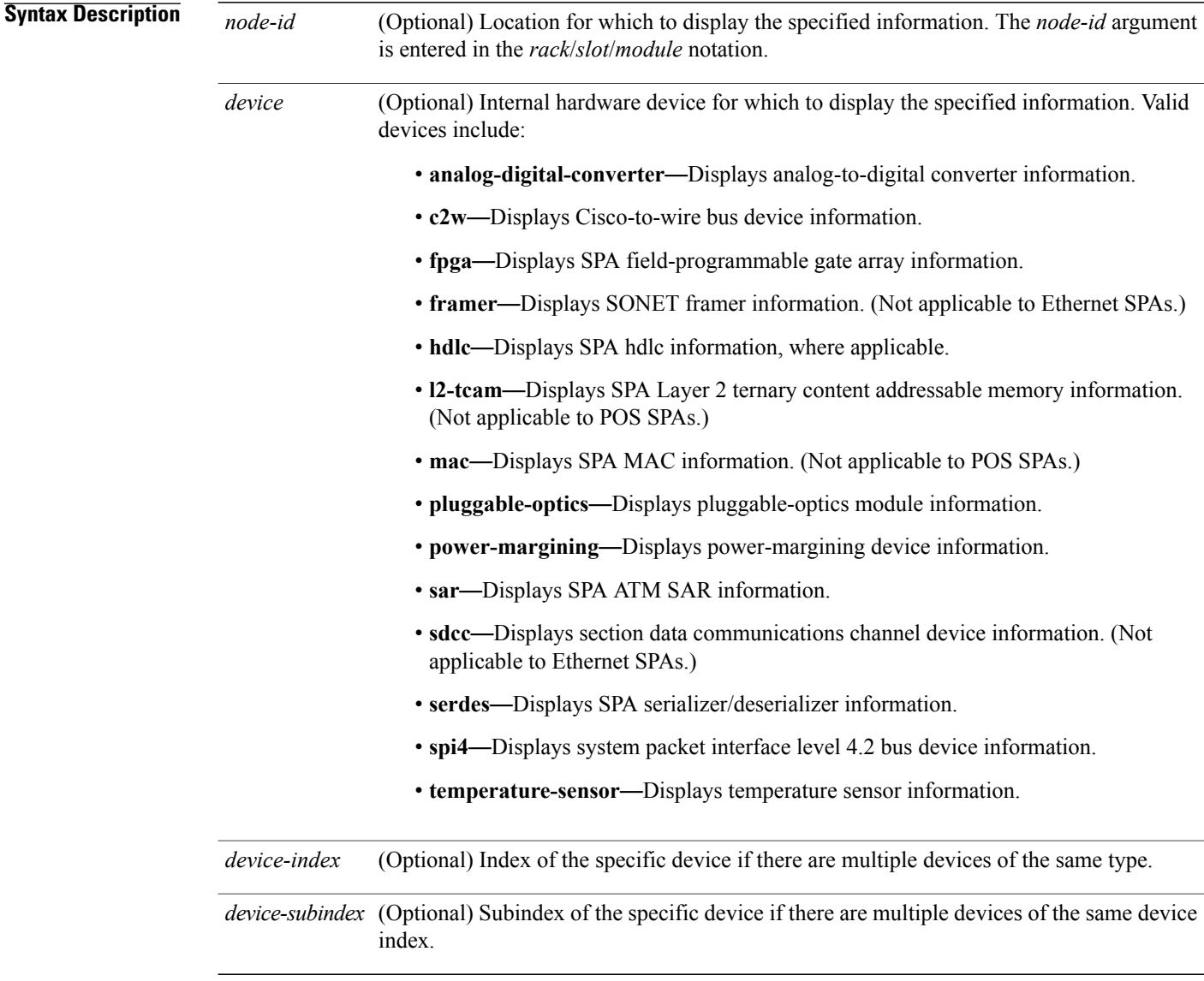

### **Command Default** No default behavior or values

## **Command Modes** EXEC

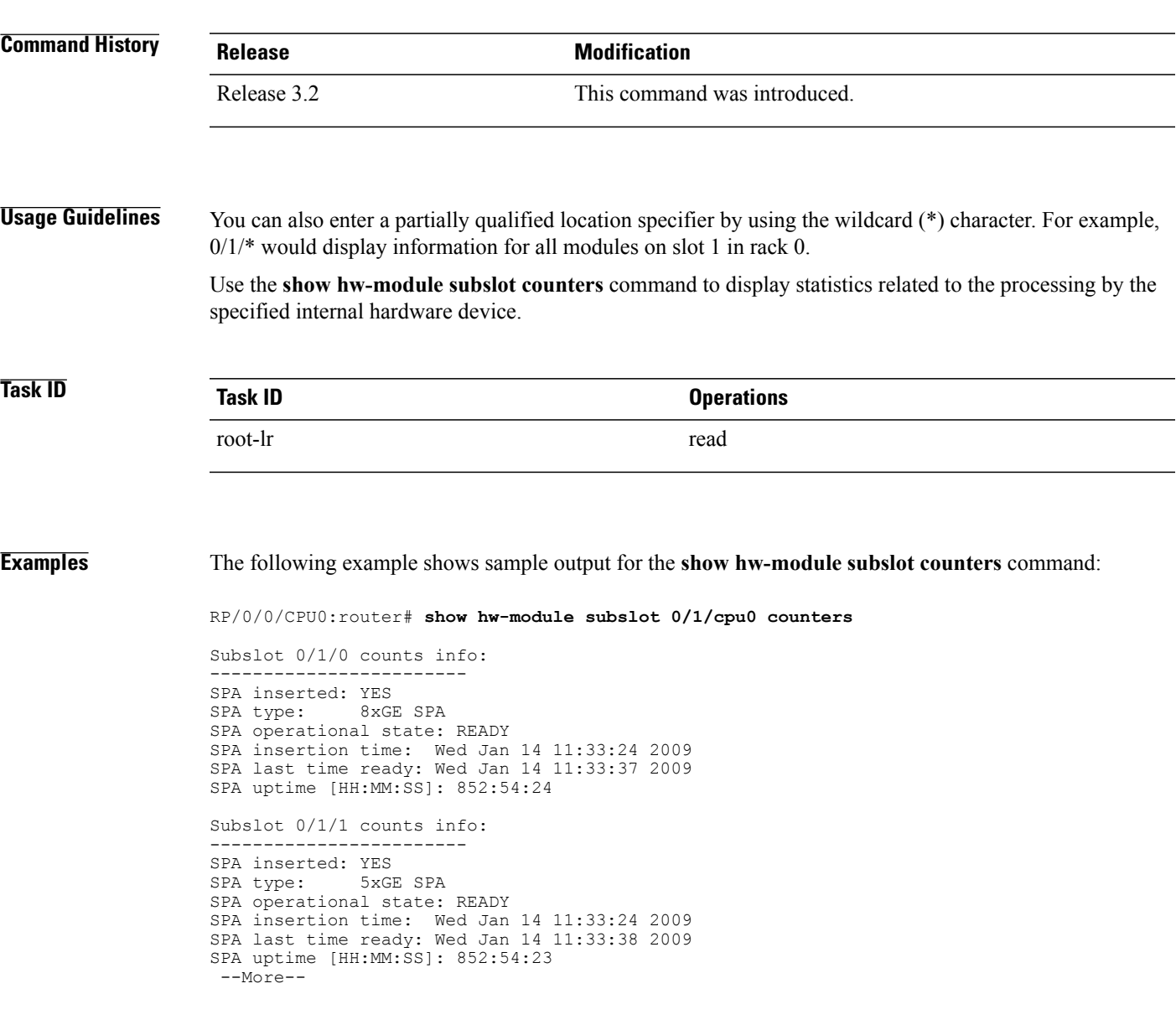

**Table 9: show hw-module subslot counters Field Descriptions**

| <b>Field</b> | <b>Description</b>                                                                                                    |
|--------------|----------------------------------------------------------------------------------------------------|
| SPA inserted | Indicates if a SPA is currently detected in the subslot.                                                                                            |
| SPA type     | Description of SPA including the technology type,<br>number of ports, height of SPA (HHSPA—single<br>height, FHSPA—double height), and optics type. |

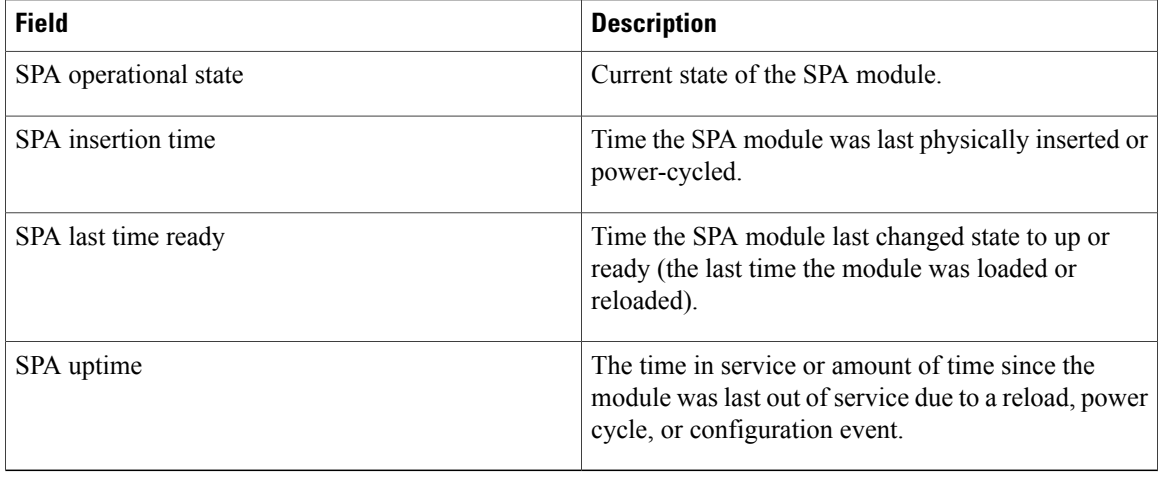

The following example shows sample output for the **show hw-module subslot counters** command with the **framer** keyword:

RP/0/0/CPU0:router# **show hw-module subslot counters framer**

SPA device framer index 0 subindex 0 info: Milan Framer counters: STREAM 0 Rx Bytes (48-bit) (#0x381fa078-0x883c): 163857232569448 Rx Good Bytes (48-bit) (#0x381fa080-0x8840): 1964924 Rx Good Packets (48-bit) (#0x381fa040-0x8820): 26234 Tx Byte Cnt Reg (48-bit) (#0x381fe070-0xa838): 9375380 Tx Good Bytes Cnt Reg (48-bit) (#0x381fe068-0xa834): 8909442 Tx Transmitted Packet Cnt Reg (48-bit) (#0x381fe040-0xa820): 114692

# **show hw-module subslot errors**

To display error information about internal hardware devices for a shared port adapter (SPA), use the **show hw-module subslot errors** command in EXEC

mode.

**show hw-module subslot** [ *node-id* ] **errors** [*device* [*device-index* [ *device-subindex* ]]]

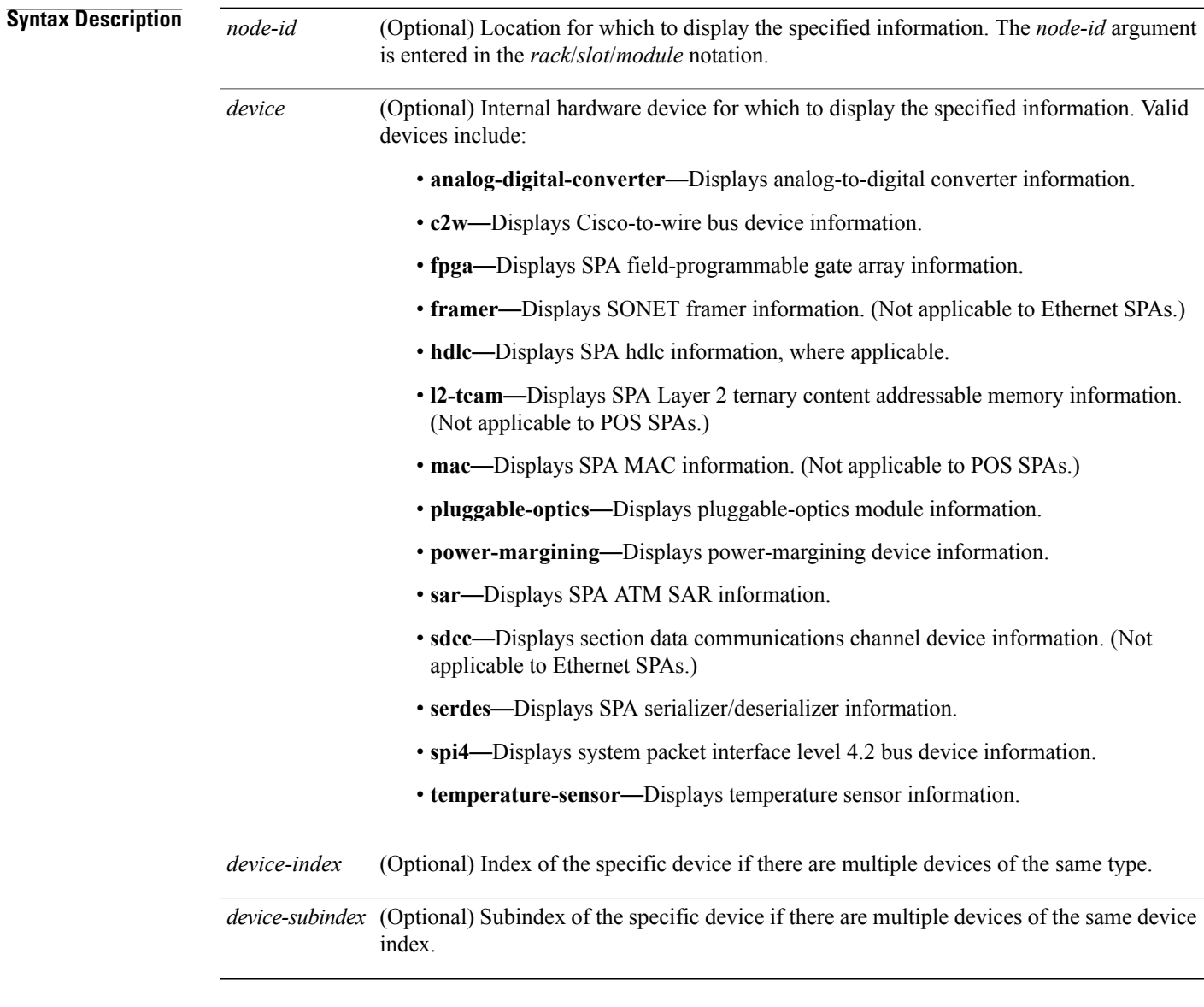

**Command Default** No default behavior or values

 $\mathbf{I}$ 

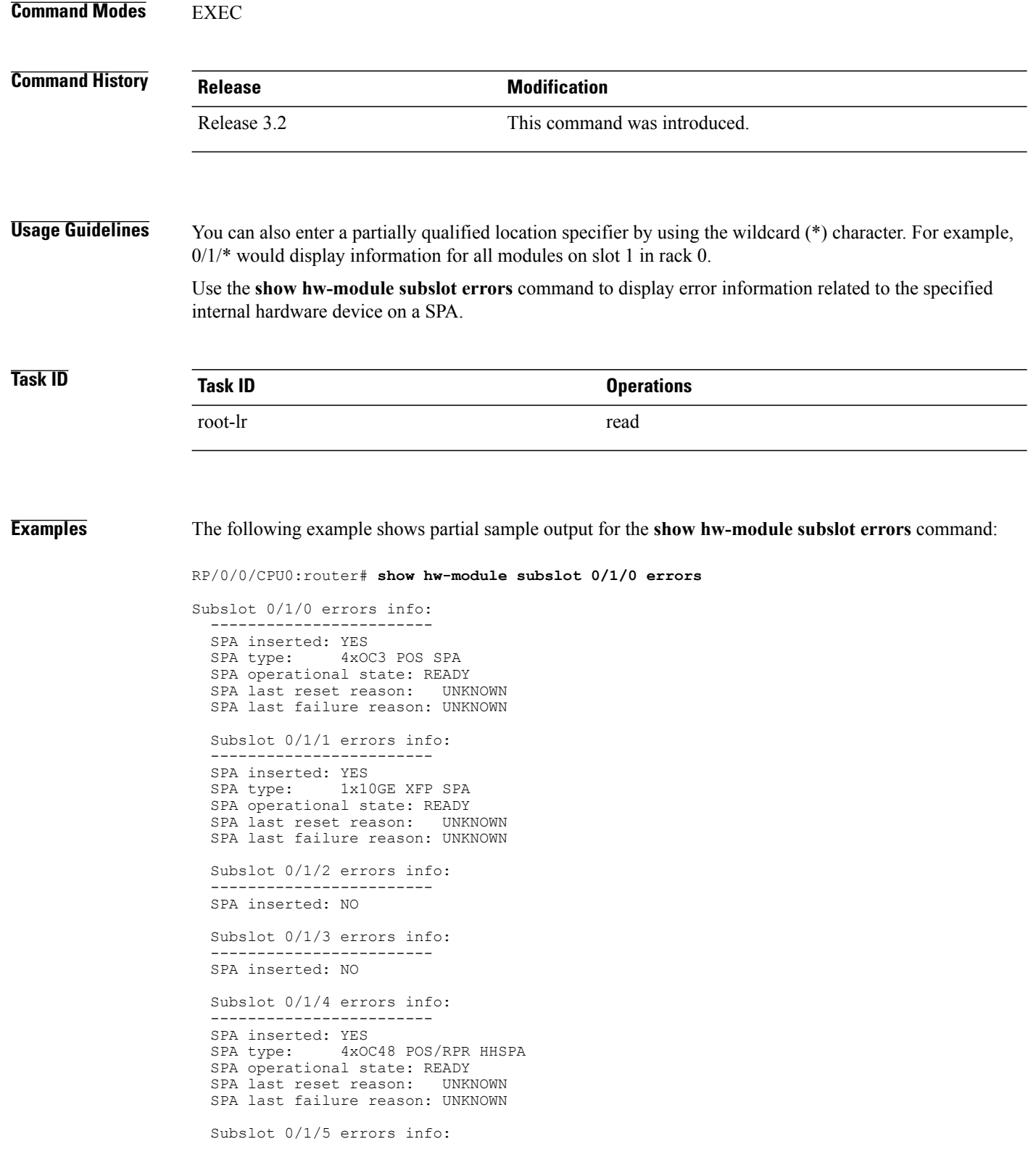

------------------------ SPA inserted: YES<br>SPA type: 8xGE 8xGE SPA SPA operational state: READY SPA last reset reason: UNKNOWN SPA last failure reason: UNKNOWN --More--

**Table 10: show hw-module subslot errors Field Descriptions**

| <b>Field</b>                | <b>Description</b>                                                                                                    |
|-----------------------------|----------------------------------------------------------------------------------------------------|
| Subslot $*/*/*$ errors info | SPA for which error information is being displayed.<br>The location of the SPA is expressed in the<br><i>rack/slot/module</i> notation.                |
| SPA inserted                | Indication if a SPA is currently detected in the subslot.                                                                                              |
| SPA type                    | Description of SPA including the technology type,<br>number of ports, height of SPA<br>(HHSPA—single-height, FHSPA—double-height),<br>and optics type. |
| SPA operational state       | Current operational state of the SPA module.                                                                                                    |
| SPA last reset reason       | Reason for the most recent reset of this SPA.                                                                                                    |
| SPA last failure reason     | Reason for the last failure on this SPA                                                                                                    |

### **Related Commands**

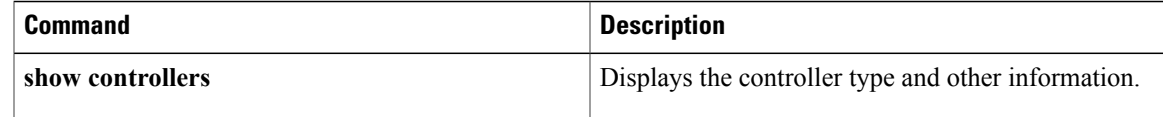

# **show hw-module subslot plim-subblock**

To display SPA firmware information for a shared port adapter (SPA), use the **show hw-module subslot plim-subblock** command in EXEC mode. **show hw-module subslot** [ *node-id* ] **plim-subblock Syntax Description**  $\overline{node-id}$  (Optional) Location for which to display the specified information. The *node-id* argument is entered in the *rack*/*slot*/*module* notation. *node-id* **Command Default** No default behavior or values **Command Modes** EXEC **Command History Release Modification** Release 3.2 This command was introduced. **Usage Guidelines** Use the **show hw-module subslot plim-subblock** command to display SPA firmware information, both kernel and application information, as well as heartbeat and keepalive information. The **show hw-module subslot plim-subblock** command is mainly used for debugging purposes. **Task ID Task ID Operations** root-lr read **Examples** The following example shows sample output for the **show hw-module subslot plim-subblock** command: RP/0/0/CPU0:router# **show hw-module subslot 0/5/0 plim-subblock** Subslot 0/5/0 Plim Subblock Info: ------------------------------------- Firmware information: SPA v4.10.1, ifs-spa\_ppc\_iox.elf Application v3.44.0, spa ct3 pat apps iox.tar.gz SPA keepalive information:

Heartbeat check disabled : FALSE Keepalive seq 372638, seen 372637, Time since last ipc keep 1s

### **Related Commands**

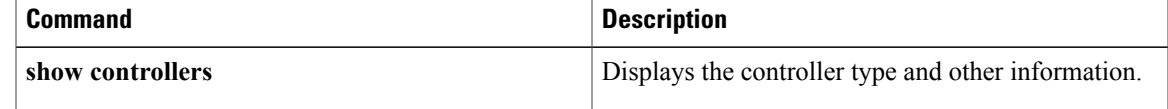

# **show hw-module subslot registers**

To display register information about internal hardware devices for a shared port adapter (SPA), use the **show hw-module subslot registers** command in mode.

**show hw-module subslot** [ *node-id* ] **registers** [*device* [*device-index* [ *device-subindex* ]]]

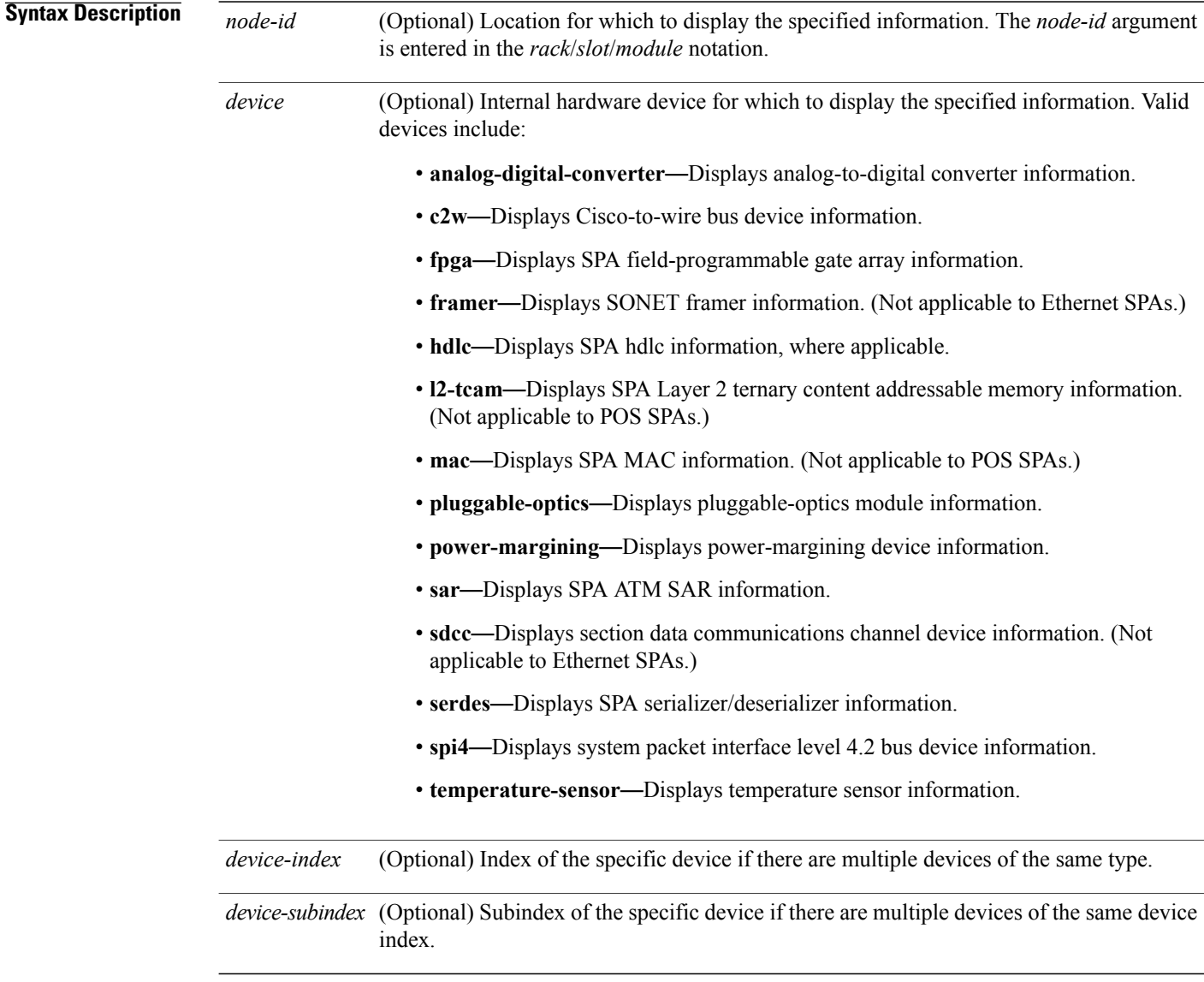

### **Command Default** No default behavior or values

## **Command Modes** EXEC

**Command History Release Modification** Release 3.2 This command was introduced. **Usage Guidelines** Use the command to display the nodes on the router. You can also enter a partially qualified location specifier by using the wildcard  $(*)$  character. For example,  $0/1$ <sup>\*</sup> would display information for all modules on slot 1 in rack 0. Use the **show hw-module subslot registers** command to display register information for the specified internal hardware device on the SPA. **Task ID Task ID Operations** root-lr read **Examples** The following example shows sample output for the **show hw-module subslot registers** command: RP/0/0/CPU0:router# **show hw-module subslot 0/1/cpu0 registers** Thu Feb 19 00:38:32.908 PST Subslot 0/1/0 registers info: --------------------------- SPA hardware ID : 0x0 SPA SW FPGA rev.: 0x1000A Subslot 0/1/1 registers info: --------------------------- SPA hardware ID : 0x0 SPA SW FPGA rev.: 0x1000A Subslot 0/1/2 registers info: --------------------------- SPA hardware ID : 0x0 SPA SW FPGA rev.: 0x1000A Subslot 0/1/3 registers info: --------------------------- SPA hardware ID : 0x0 SPA SW FPGA rev.: 0x1000A Subslot 0/1/4 registers info: --------------------------- SPA hardware ID : 0x0 SPA SW FPGA rev.: 0x1000A Subslot 0/1/5 registers info: --------------------------- SPA hardware ID : 0x0

SPA SW FPGA rev.: 0x1000A

### **Table 11: show hw-module subslot registers Field Descriptions**

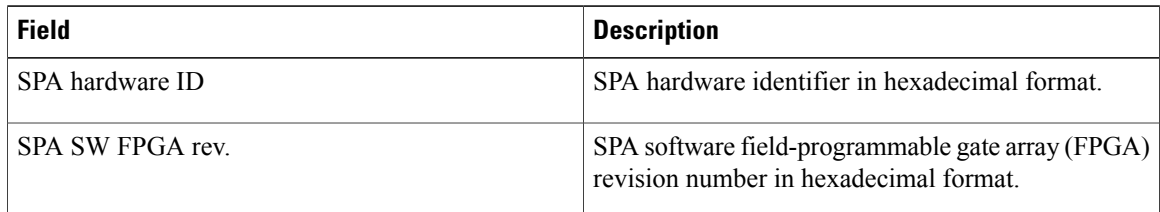

### **Related Commands**

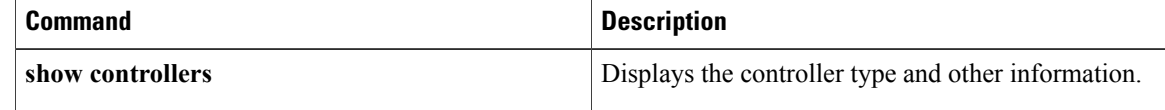

**Hardware Redundancy and Node Administration Commands**

# **show hw-module subslot status**

To display status information about internal hardware devices for a shared port adapter (SPA), use the **show hw-module subslot status** command in EXEC mode.

**show hw-module subslot** [ *node-id* ] **status** [*device* [*device-index* [ *device-subindex* ]]]

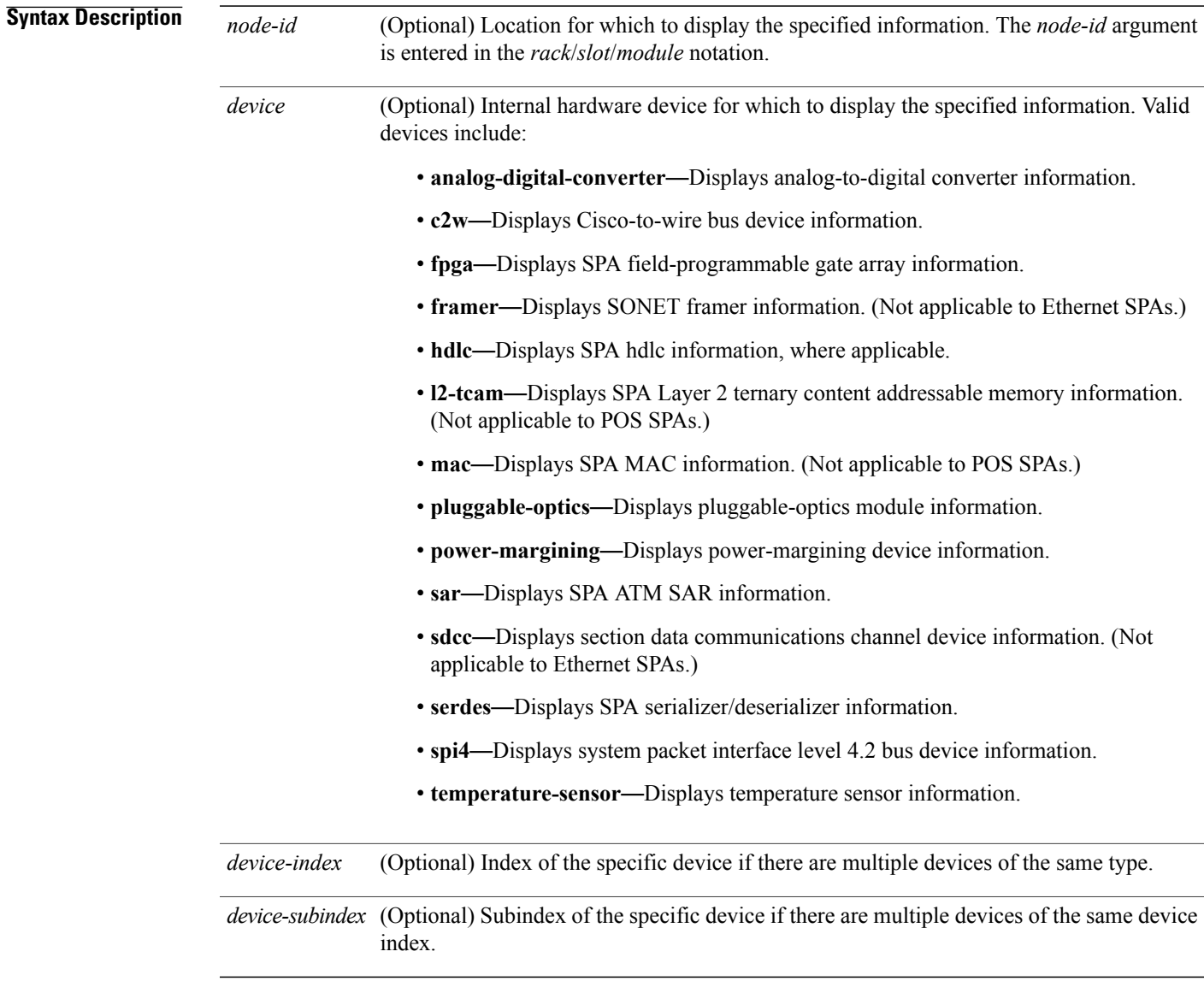

**Command Default** No default behavior or values

 $\mathbf{I}$ 

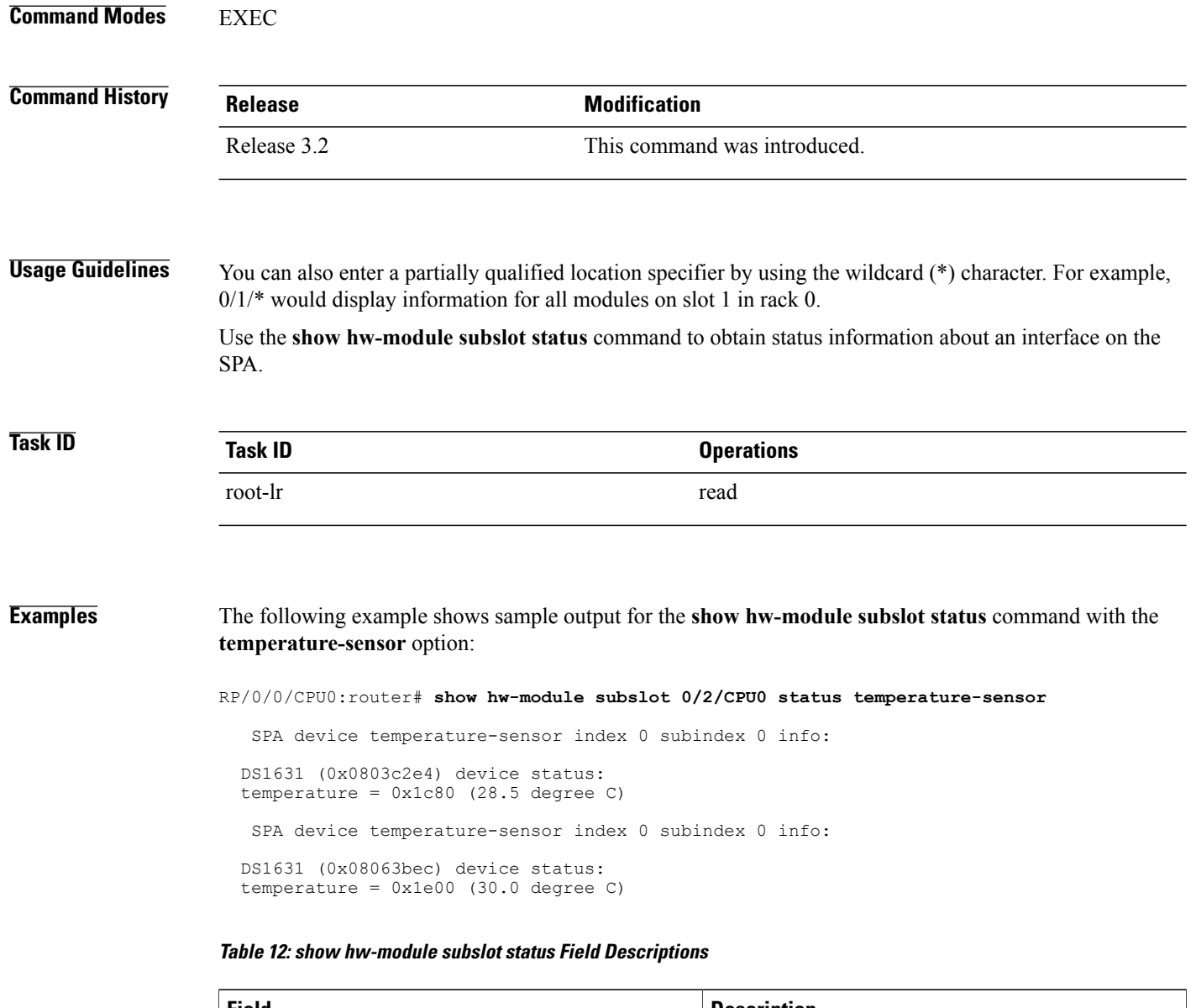

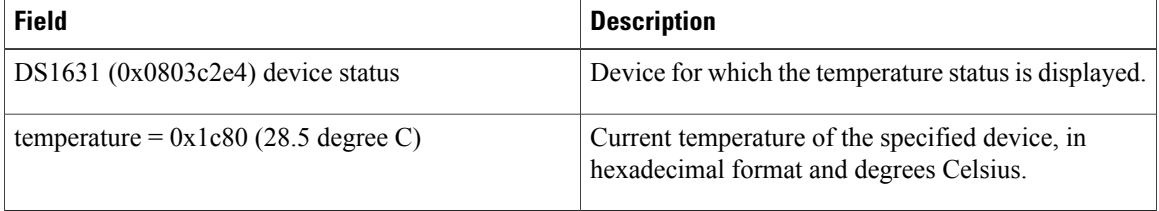

### **Related Commands**

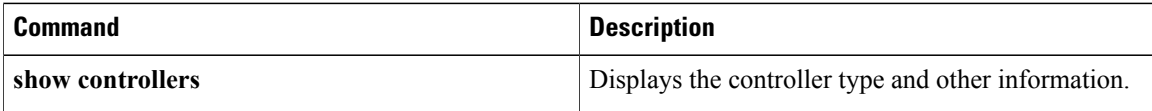

# **show inventory**

To retrieve and display information about all the Cisco products that are installed in the router, use the **show inventory** command in EXEC or administration EXEC mode.

#### **EXEC Mode**

**show inventory** [*node-id***| all**| **location** {*node-id***| all**}**| raw**]

### **Administration EXEC Mode**

**show inventory** [*node-id***| all| chassis| fans**| **location** {*node-id***| all**}**| power-supply| raw**]

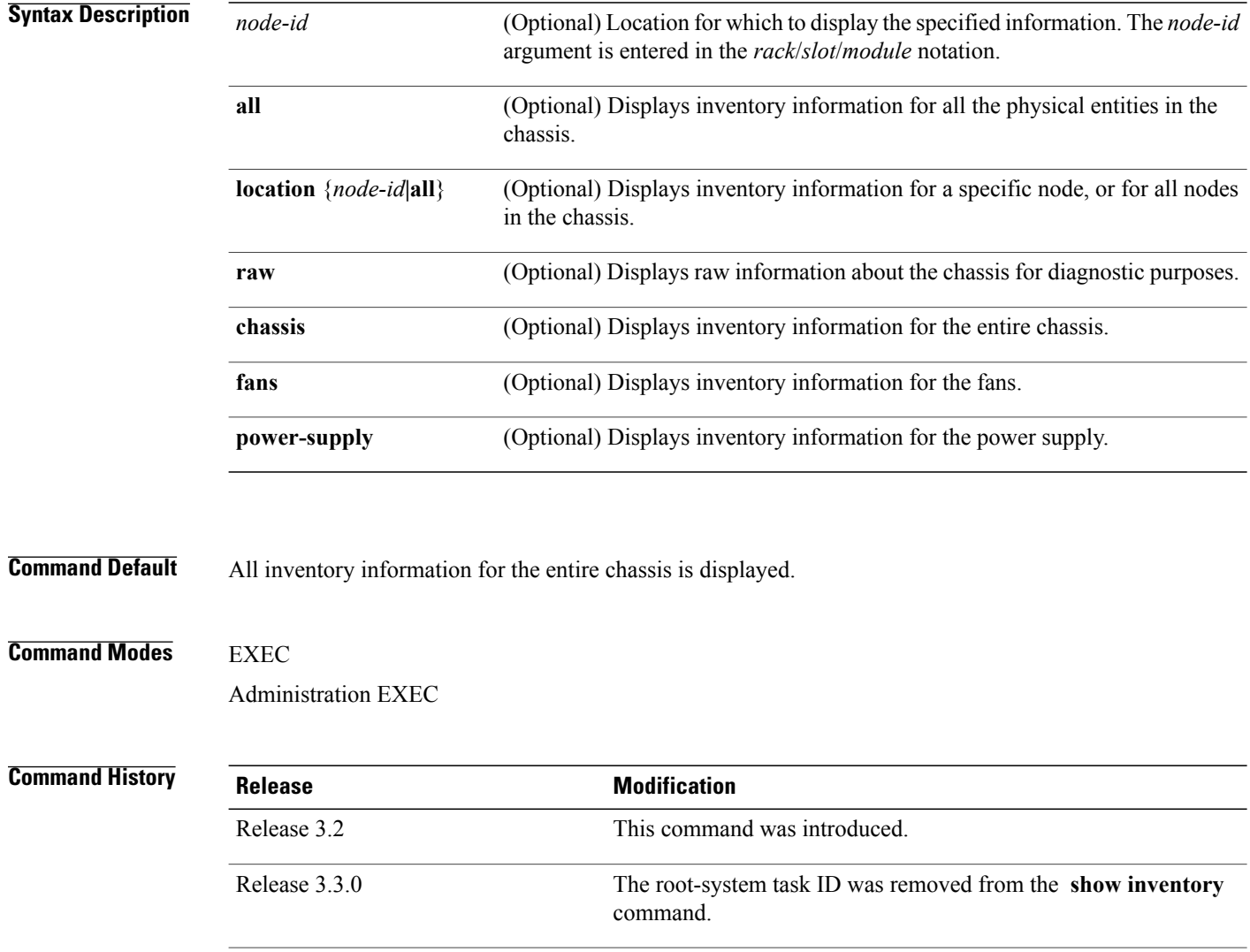

Release 3.5.0 Support for SFP information was added.

**Usage Guidelines** If a Cisco entity is not assigned a product ID (PID), that entity is not retrieved or displayed.

Enter the **show inventory** command with the **raw** keyword to display every RFC 2737 entity installed in the router, including those without a PID, unique device identifier (UDI), or other physical identification.

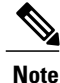

The **raw** keyword is primarily intended for troubleshooting problems with the **show inventory** command itself.

If any of the Cisco products do not have an assigned PID, the output displays incorrect PIDs, and version ID (VID) and serial number (SN) elements may be missing.

For UDI compliance products, the PID, VID, and SN are stored in EEPROM and NVRAM. Use the **show inventory** command to display this information.

Information for the following entities is not provided :

- Power supply
- Fan trays and fans
- Flash memory devices
- Hard disk

**Examples** The following example shows partialsample output from the **show inventory** command with the **raw** keyword:

RP/0/0/CPU0:router(admin)# **show inventory raw**

```
NAME: "0/1/*", DESCR: "Cisco CRS-1 Series Modular Services Card"<br>PID: CRS-MSC , VID: V02, SN: SAD09280BS9
                         , VID: V02, SN: SAD09280BS9
NAME: "0/1/* - host", DESCR: "host"
PID: V(A, SN: V)NAME: "0/1/* - host - Inlet0", DESCR: "Temperature Sensor"
PID: , VID: N/A, SN:NAME: "0/1/* - host - Inlet1", DESCR: "Temperature Sensor"
PID: , VID: N/A, SN:NAME: "0/1/* - host - Exhaust0", DESCR: "Temperature Sensor"
PID: , VID: N/A, SN:
NAME: "0/1/* - host - Exhaust1", DESCR: "Temperature Sensor"
PID: V/A, SN:
NAME: \frac{10}{1} + - host - Hotspot0", DESCR: "Temperature Sensor"<br>PID: \frac{10}{10} - \frac{10}{10} - \frac{10}{10} - \frac{10}{10} - \frac{10}{10} - \frac{10}{10}, VID: N/A, SN:
NAME: "0/1/* - host - 1.25V ME0", DESCR: "Voltage Sensor"<br>PID: V\overline{D}: N/A, SN:
                         , VI\overline{\mathbb{D}}: N/A, SN:
--More--
```
Table 13: show inventory Field Descriptions, on page 72 describes the significant fields shown in the display.

| <b>Field</b> | <b>Description</b>                                                                                                    |
|--------------|----------------------------------------------------------------------------------------------------|
| <b>NAME</b>  | Hardware for which the inventory information is<br>displayed. If you are displaying the chassis inventory,<br>this field shows "chassis." If you are displaying raw<br>inventory, or all inventory information for all nodes<br>in the chassis, this field shows the node name in<br>partially qualified format. For a node, the NAME is<br>expressed in rack/slot/module notation. |
| <b>DESCR</b> | Describes the chassis or the node.<br>Chassis descriptions provide the name of the chassis<br>and its Gbps. Node descriptions provide the type of<br>node and its software version.                                                                                                    |
| PID          | Physical model name of the chassis or node.                                                                                                    |
| <b>VID</b>   | Physical hardware revision of the chassis or node.                                                                                                    |
| SN           | Physical serial number for the chassis or node.                                                                                                    |

<span id="page-71-0"></span>**Table 13: show inventory Field Descriptions**
### **show led**

To display LED information for the router, or for a specific LED location, use the **show led** command in EXEC or administration EXEC mode.

**show led** [**location** {*node-id***| all**}]

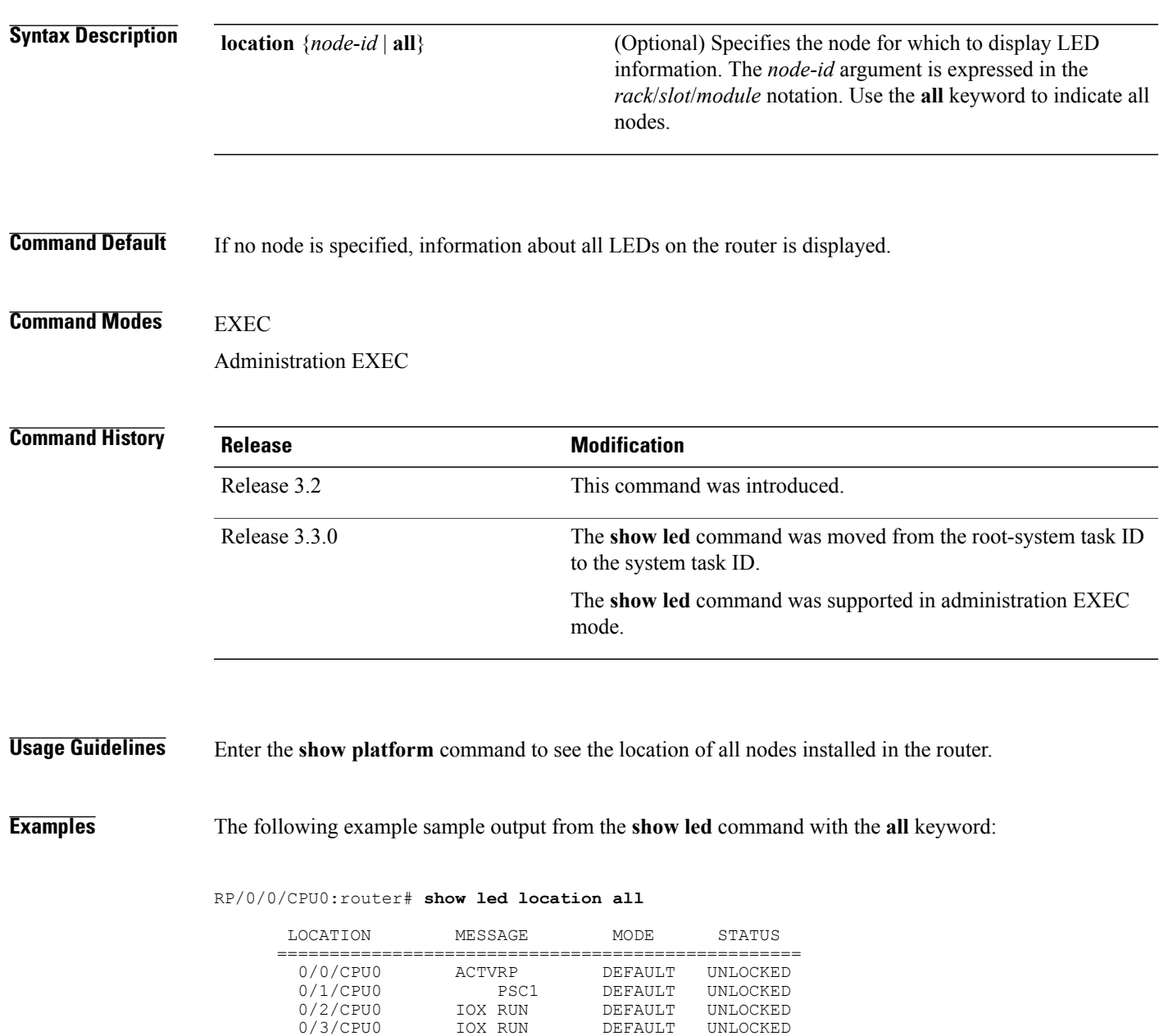

0/3/CPU0 IOX RUN DEFAULT 0/4/CPU0 IOX RUN DEFAULT

0/4/CPU0 IOX RUN DEFAULT UNLOCKED

IOX RUN DEFAULT UNLOCKED

#### **Table 14: show led location Field Descriptions**

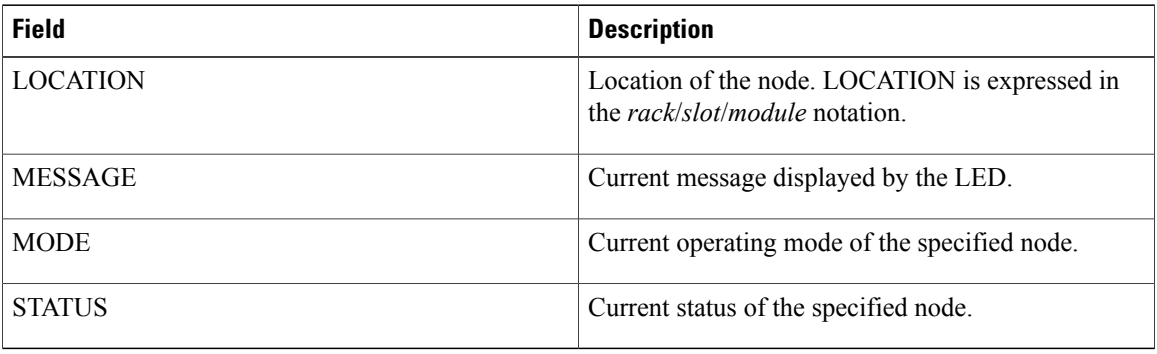

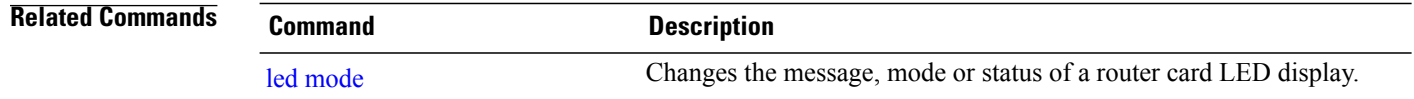

### <span id="page-74-0"></span>**show mbus**

To display Mbus Controller Area Network (CAN) errors and interface counters, use the **show mbus** command in administration EXEC mode.

**show mbus** {**can-error| counters**} **location** {*node-id***| all**}

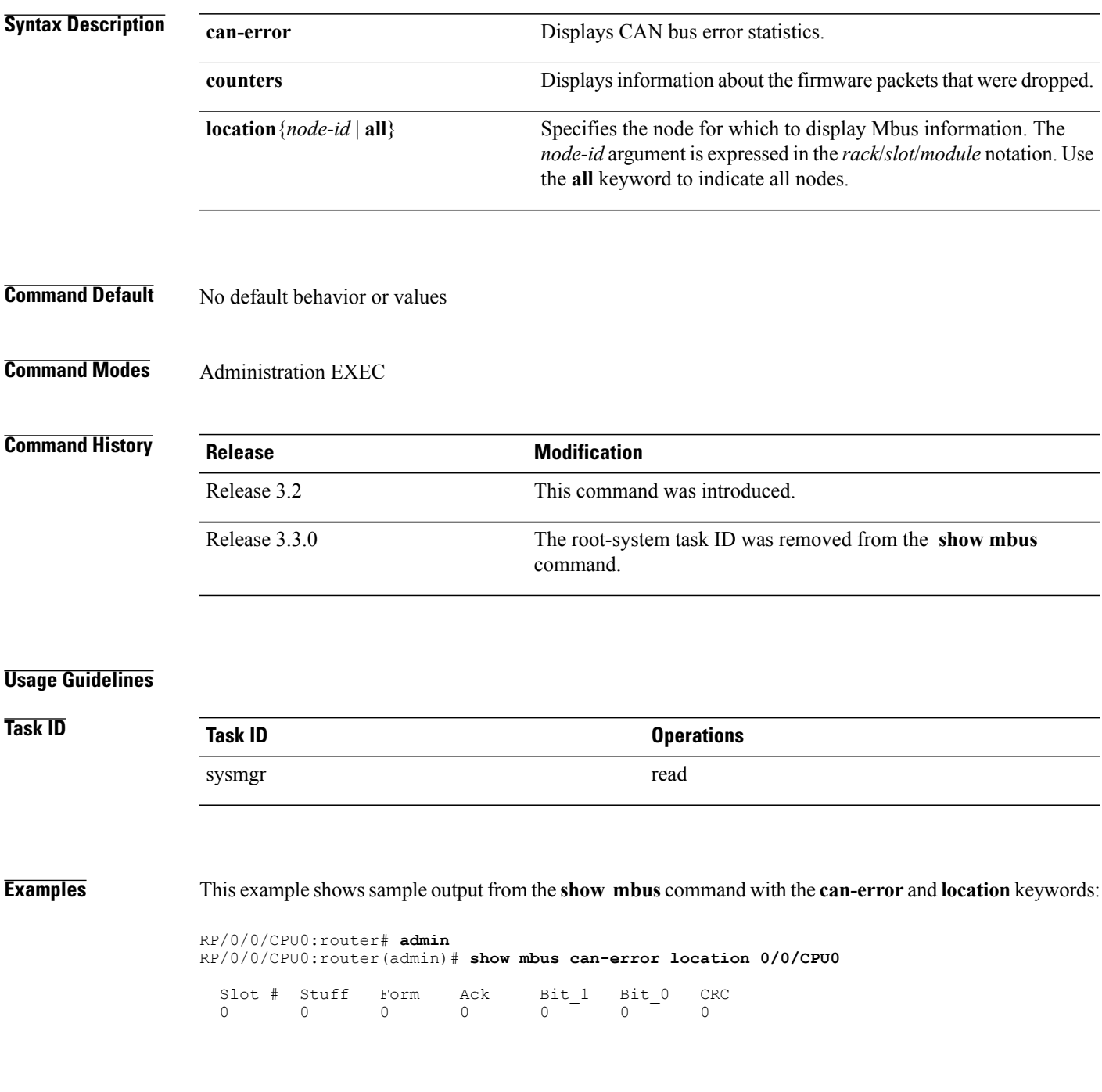

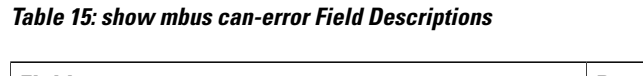

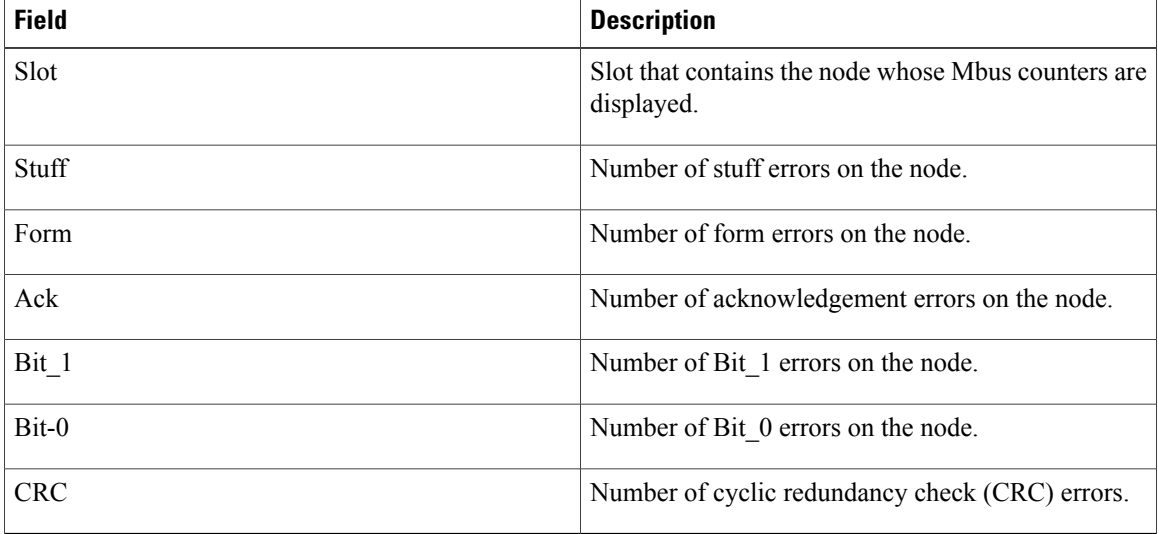

The following example shows sample output from the **show mbus** command with the **location** keyword:

```
RP/0/0/CPU0:router# admin
RP/0/0/CPU0:router(admin)# show mbus counters location 0/0/CPU0
 Slot # Mbox Mbox Mbus Mbus Obj
        Xmit Rcv Xmit Rcv Ovr_wr
```
**Table 16: show mbus counters Field Descriptions**

0 0 0 0 0 0

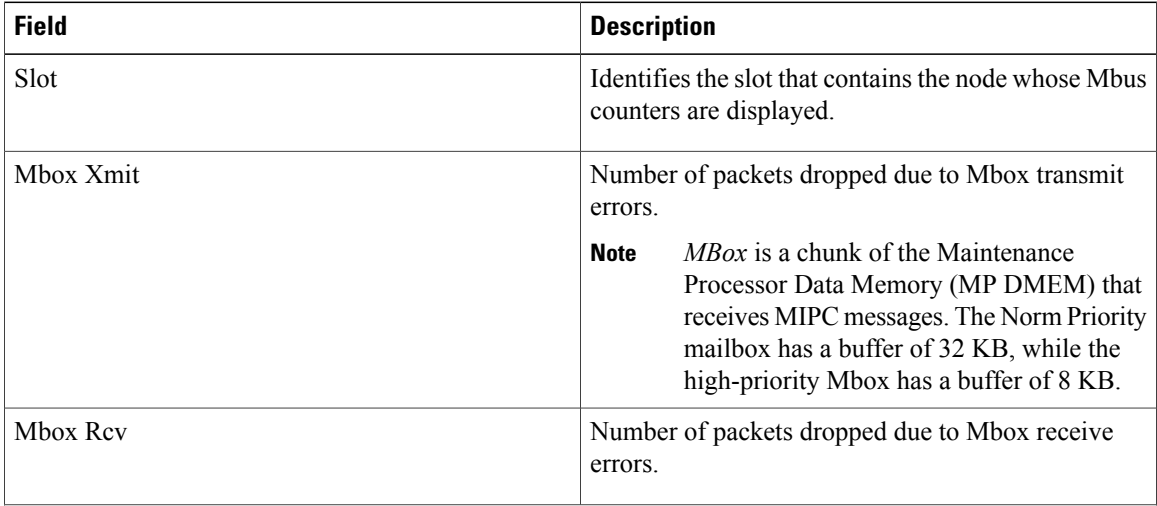

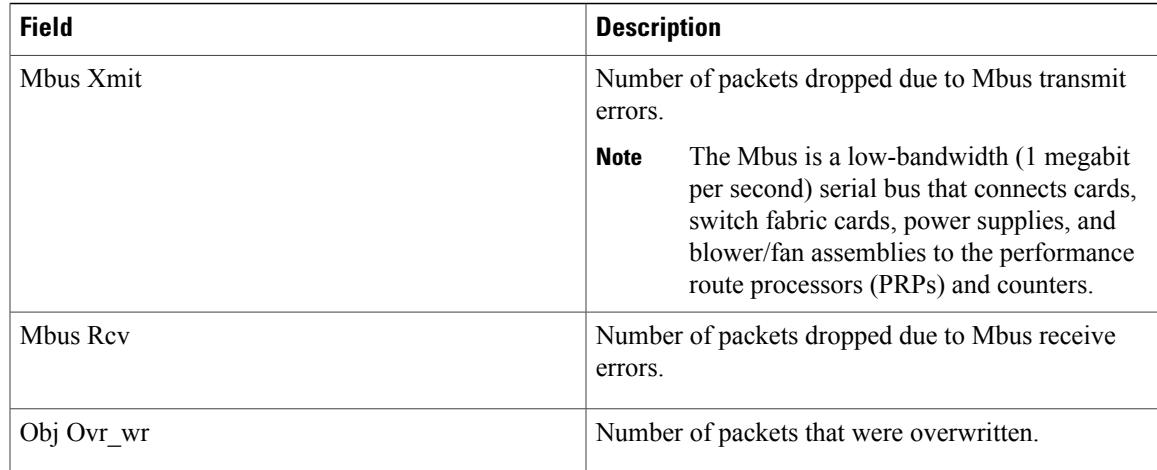

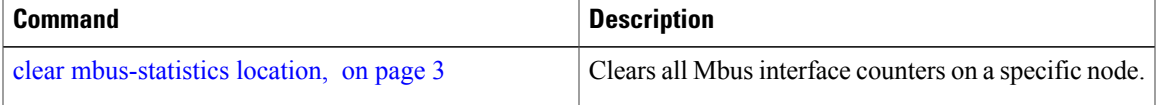

### **show operational**

To display all operational data provided as XML schema, use the **show operational** command in EXEC or administration EXEC

mode.

**show operational** *mda-class*[ *mda-class* ][ *mda-class/naming=value* ]**[descriptive]**

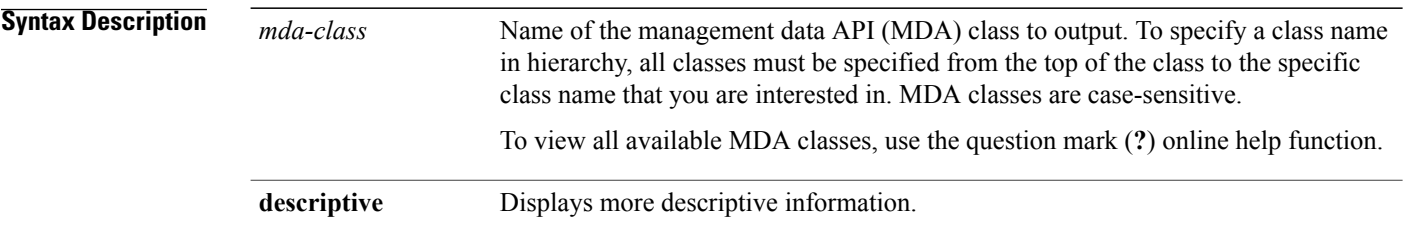

### **Command Default** No default behavior or values

### **Command Modes** EXEC Administration EXEC

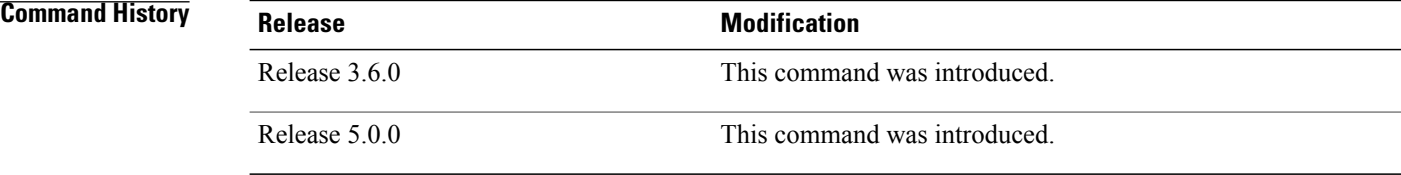

**Usage Guidelines** Although the **show operational** command uses the schema database, the command displays the information in a string format like the other **show** commands. No XML related setups or knowledge is required to use the command.

# **Task ID Task ID Operations** Depends on the MDA class for which you are displaying the information read

**Examples** The following example shows sample output from the **show operational** command. Not all the output is shown.

```
RP/0/0/CPU0:router# show operational BGP DefaultVRF GlobalProcessInfo descriptive
[BGP DefaultVRF GlobalProcessInfo]
InStandaloneMode: true[Standalone or Distributed mode]
RouterID: 0.0.0.0[Router ID for the local system]
ConfiguredRouterID: 0.0.0.0[Configured router ID]
LocalAS: 10[Local autonomous system #]
RestartCount: 1[No of times BGP has started]
ISRedistributeIBGPToIGPsEnabled: false[Redistribute iBGP into IGPs enabled]
IsFastExternalFalloverEnabled: true[Fast external fallover enabled]
IsBestpathMissingMEDIsWorstEnabled: false[Bestpath: Treat missing MED as worst]
.
.
.
DefaultLocalPreference: 100[Default local preference]
KeepAliveTime: 60[Default keepalive timer (seconds)]
HoldTime: 180[Default hold timer (seconds)]
GenericScanPeriod: 60[Period (in seconds) of generic scanner runs]
.
.
.
VrfIsActive: true[VRF state ]
VrfName: "default"[Name of the VRF ]
```
This example shows sample output from the **show operational** command where only the top-level MDA class is specified. Not all of the output is shown.

```
RP/0/0/CPU0:router# show operational Inventory
Thu Feb 19 00:54:41.251 PST
[Inventory]
RackTable
  Rack/Number=0
    SlotTable
      Slot/Number=0
        CardTable
          Card/Number=0
            PortSlotTable
              PortSlot/Number=0
                Port
                  BasicAttributes
                    BasicInfo
                       Description: CPU_PORT_0
                       VendorType: 1.3.\overline{6}.1.4.1.9.12.3.1.10Name: 0/0/SP/0
                       IsFieldReplaceableUnit: false
                       CompositeClassCode: 983040
                BasicAttributes
                  BasicInfo
                    Description: CE Port Slot
                    VendorType: 1.3.6.1.4.1.9.12.3.1.5.115
                    Name: portslot 0/0/SP/0
                    IsFieldReplaceableUnit: false
                    CompositeClassCode: 0
            SensorTable
              Sensor/Number=0
                BasicAttributes
                  BasicInfo
                    Description: Temperature Sensor
                     VendorType: 1.3.6.1.4.1.9.12.3.1.8.42
                     Name: 0/0/* - host - Inlet0
                    CompositeClassCode: 720898
                    EnvironmentalMonitorPath: /admin/oper/inventory/
                      rack/0/entity/0/entity/0/entity/0/entity/0/attrib/
              Sensor/Number=1
```

```
BasicAttributes
   BasicInfo
      Description: Temperature Sensor
      VendorType: 1.3.6.1.4.1.9.12.3.1.8.42
      Name: 0/0/* - host - Inlet1
      CompositeClassCode: 720898
      EnvironmentalMonitorPath: /admin/oper/inventory/
       rack/0/entity/0/entity/0/entity/0/entity/1/attrib/
Sensor/Number=2
  BasicAttributes
   BasicInfo
      Description: Temperature Sensor
      VendorType: 1.3.6.1.4.1.9.12.3.1.8.42
      Name: 0/0/* - host - Exhaust0
      CompositeClassCode: 720898
```
--More--

### <span id="page-80-0"></span>**show platform**

To display information and status for each node in the system, use the **show platform** command in EXEC or administration EXEC mode.

**show platform aib trace** {**all| fast| slow**} **client** *client-name* **errors events[hexdump]** [**last** *n*] **[reverse] [stats] [tailf] [unique][updates][verbose] [wrapping]**[**file** *filename* **original**][**location** {*node-id***| all**}]

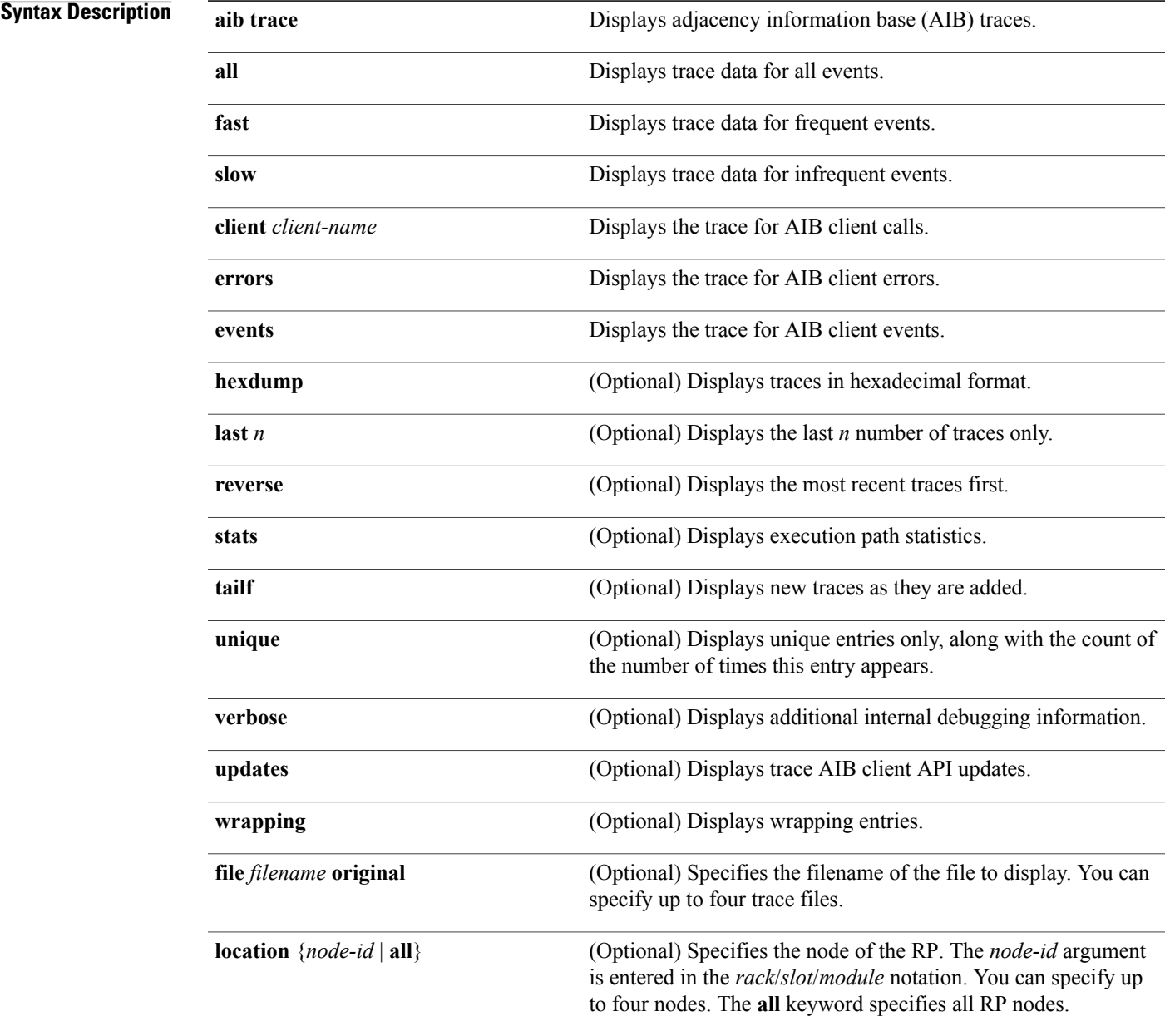

### **Command Default** None **Command Modes** Administration EXEC EXEC **Command History Release <b>Modification** Release 3.2 This command was introduced. The **show platform** command was first supported in administration EXEC mode. Release 3.3.0 Release 3.9.0 Support for the **aib** keyword was added. **Usage Guidelines** The **show platform** command provides a summary of the nodes in the system, including node type and status. Enter the **show platform** command in administration EXEC mode to display output for the entire system. Enter the **show platform** command in EXEC mode to display output for only those nodes that belong to the SDR on which the command is executed. For , EP1 will be displayed as, **Not allowed online**, until the required license is bought. **Examples** The following example shows sample output from the **show platform** command: RP/0/0/CPU0:router# **show platform** Tue Jul 28 06:02:02.397 DST<br>Node Type PLIM State Config State ----------------------------------------------------------------------------- 0/0/CPU0 L3 Service Eng N/A Card Power down NPWR, NSHUT, MON 0/1/CPU0 13 Service Eng N/A Card Power down NPWR.NSHUT.MON L3 Service Eng N/A Card Power down NPWR, NSHUT, MON 0/2/CPU0 L3LC Eng 5+ Jacket Card IOS XR RUN PWR, NSHUT, MON 0/2/0 SPA SPA SPA-4XOC3-POS-V READY 0/2/0 SPA SPA-4XOC3-POS-V READY PWR,NSHUT 0/2/1 SPA SPA-IPSEC-2G-2 READY 9/2/2 SPA SPA SPA-8XFE-TX READY 0/2/2 SPA SPA-8XFE-TX READY PWR,NSHUT 0/3/CPU0 L3LC Eng 5+ Jacket Card IOS XR RUN PWR, NSHUT, MON<br>0/3/1 SPA SPA-1XCHOC12/DS READY PWR, NSHUT 0/3/1 SPA SPA-1XCHOC12/DS READY<br>0/4/CPU0 L3LC Eng 5+ Jacket Card IOS XR RUN 0/4/CPU0 L3LC Eng 5+ Jacket Card IOS XR RUN PWR, NSHUT, MON 0/4/0 SPA SPA SPA-2X1GE-V2 READY  $0/4/0$  SPA SPA-2X1GE-V2<br> $0/4/1$  SPA SPA-2XOC48PO  $0/4/1$  SPA SPA-2XOC48POS/R READY PWR, NSHUT<br> $0/4/2$  SPA SPA-2CHT3-CE-AT READY PWR.NSHUT 0/4/2 SPA SPA-2CHT3-CE-AT READY PWR,NSHUT 0/4/3 SPA SPA-4XT3/E3 READY PWR,NSHUT PWR, NSHUT, MON This table describes the significant fields shown in the display. **Table 17: show platform Field Descriptions**

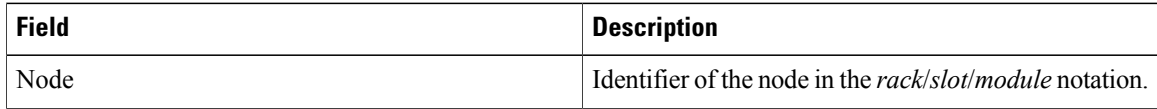

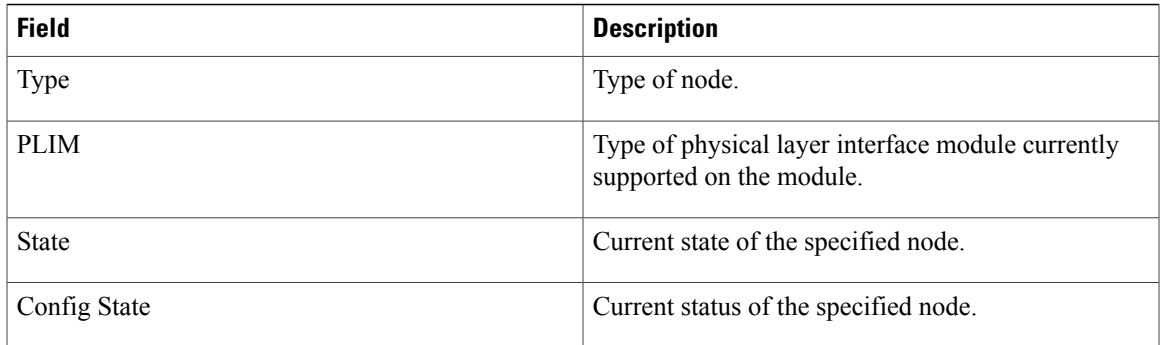

This example shows sample output for the **show platform** command with the **aib trace** keywords:

RP/0/5/CPU0:router# **show platform aib trace slow last 10**

Tue Sep 22 12:05:42.382 DST 6 unique entries (768 possible, 0 filtered) Sep 17 00:38:09.189 c12000\_aib/slow/GSR\_AIB\_LTRACE 0/5/CPU0 1# t1 Starting a ltrace in gsr\_aib Sep 17 00:46:01.105 c12000 aib/slow/GSR\_AIB\_FIB\_MBOX\_LTRACE 0/5/CPU0 3# t3 Starting a ltrace in gsr\_aib fib mbox Sep 17 00:46:01.107 c12000\_aib/slow/GSR\_AIB\_LB\_MBOX\_API\_LTRACE 0/5/CPU0 3# t3 Starting a ltrace in gsr\_aib lb mbox api Sep 17 05:10:06.560 c12000\_aib/slow/GSR\_AIB\_FIB\_MBOX\_LTRACE 0/5/CPU0 88# t3 GSR SVI FIBMB GET INFO: Invalid non-svi ext type 0 for adj 0x9c389b68 Sep 21 20:03:18.977 c12000\_aib/slow/GSR\_AIB\_FIB\_MBOX\_LTRACE 0/5/CPU0 42# t4 GSR\_FIBMB\_GET\_L3\_INFO: err, mbp: 0x9d3764d0 flags: 0x0 Sep 22 12:05:04.505 c12000\_aib/slow/GSR\_AIB\_LTRACE 0/5/CPU0 41664# t1 AIB PLATFORM ALLOC INDEX GSR: Alloc failed Resource temporarily unavailable

**Related Commands Command Description**

show [environment](#page-36-0) **Displays** environmental monitor parameters for the system.

### **show redundancy**

To display the status of route processor redundancy, use the **show redundancy** command in EXEC

mode.

**show redundancy** [[**driver [lc]**]**location** {*node-id***| all**}**| statistics| summary**]

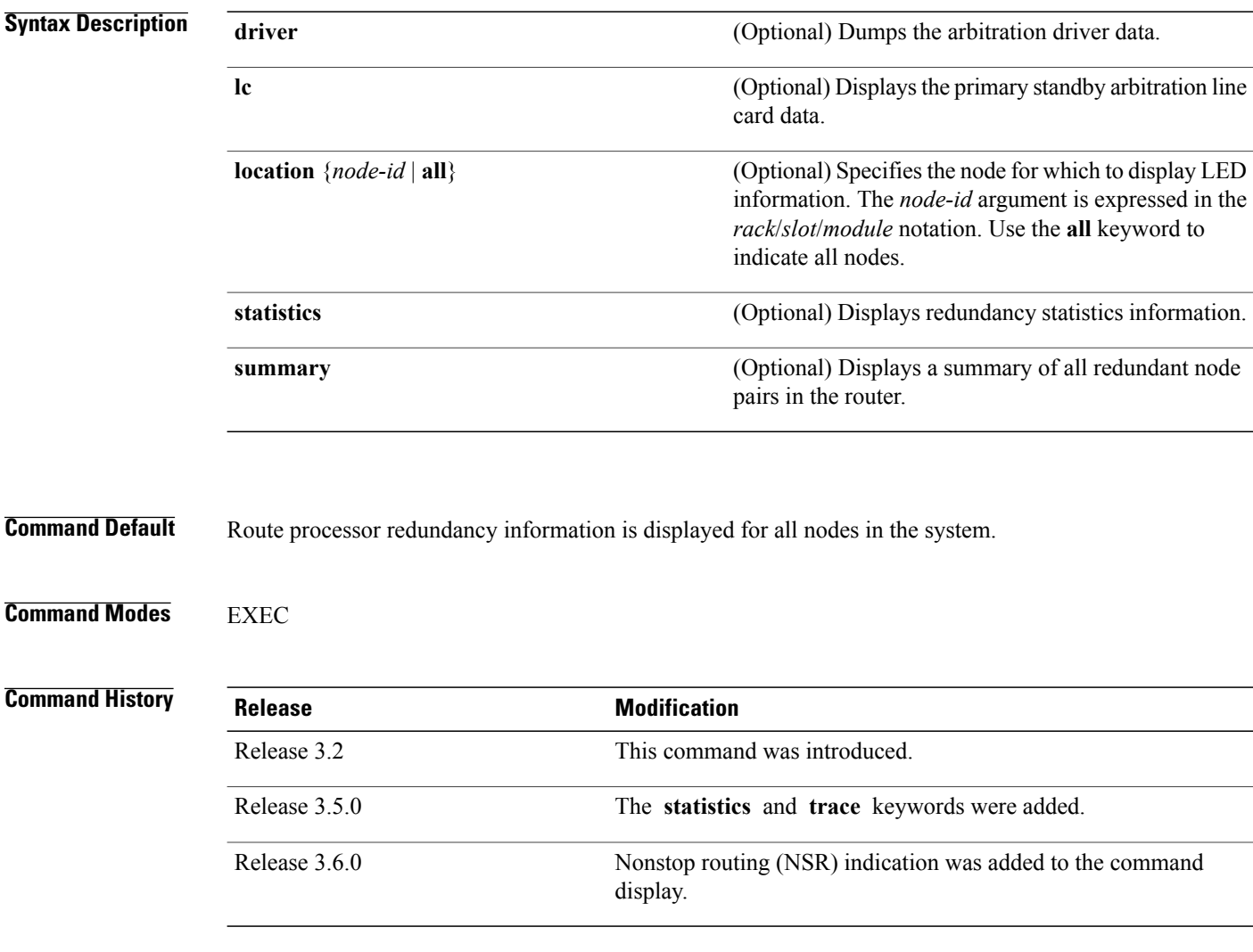

**Usage Guidelines** Use the **show redundancy** command to display the redundancy status of the route processors (RPs). The **show redundancy** command also displays the boot and switchover history for the RPs. To view the nonstop routing (NSR) status of the standby RPs in the system, use the **summary** keyword.

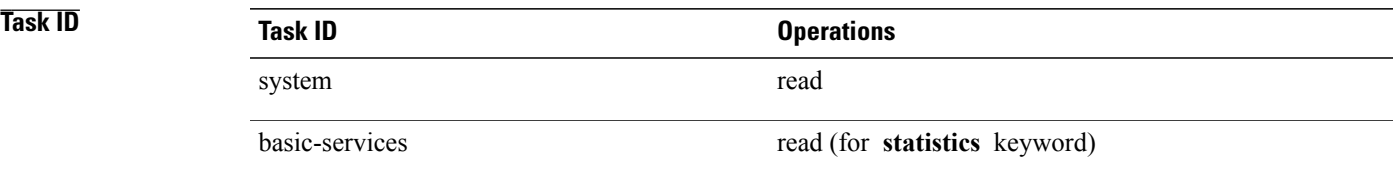

#### **Examples**

**Examples** The following example shows sample output from the **show redundancy** command:

```
RP/0/0/CPU0:router# show redundancy
```

```
Redundancy information for node 0/0/CPU0:
==========================================
Node 0/0/CPU0 is in ACTIVE role
Node 0/0/CPU0 has no valid partner
```
Reload and boot info ---------------------- PRP reloaded Wed Mar 15 19:50:31 2006: 1 week, 5 days, 18 hours, 57 minutes ago Active node booted Wed Mar 15 19:50:31 2006: 1 week, 5 days, 18 hours, 57 minutes ago Redundancy information for node 0/1/CPU0:

```
==========================================
Node 0/1/CPU0 is in ACTIVE role
Node 0/1/CPU0 has no valid partner
```

```
Reload and boot info
----------------------
PSC1 reloaded Wed Mar 15 19:51:31 2006: 1 week, 5 days, 18 hours, 56 minutes ago
Active node booted Wed Mar 15 19:51:31 2006: 1 week, 5 days, 18 hours, 56 minutes ago
```
**Table 18: show redundancy Field Descriptions**

| <b>Field</b>                           | <b>Description</b>                                                                                                    |
|----------------------------------------|----------------------------------------------------------------------------------------------------|
| Node */*/* is in XXX role              | Current role of the primary route processor, where<br>$(*/*/*)$ is the route processor ID in the format<br><i>rack/slot/module, and XXX is the role of the route</i><br>processor (active or standby).               |
|                                        | In the example, this field shows that the node with<br>the ID 0/RP0/CPU0 is in active role.                                                                                                    |
| Partner node $(*/*/*$ ) is in XXX role | Current role of the secondary (or partner) route<br>processor, where $(*/*)*$ is the route processor ID in<br>the <i>rack/slot/module</i> format, and XXX is the role of<br>the route processor (active or standby). |
|                                        | In the example, this field shows that the node with<br>the ID 0/RP1/CPU0 is in standby role.                                                                                                    |

 $\mathbf{I}$ 

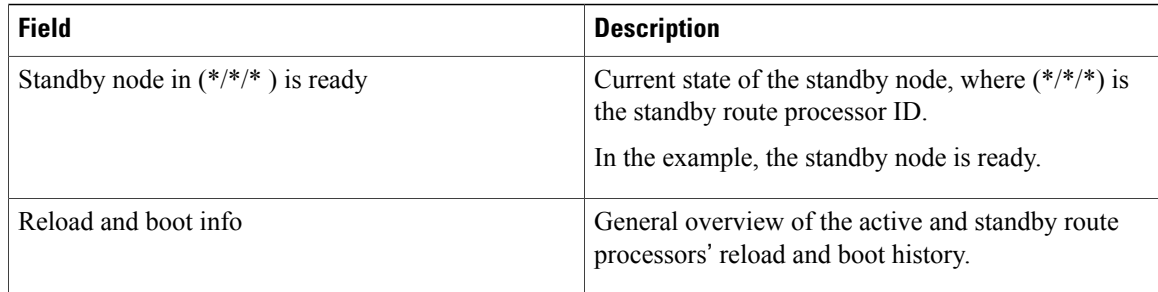

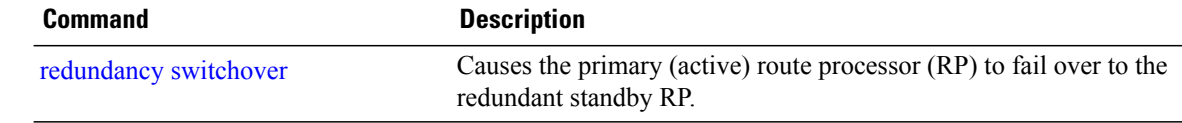

# **show services redundancy**

To display all configured services and their active and standby physical locations, use the **show services redundancy** command in EXEC mode.

**show services redundancy** [**type** *service*] [**brief| detail| summary**] [**location** *node-id*]

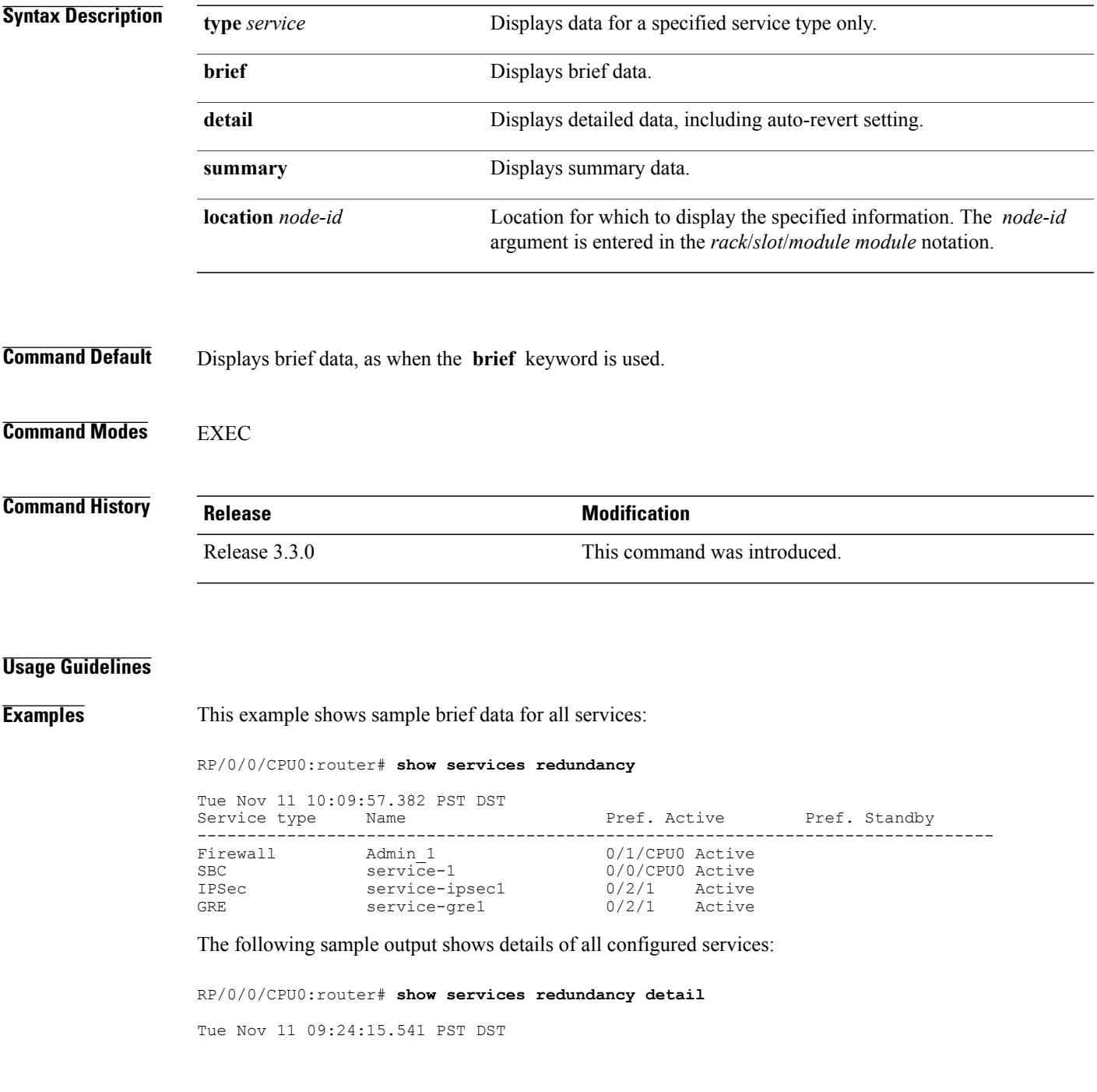

```
Service 'Admin_1' of type 'Firewall':
 Preferred active at 0/1/CPU0, Active
 Auto-revert is OFF
Service 'service-1' of type 'SBC':
 Preferred active at 0/0/CPU0, Active
 Auto-revert is OFF
Service 'service-ipsec1' of type 'IPSec':
 Preferred active at 0/2/1, Active
 Auto-revert is OFF
Service 'service-gre1' of type 'GRE':
  Preferred active at 0/2/1, Active
 Auto-revert is OFF
```
The following sample output shows a summary of all configured services:

RP/0/0/CPU0:router# **show services redundancy summary**

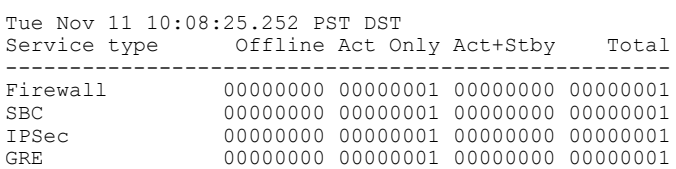

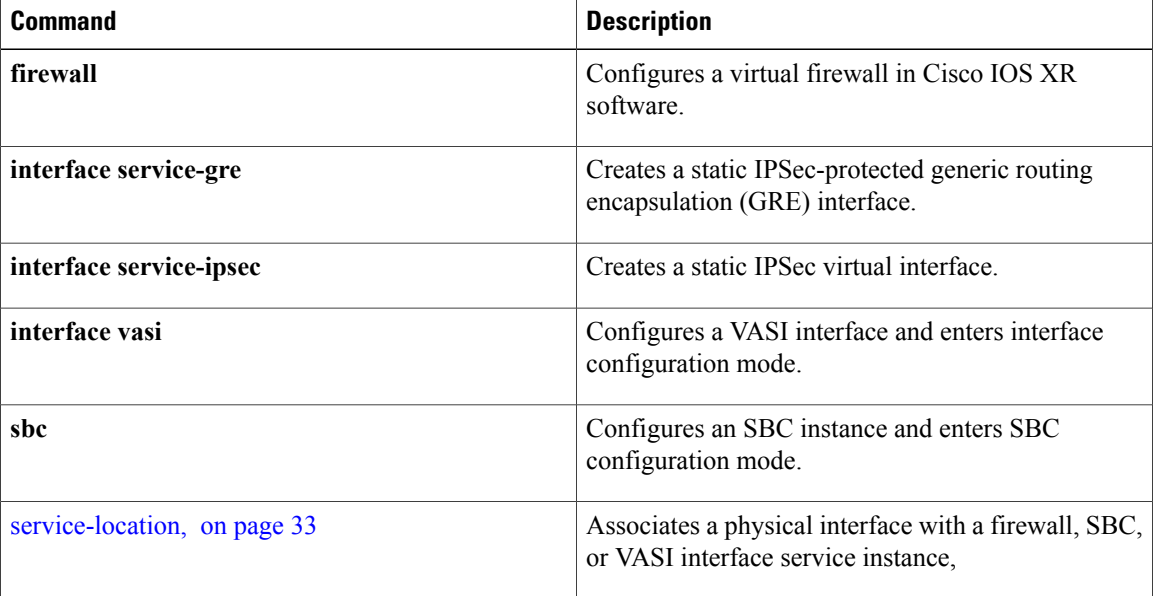

### **show services role**

To display the current service role on service cards, use the **show services role** command in EXEC

mode.

**show services role [detail]** [**location** *node-id*]

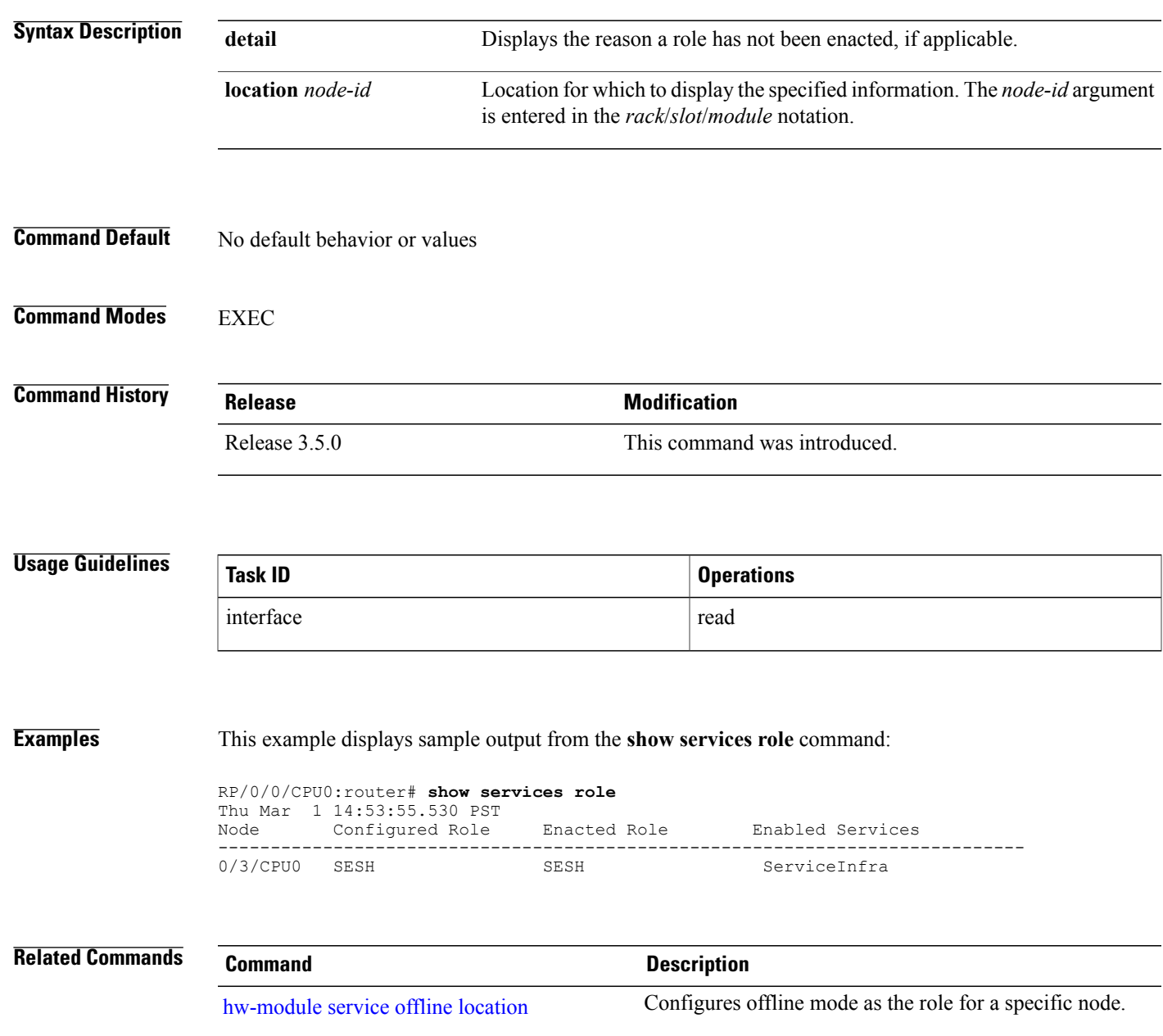

### **show version**

To display the configuration of the system hardware, the software version, the names and sources of configuration files, and the boot images, use the **show version** command in EXEC mode.

**show version**

- **Syntax Description** This command has no keywords or arguments.
- **Command Default** No default behavior or values
- **Command Modes** EXEC

**Command History Release Modification** Release 3.2 This command was introduced. The **show version** command was moved from the sysmgr task ID to the basic-services task ID. Release 3.3.0

#### **Usage Guidelines** The **show version** command displays a variety of system information, including hardware and software version, router uptime, boot settings (configuration register), and active software.

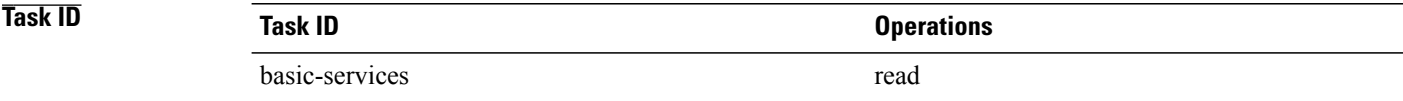

### **Examples** This example shows partial output from the **show** version command:

RP/0/5/CPU0:router# **show version** Thu Feb 19 14:31:51.061 PST DST Cisco IOS XR Software, Version 3.8.0.30I[SIT\_IMAGE] Copyright (c) 2009 by Cisco Systems, Inc. ROM: System Bootstrap, Version 12.0(20051020:160303) [sjabbar-CSCsa64979 4 1.17dev(0.5)] DEVELOPMENT SOFTWARE Copyright (c) 1994-2005 by cisco Systems, Inc. PE21 C12406 uptime is 1 week, 2 days, 13 hours, 46 minutes System image file is "disk0:c12k-os-mbi-3.8.0.30I/mbiprp-rp.vm" cisco 12406/PRP (7457) processor with 2097152K bytes of memory.

```
7457 processor at 1266Mhz, Revision 1.2
2 Cisco 12000 Series - Multi-Service Blade Controllers
2 Cisco 12000 Series SPA Interface Processor-601/501/401
1 Cisco 12000 Series Performance Route Processor
3 Management Ethernet
8 PLIM_QOS
6 T3
6 SONET/SDH
6 Packet over SONET/SDH
2 GigabitEthernet/IEEE 802.3 interface(s)
28 T1
2 Asynchronous Transfer Mode
3 ATM network sub-interface(s)
10 VLAN sub-interface(s)
4 Serial network interface(s)
8 FastEthernet
2 FR point-to-point sub interface
1018k bytes of non-volatile configuration memory.
800560k bytes of disk0: (Sector size 512 bytes).
800560k bytes of disk1: (Sector size 512 bytes).
65536k bytes of Flash internal SIMM (Sector size 256k).
Boot device on node 0/0/CPU0 is mem:
Package active on node 0/0/CPU0:
c12k-sbc, V 3.8.0.30I[SIT_IMAGE], Cisco Systems, at disk0:c12k-sbc-3.8.0.30I
    Built on Mon Feb 2 \overline{10}:10:13 PST 2009
   By sjc-lds-364 in /auto/ioxbuild5/production/3.8.0.30I.SIT_IMAGE/c12k/workspace for
c4.2.1-p0
c12k-ipsec-service, V 3.8.0.30I[SIT_IMAGE], Cisco Systems, at
disk0:c12k-ipsec-service-3.8.0.30I
   Built on Mon Feb 2 08:38:02 PST 2009
    By sjc-lds-364 in /auto/ioxbuild5/production/3.8.0.30I.SIT_IMAGE/c12k/workspace for
c4.2.1-p0
 --More--
```
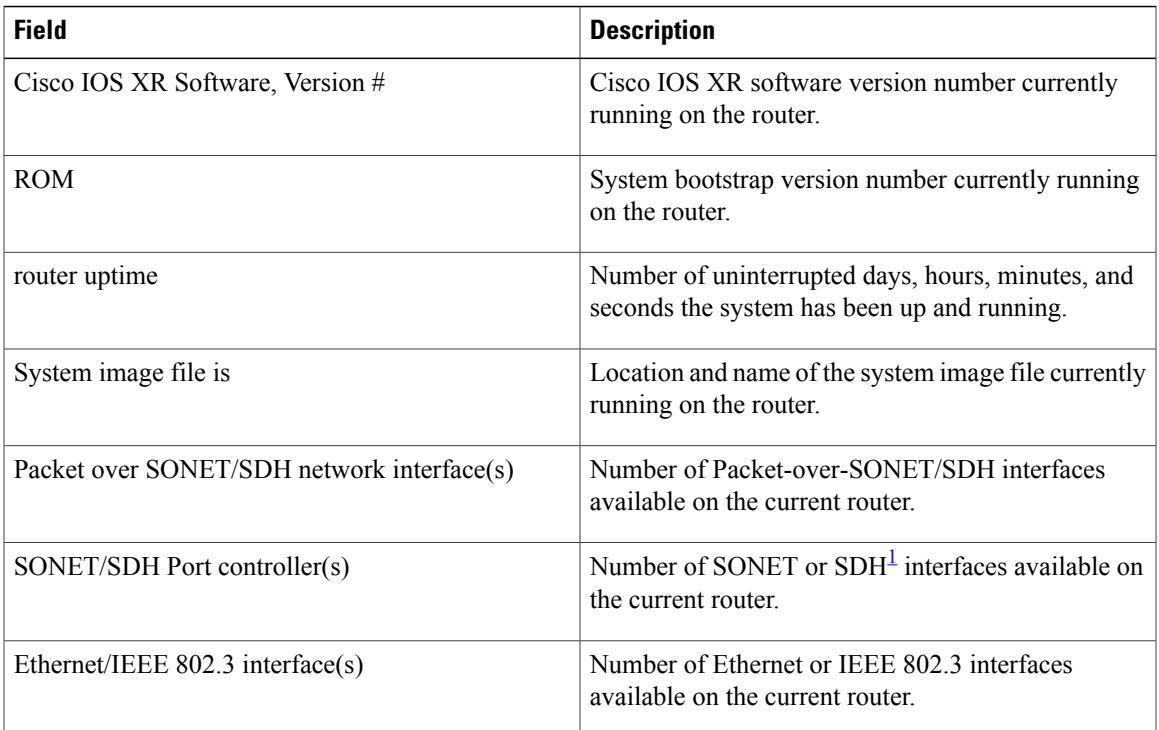

#### **Table 19: show version Field Descriptions**

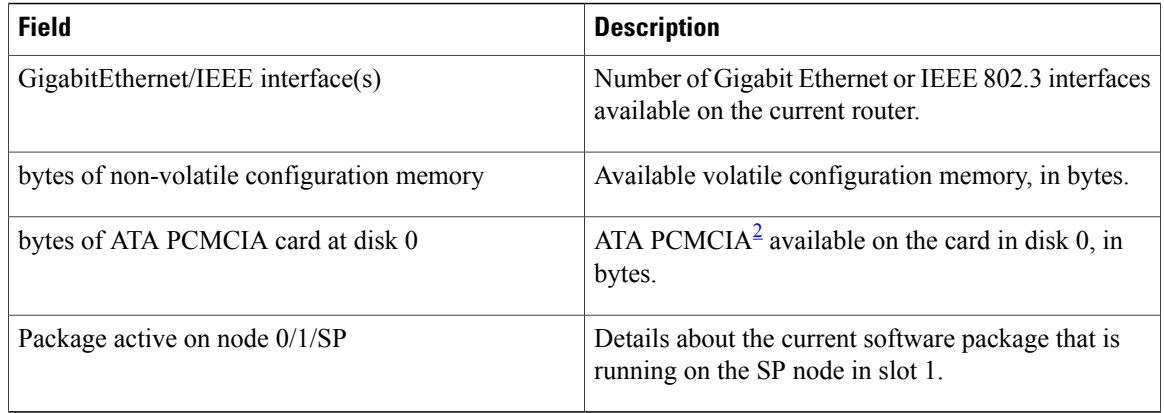

#### <span id="page-91-1"></span><span id="page-91-0"></span> $1$  SDH = Synchronous Digital Hierarchy

<sup>2</sup> ATA PCMCIA = AT Attachment Personal Computer Memory Card Industry Association

### **show upgrade**

To display information regarding the current fabric downloader, mbus ROM and ROM monitor images, including whether or not an upgrade is required, use the **show upgrade** command in administration EXEC mode.

**show upgrade** {**all| fabric-downloader| mbus-rom| rommon**} **location** {**all**| *node-id*}

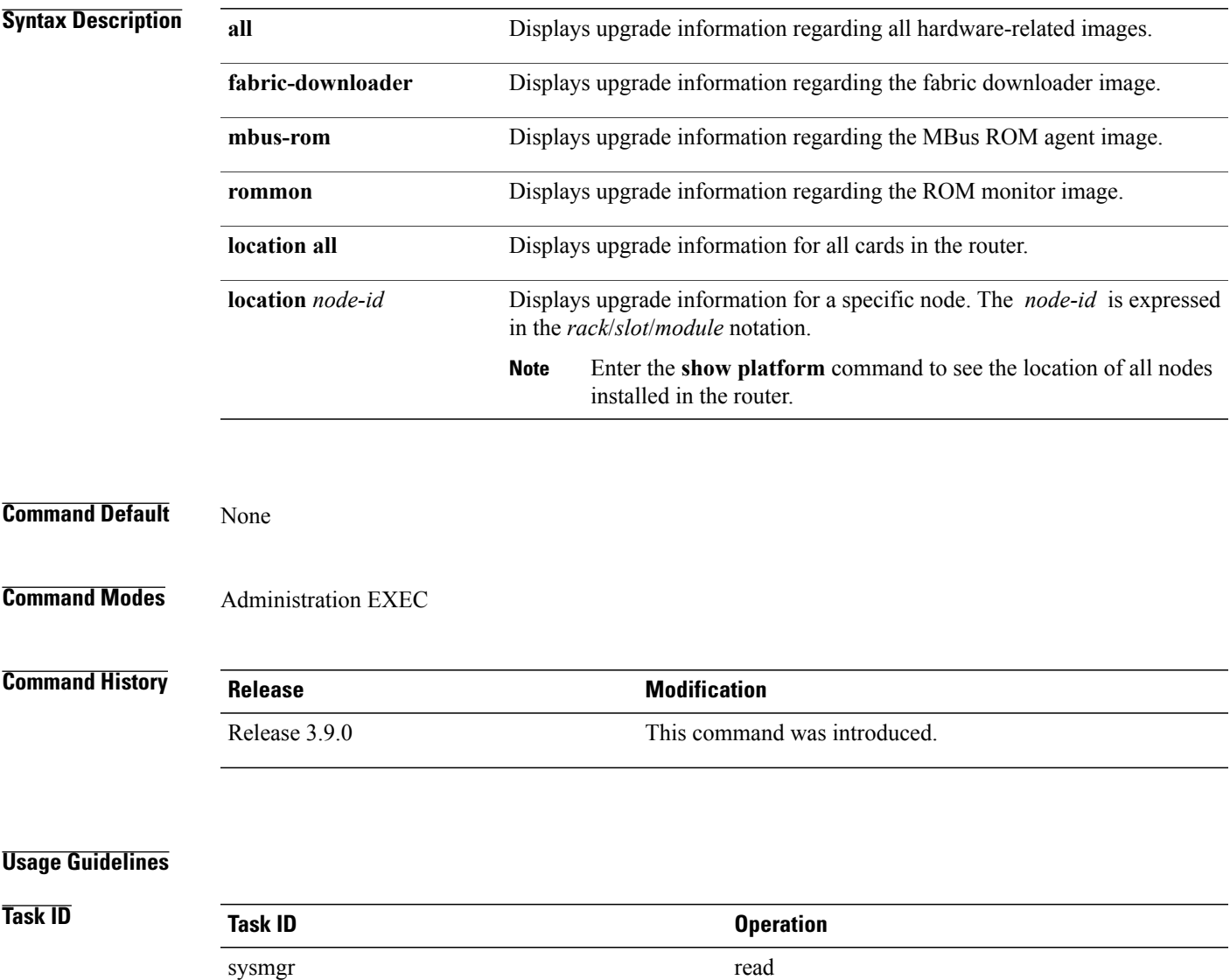

**Cisco IOS XR System Management Command Reference for the Cisco XR 12000 Series Router, Release 4.3.x** 

#### **Examples** This example illustrates sample output from the **show upgrade** command with the **all** keyword:

RP/0/0/CPU0:router(admin)# **show upgrade all location all**

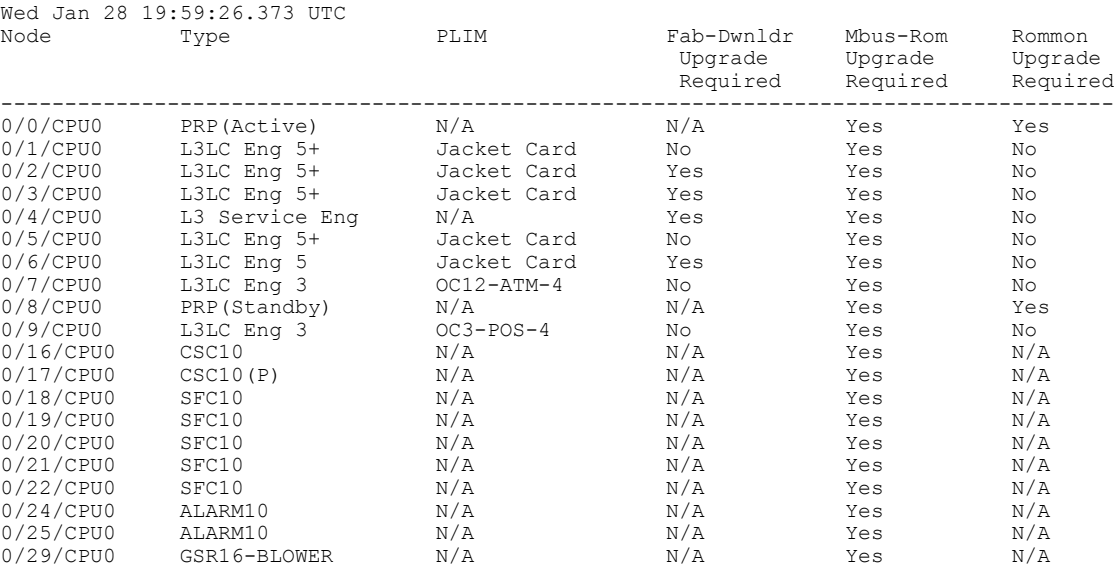

This example illustrates sample output from the **show upgrade** command with the **fabric-downloader** keyword.

RP/0/0/CPU0:router(admin)# **show upgrade fabric-downloader location all**

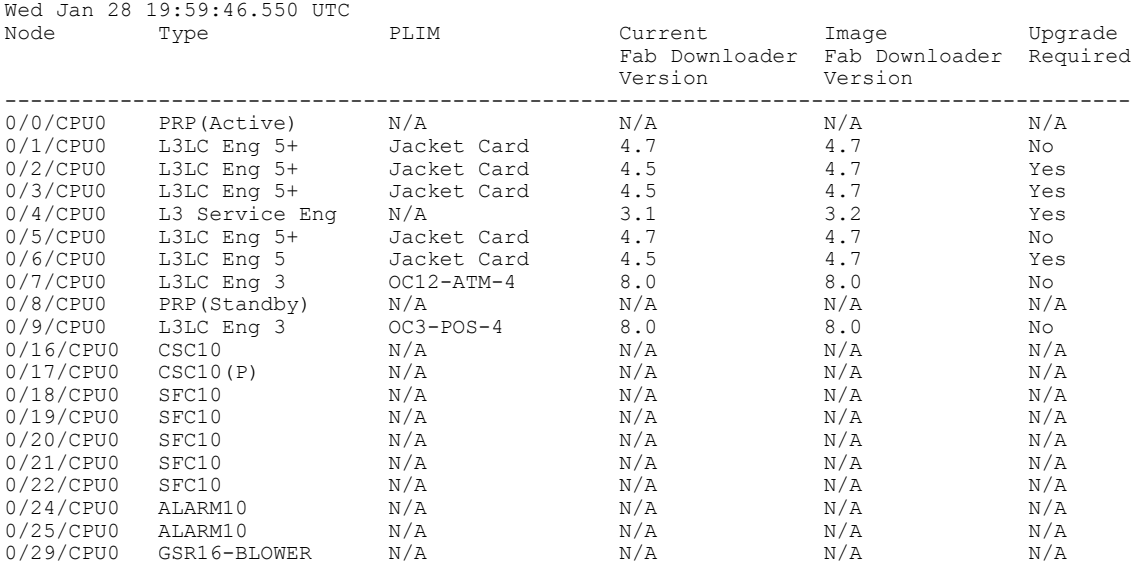

This example illustrates sample output from the **show upgrade** command with the **mbus-rom** keyword:

RP/0/0/CPU0:router(admin)# **show upgrade mbus-rom location all**

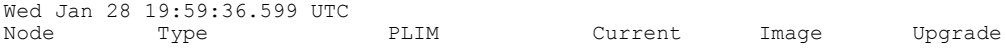

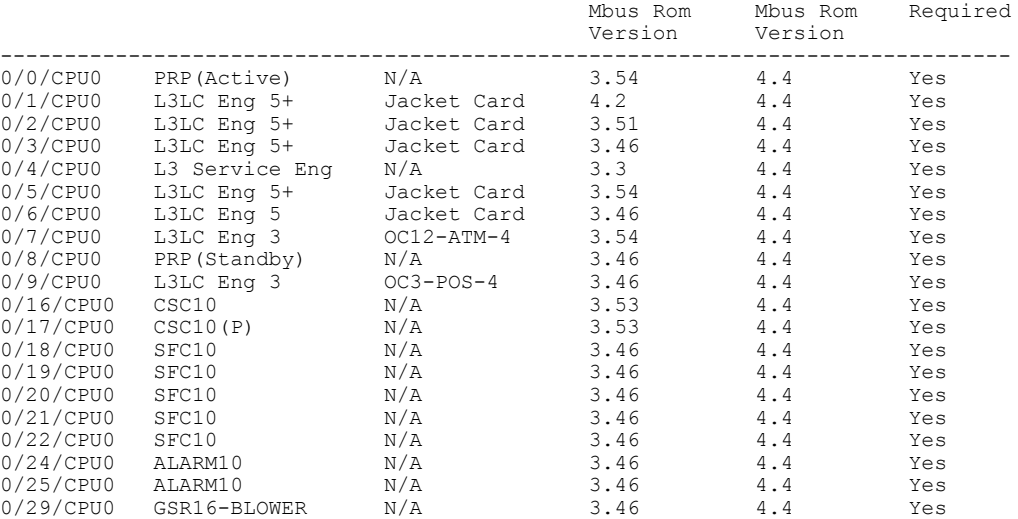

#### This example illustrates sample output from the **show upgrade** command with the **rommon** keyword:

RP/0/0/CPU0:router(admin)# **show upgrade rommon location all**

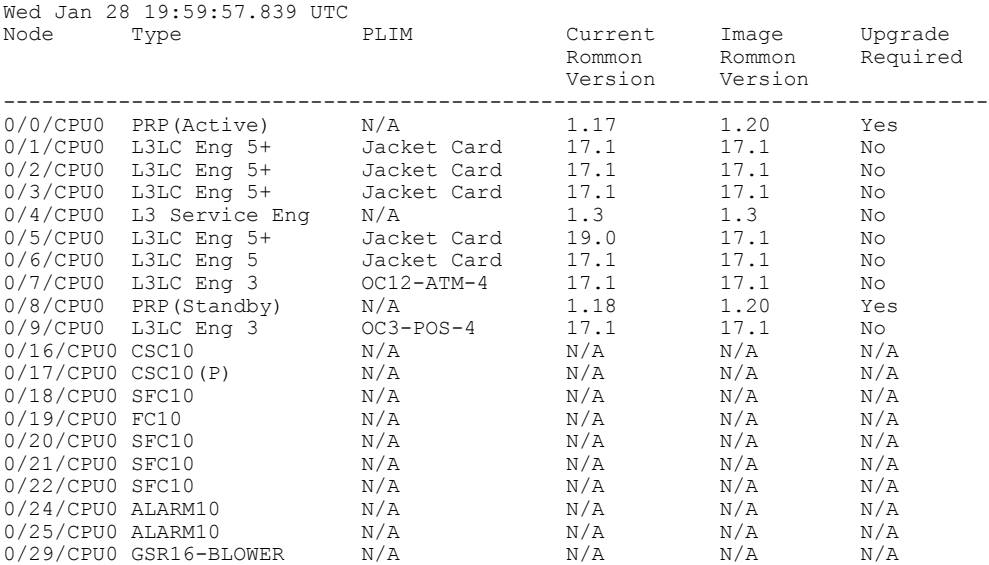

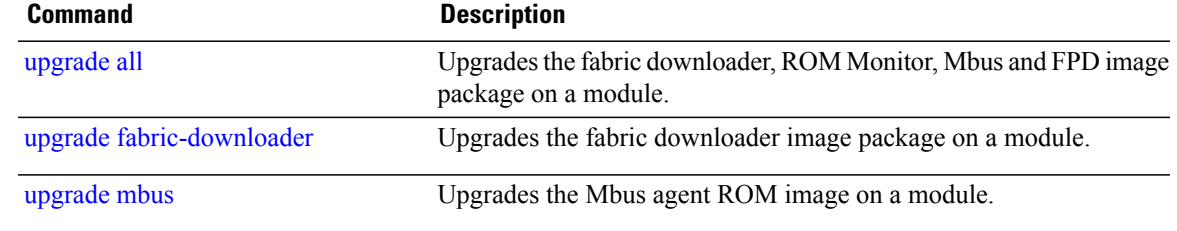

# <span id="page-95-0"></span>**upgrade all**

To upgrade the fabric downloader, ROMMON, Mbus, and current field-programmable device (FPD) image package on a module or on all modules installed in a router, use the **upgrade all** command in administration EXEC mode.

**upgrade all location** {*node-id***| all**} **[force]**

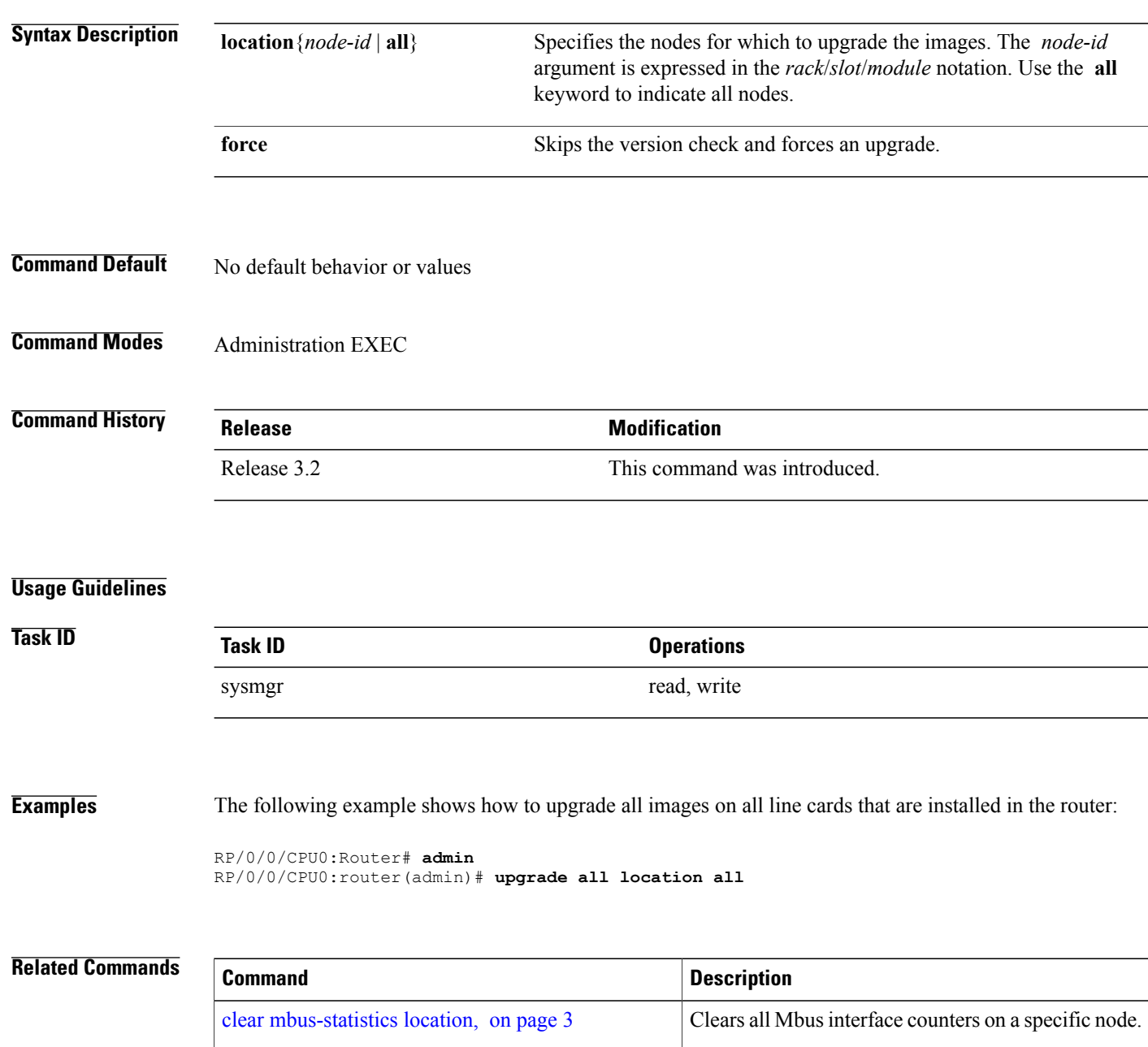

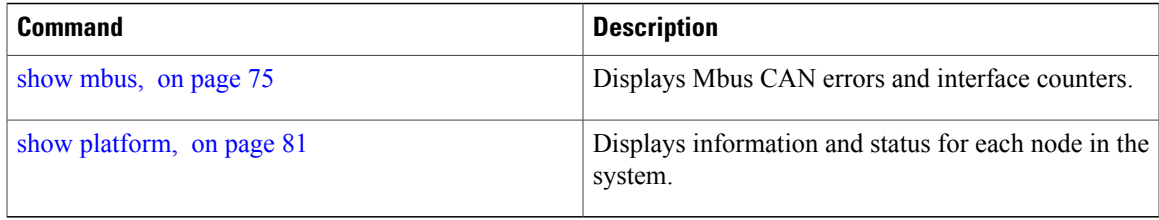

# **upgrade bsl**

To upgrade the bootstrap loader on the PRP-3, use the **upgrade bsl** command in administration EXEC mode.

**upgrade bsl location**{**all**| *node-id*}

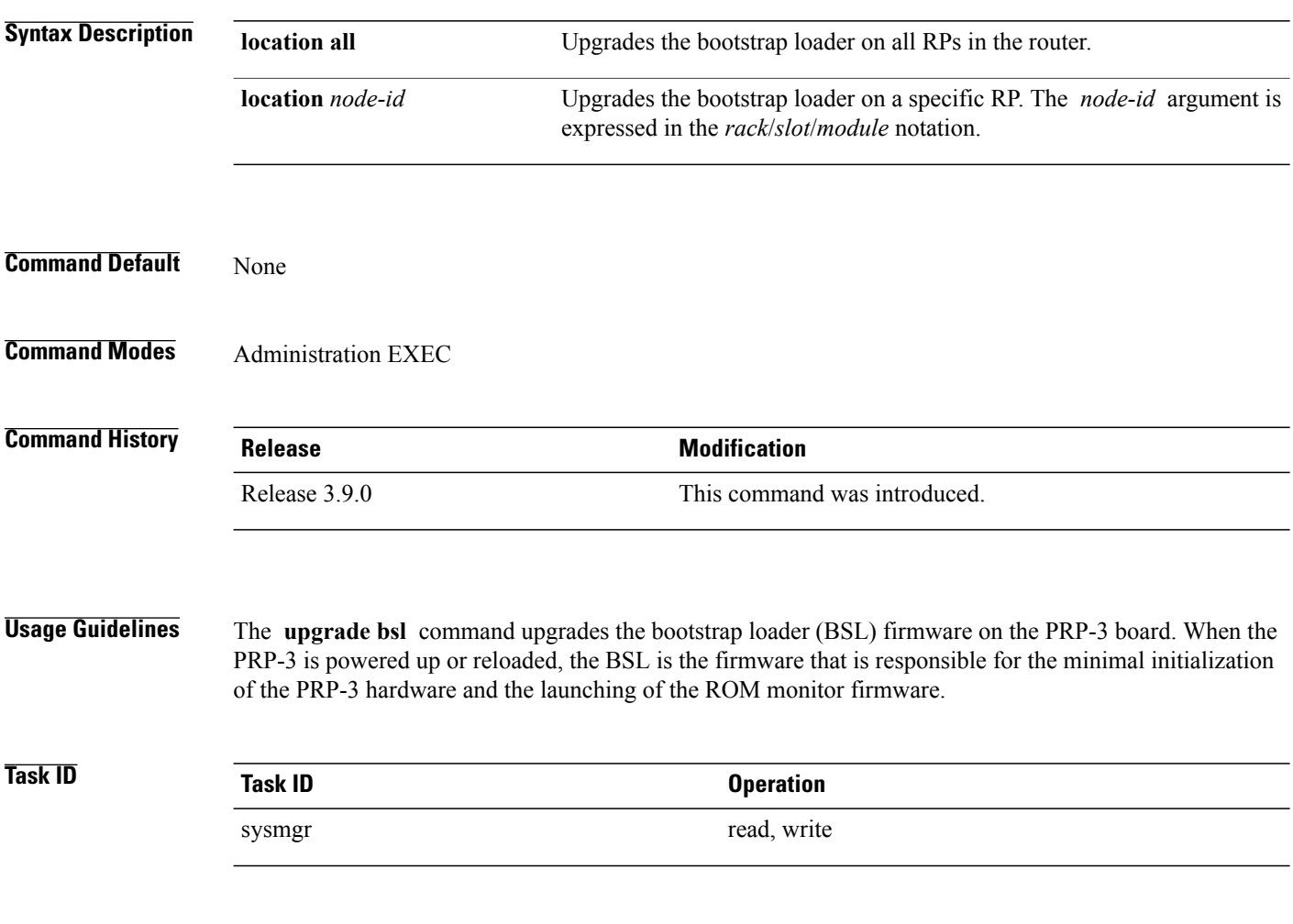

**Examples**

# <span id="page-98-0"></span>**upgrade fabric-downloader**

To upgrade the fabric downloader image package on a module or on all modules installed in a router, use the **upgrade fabric-downloader** command in administration EXEC mode.

**upgrade fabric-downloader location** {*node-id***| all**} **[force]**

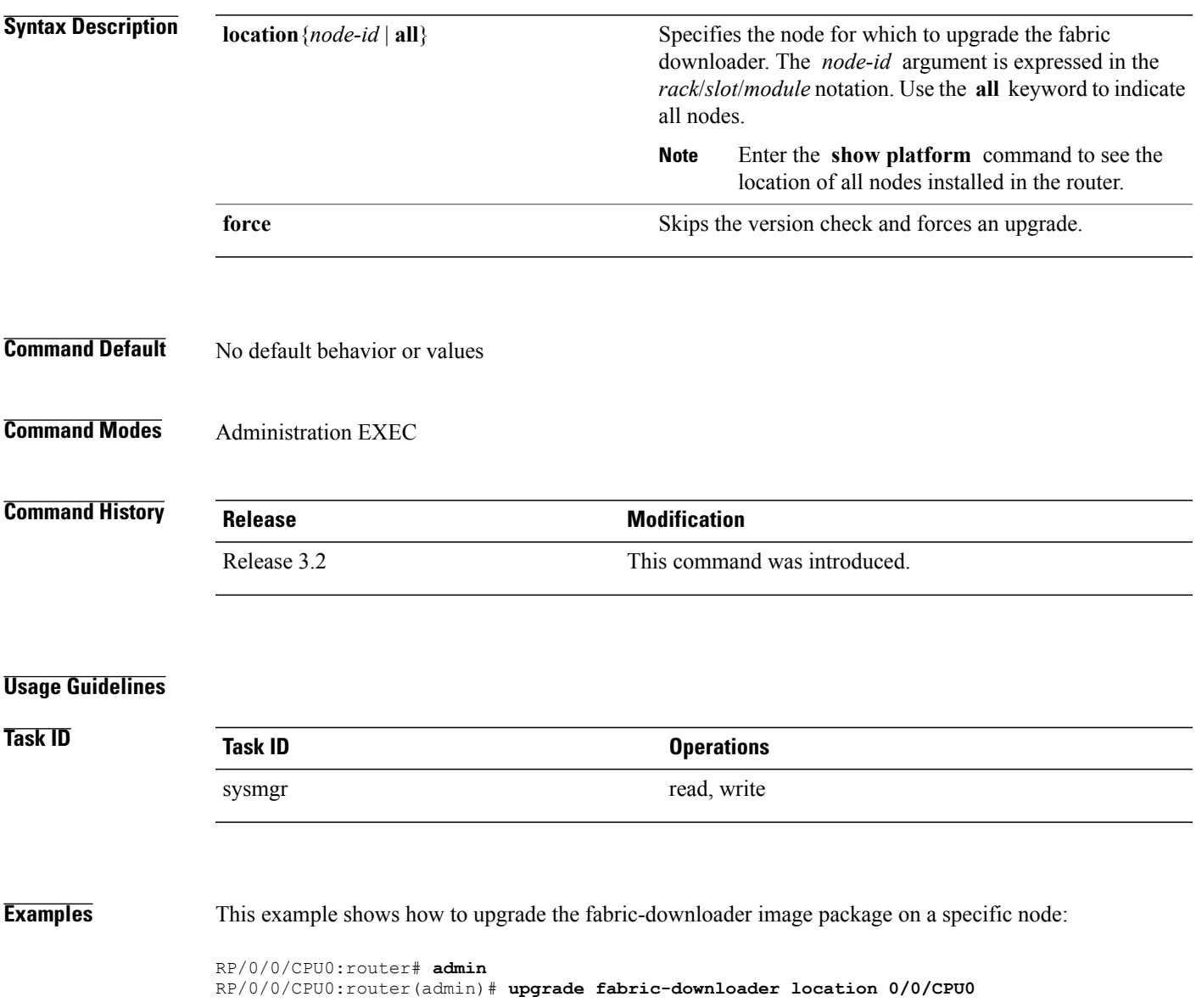

 $\mathbf{I}$ 

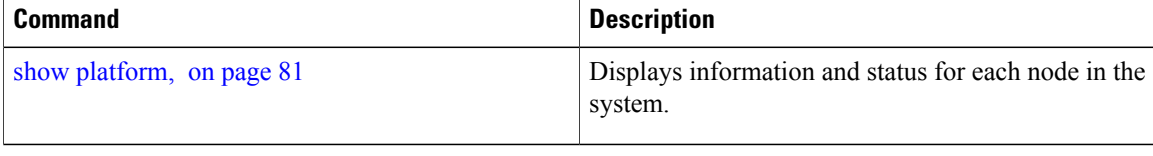

# **upgrade hw-module fpd**

To manually upgrade the current field-programmable device (FPD) image package on a module, use the **upgrade hw-module fpd** command in Admin EXEC mode.

**upgrade hw-module fpd** {**all| fabldr**| *fpga-type***| rommon**} [ **force** ]**location** [*node-id***| all**] **[reload]**

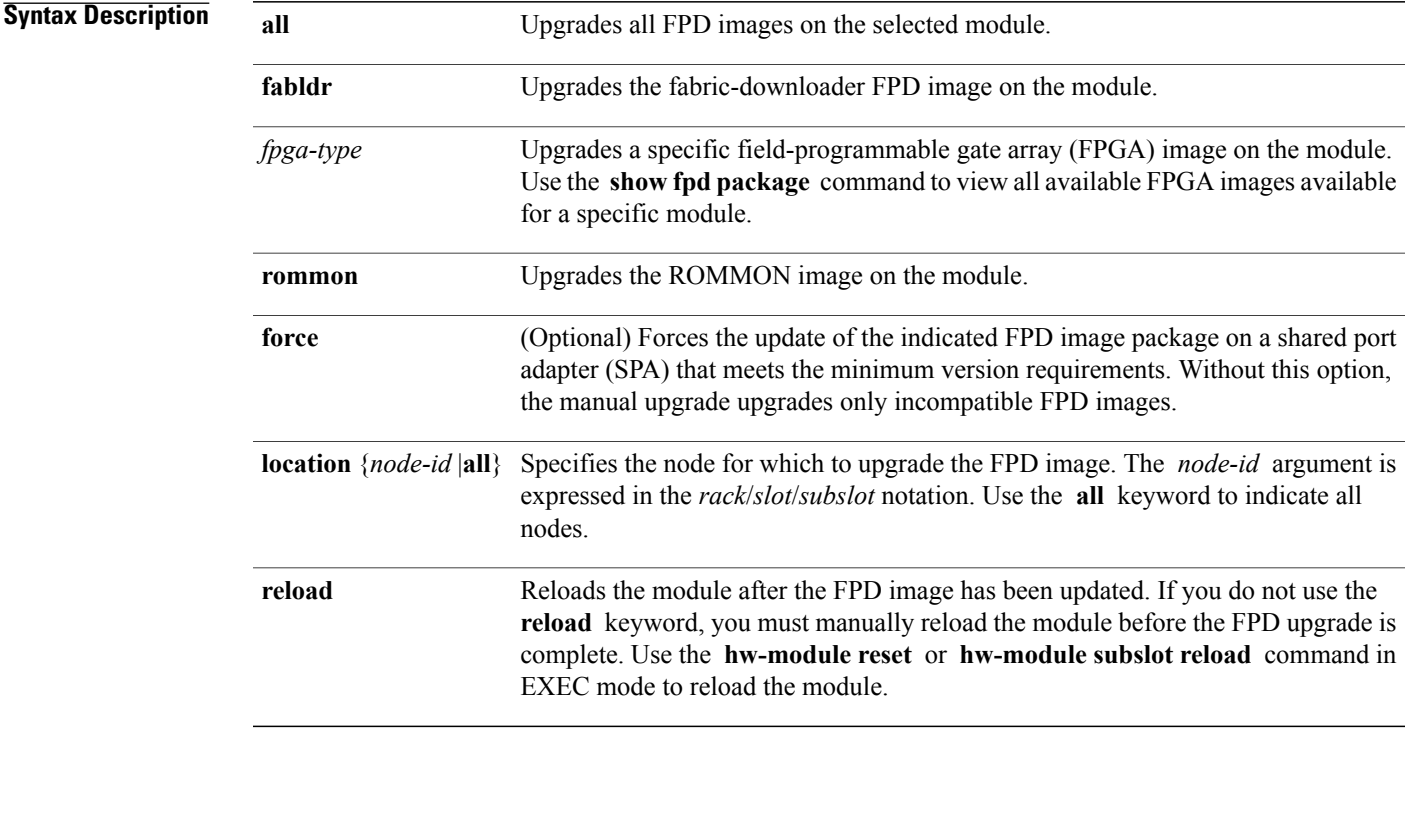

### **Command Default** None

**Command Modes** Admin EXEC mode

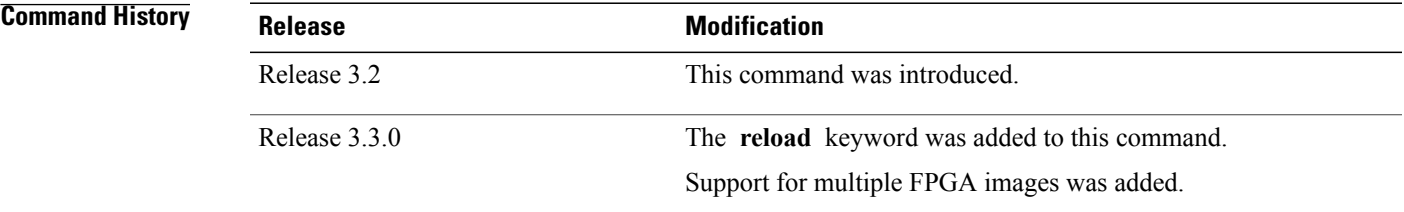

# **Usage Guidelings**

**Note**

The use of the force option when doing a fpd upgrade is not recommended except under explicit direction from Cisco engineering or TAC.

During the upgrade procedure, the module must be offline (shut down but powered).

Naming notation for the *node-id* argument is *rack*/*slot*/*subslot*; a slash between values is required as part of the notation.

- *rack* Chassis number of the rack.
- *slot* —Physical slot number of the SPA interface processor (SIP).
- *subslot* —Subslot number of the SPA.

For more information about the syntax for the router, use the question mark (?) online help function.

When you start the FPD upgrade procedure or log into a router that is running the FPD upgrade procedure, the following message is displayed to the screen on TTY, console and AUX ports:

FPD upgrade in progress on some hardware, reload/configuration change on those is not recommended as it might cause HW programming failure and result in RMA of the hardware.

If you enter administration mode while the FPD upgrade procedure is running, the following message is displayed to the screen on TTY, console and AUX ports:

```
FPD upgrade in progress on some hardware, reload/configuration change on those
is not recommended as it might cause HW programming failure and result in RMA
of the hardware. Do you want to continue? [Confirm (y/n)]
```
If you enter global configuration mode while the FPD upgrade procedure is running, the following message is displayed to the screen on TTY, console and AUX ports:

FPD upgrade in progress on some hardware, configuration change on those is not recommended as it might cause HW programming failure and result in RMA of the hardware. Do you want to continue? [Confirm (y/n)]

#### When the FPD upgrade global timer expires, the following warning message displayed to the screen.

FPD upgrade has exceeded the maximum time window, the process will terminate now. Please check the status of the hardware and reissue the upgrade command if required.

If a PRP switchover occurs while an FPD upgrade is running, the following message is dislayed to the screen:

FPD upgrade failed due to RP FO, FPGA upgrade may be in indeterminate state. Please reissue the FPD upgrade command.

**Examples** The following example shows how to upgrade the default FPGA on a SPA:

```
RP/0/0/CPU0:Router# admin
RP/0/0/CPU0:Router(admin)# upgrade hw-module fpd fpga location 0/3/0
% RELOAD REMINDER:
  - The upgrade operation of the target module will not interrupt its normal
   operation. However, for the changes to take effect, the target module
    will need to be manually reloaded after the upgrade operation. This can
   be accomplished with the use of "hw-module <target> reload" command.
  - If automatic reload operation is desired after the upgrade, please use
    the "reload" option at the end of the upgrade command.
  - The output of "show hw-module fpd location" command will not display
    correct version information after the upgrade if the target module is
    not reloaded.
Continue? [confirm] y
LC/0/3/CPU0:Dec 22 06:46:59.732 : spa_192_jacket_v2[203]: %SPA_FPD-6-UPDATE_START :
SPA-4XCT3/DS0[0]: Starting update of FPD 'fpga' image
LC/0/3/CPU0:Dec 22 06:47:23.518 : spa_192_jacket_v2[203]: %SPA_FPD-6-UPDATE_PASSED :
```
SPA-4XCT3/DS0[0]: Successfully updated FPD 'fpga' image Successfully upgraded spa fpga instance 0 on location 0/3/0.

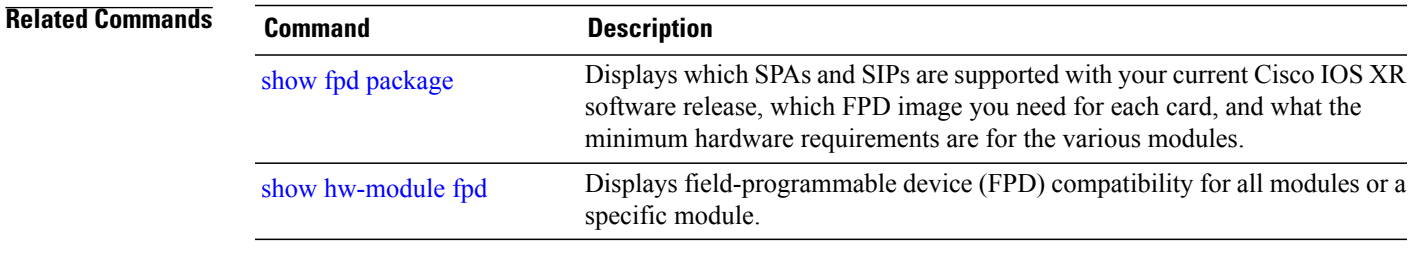

# <span id="page-103-0"></span>**upgrade mbus**

To upgrade the Mbus agent ROM image on a module or on all modules installed in a router, use the **upgrade mbus** command in administration EXEC mode.

**upgrade mbus [force] location** {*node-id***| all**}

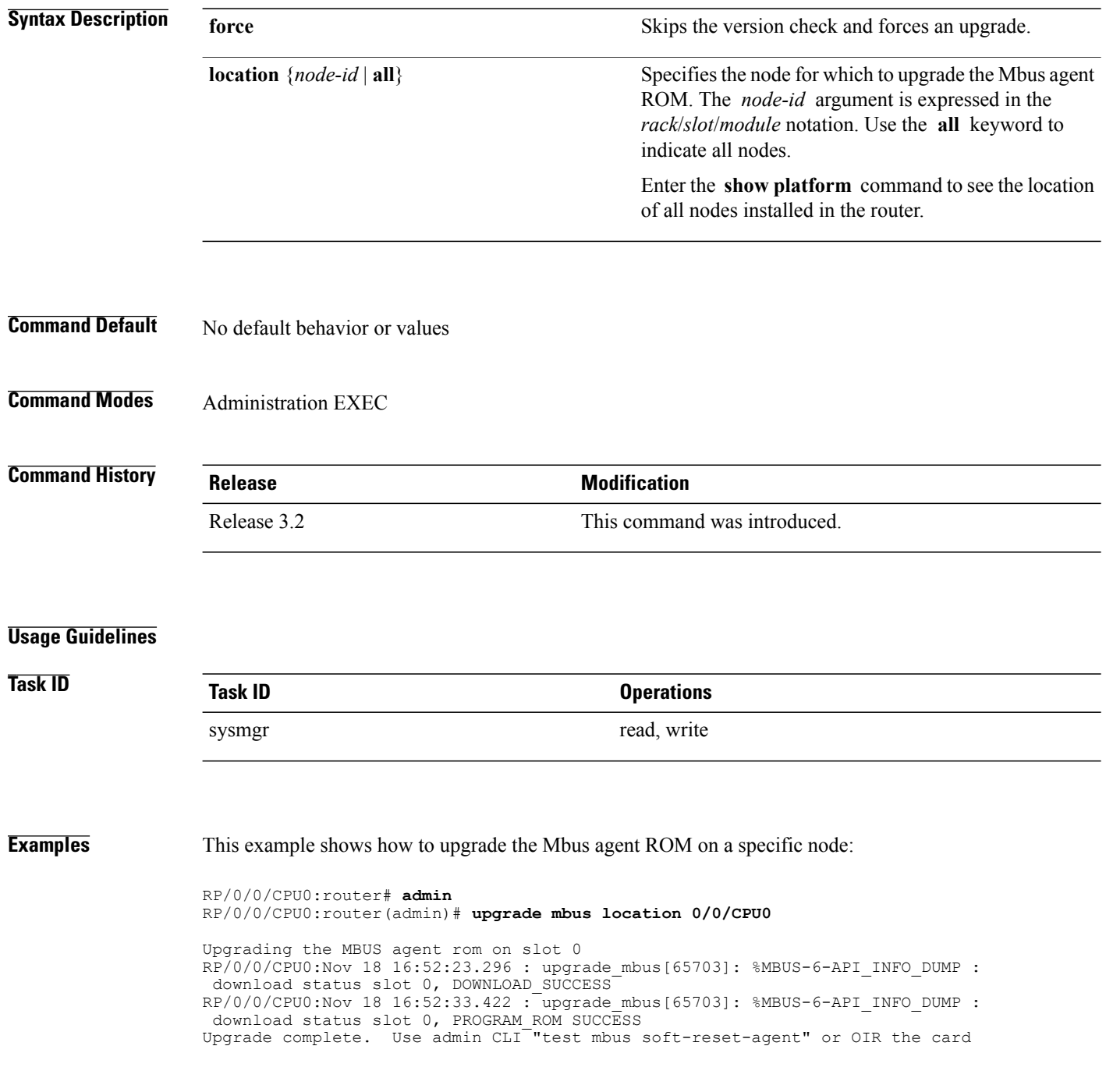

to force new MBUS Rom image to execute.

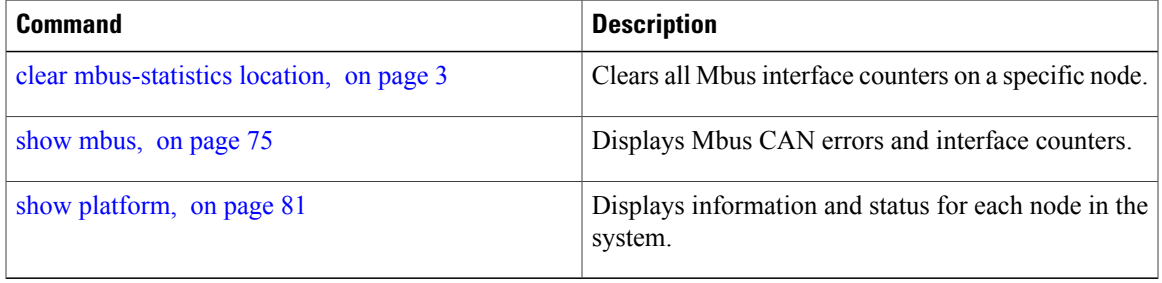

# **upgrade rommon**

To upgrade the ROMMON image on a module or on all modules installed in the router, use the **upgrade rommon** command in administration EXEC mode.

**upgrade rommon location** {**all**| *node-id*} **[force]**

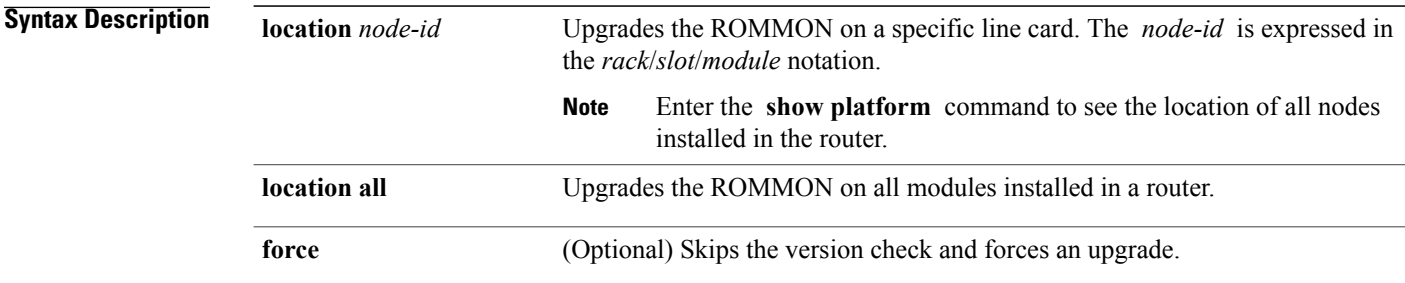

### **Command Default** None

### **Command Modes** Administration EXEC

#### $$

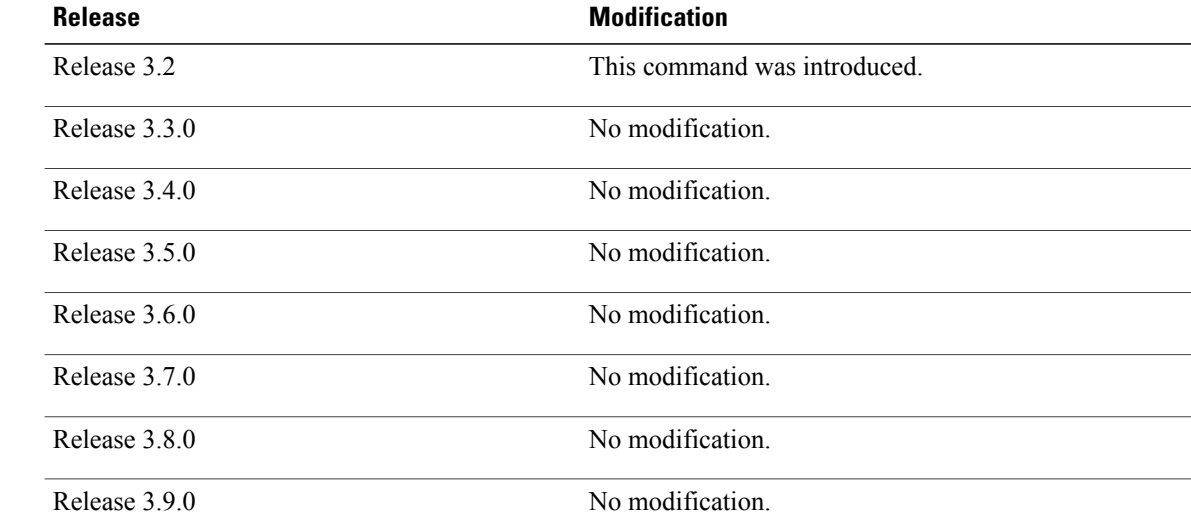

### **Usage Guidelines**

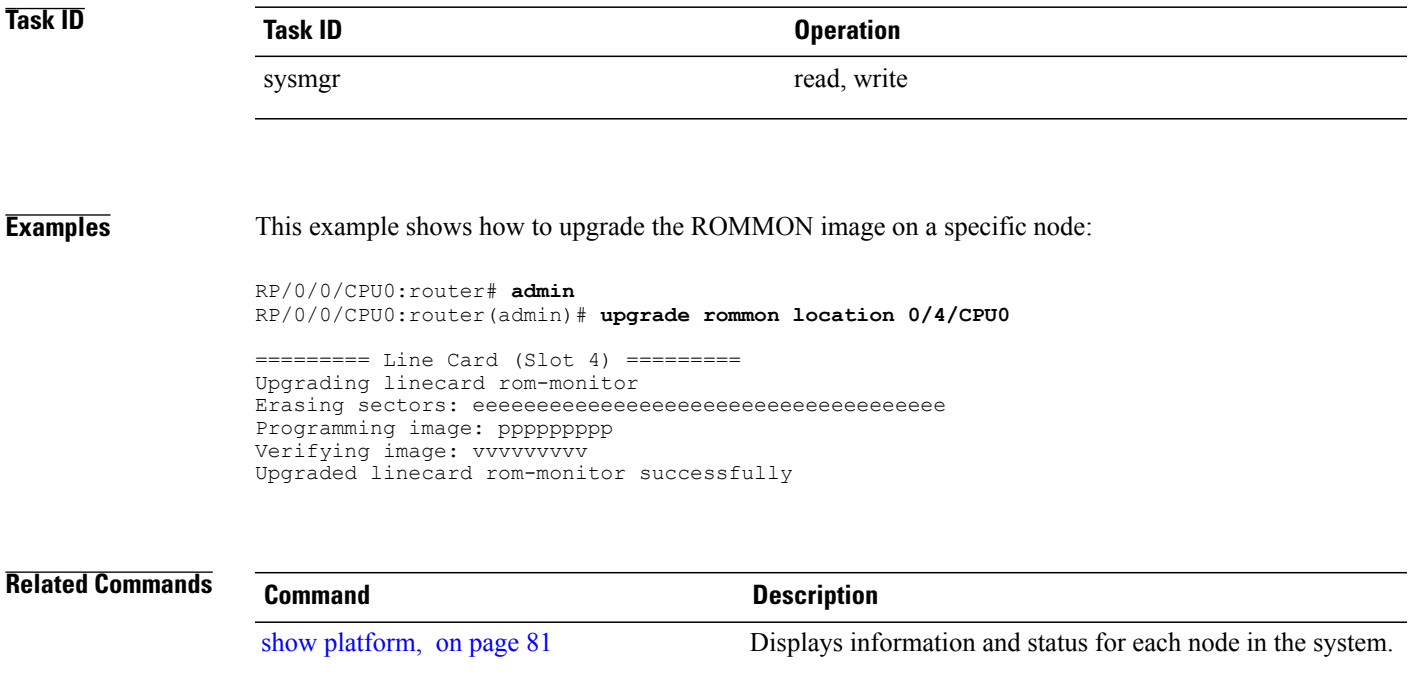

 $\mathbf{I}$